## **SERVOSTAR 640...670**

Digital Servo Amplifier S600

## Instructions Manual

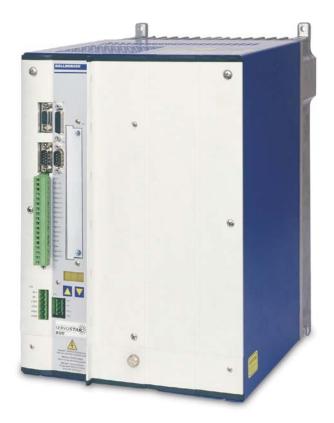

Edition 02/2015 Translation of the original manual. Valid for Hardware Revision 02.20

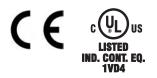

Keep all manuals as a product component during the life span of the product. Pass all manuals to future users / owners of the product.

KOLLMORGEN

Because Motion Matters™

#### Previous versions :

| Edition | Remarks                                                                                                    |
|---------|----------------------------------------------------------------------------------------------------|
| 07/1999 | First edition                                                                                                    |
| 11/1999 | technical data, encoder connection diagram                                                                                                    |
| 12/1999 | encoder cable length                                                                                                    |
| 10/2000 | Dimensions mains filter, setup software on CD-ROM only, wiring diagrams electr. gearing, warning and error messages, recommended torque, various corrections                                                                                                    |
| 05/2001 | some UL/cUL related hints                                                                                                    |
| 01/2002 | -Options -I/O-14/08- and -2CAN - incorporated, hardware-description incorporated for PROFIBUS and SER-<br>COS, nameplate, motor list and connector assignment corrected, LED-display corrected, error messages<br>expanded, Regen resistor BAR replaced by BAS type            |
| 06/2002 | Front page new design, corrections to US english, motor table removed, order numbers added, last page new design and contents, new: connection to diff. mains supply networks, block diagram to ch.III                                                                         |
| 02/2006 | Chapter 1 updated, motor choke added, DeviceNet, SynqNet and EtherCAT expansion cards added, chap-<br>ter 6 restructured, order codes restructured, feedback section updated, cross section (awg)                                                                              |
| 09/2006 | Hardware Revision, disposal acc. to WEEE-2002/96/EG, new structure, new cover pages, Quickstart inte-<br>grated, warnings updated                                                                                                    |
| 04/2007 | Part number scheme new, shock-hazard protection new, servo system graphics / different mains supply net-<br>works expanded&removed, feedback expanded, enc. emulation, switch-on and switch-off behavior expan-<br>ded, AS expanded, accessories removed, DC Bus link expanded |
| 07/2007 | Timing diagramm motor brake, example cat.3 EN954-1                                                                                                    |
| 06/2008 | Repair, deinstallation, syntax: "regen" => "brake", EMC standards, Hiperface, CE declaration                                                                                                    |
| 08/2008 | SCCR->42kA                                                                                                    |
| 07/2010 | Logo, notes holding brake, HWR 2.10, GOST-R, repair, disposal                                                                                                    |
| 12/2010 | Company name and address, name plat, CE certificate, fax form                                                                                                    |
| 12/2014 | Option -AS- according to EN954-1 (not functional safe any more), Certificates removed, HWR, export classi-<br>fication                                                                                                    |
| 02/2015 | Several corrections, AS note added to use as directed, chapter fuses updated, UL/cUL margings in EN+FR                                                                                                    |

#### Hardware Revision (HR)

| Hardware Rev. | Firmware Rev. | Export Classification | Remarks                                   |
|---------------|---------------|-----------------------|-------------------------------------------|
| 02.00         | >= 5.99       | AL-3A225              | Standard                                  |
| 02.06         | >=6.68        | AL-3A225              | with BiSS support                         |
| 02.40         | >=7.76        | AL-3A225              | CAN Controller neu, Standard              |
| 02.10         | >=6.86        | AL-3A225              | CAN Controller new, BiSS/EtherCAT Support |
| 02.20         | >= 9.00_ND1   | AL-3A225              | New data structure, Standard              |
| 02.20         | >= 8.50_ND1   | AL-3A225              | New data structure, BiSS/EtherCAT Support |
| 02.00         | >= 9.00_ND0   | -                     | New data structure, Standard              |
| 02.20         | >= 8.50_ND0   | -                     | New data structure, BiSS/EtherCAT Support |

WINDOWS is a registered trademark of Microsoft Corp.

HIPERFACE is a registered trademark of Max Stegmann GmbH

EnDat is a registered trademark of Dr. Johannes Heidenhain GmbH

EtherCAT is a registered trademark and patented technology, licensed by Beckhoff Automation GmbH.

sercos<sup>®</sup> is a registered trademark of sercos<sup>®</sup> international e.V

Technical changes which improve the performance of the equipment may be made without prior notice ! Printed in the Federal Republic of Germany

All rights reserved. No part of this work may be reproduced in any form (by photocopying, microfilm or any other method) or stored, processed, copied or distributed by electronic means without the written permission of Kollmorgen Europe GmbH.

## Contents

| 1 | Genera             | al                                                        |     |
|---|--------------------|-----------------------------------------------------------|-----|
|   | 1.1 Abou           | t this manual                                             | . 7 |
|   | 1.2 Hints          | for the online edition (PDF format)                       | . 7 |
|   |                    | pols used                                                 |     |
|   |                    | dards used                                                | . 8 |
|   | 1.5 Abbre          | eviations used                                            | . 9 |
| 2 | Safety             |                                                           |     |
|   |                    | should pay attention to this                              |     |
|   |                    | as directed                                               |     |
|   |                    | bited use                                                 |     |
|   |                    | lling                                                     |     |
|   | 2.4.1              | Transport                                                 |     |
|   | 2.4.2              | Packaging                                                 |     |
|   | 2.4.3              | Storage                                                   |     |
|   | 2.4.4              |                                                           |     |
|   | 2.4.5              | Disassembling                                             |     |
|   | 2.4.6<br>2.4.7     | Repair                                                    |     |
| 3 | Approv             |                                                           | 14  |
| 3 |                    | vais<br>nd cUL- Conformance                               | 15  |
|   |                    | conformance                                               |     |
|   |                    | bean directives and standards for the machine builder.    |     |
| 4 | Packag             |                                                           | 10  |
| 4 | 4.1 Packa          | ge supplied                                               | 17  |
|   |                    | eplate                                                    |     |
|   |                    | number scheme                                             |     |
| 5 |                    | ical description                                          |     |
| Ŭ |                    | ligital servo amplifiers of the series SERVOSTAR 640/670  | 19  |
|   |                    | nical data                                                |     |
|   | 5.2.1              | Recommended torques                                       |     |
|   | 5.2.2              | Fusing                                                    |     |
|   | 5.2.3              | Ambient conditions, ventilation, mounting position.       | 22  |
|   | 5.2.4              | Conductor cross-sections.                                 |     |
|   |                    | display                                                   |     |
|   |                    | nding system                                              |     |
|   |                    | rol for motor holding brake                               |     |
|   |                    | rical brake circuit                                       |     |
|   |                    | h-on and switch-off behavior                              |     |
|   | 5.7.1              | Behavior in standard operation                            |     |
|   | 5.7.2              | Behavior in the event of an error (with standard setting) | 20  |
|   | 5.8 Stop/<br>5.8.1 | Stop: Standards                                           |     |
|   | 5.8.2              | Emergency Stop: Standards                                 |     |
|   |                    | k-hazard protection                                       |     |
|   | 5.9.1              | Leakage current.                                          |     |
|   | 5.9.2              | Residual-current circuit breakers (FI).                   |     |
|   | 5.9.3              | Isolating transformers                                    |     |
| 6 |                    | nical Installation                                        |     |
| - |                    | rtant notes                                               | 32  |
|   |                    | e to mechanical installation.                             |     |
|   |                    | mbly                                                      |     |
|   |                    | nsions                                                    |     |
|   |                    |                                                           |     |

| 7 | Electri          | ical Installation                                                    |    |
|---|------------------|----------------------------------------------------------------------|----|
|   |                  | rtant notes                                                          |    |
|   |                  | e to electrical installation.                                        |    |
|   | 7.3 Wirin        | g                                                                    |    |
|   | 7.3.1            | Technical data for cables                                            |    |
|   | 7.3.2            | Shielding connection to the front panel                              |    |
|   |                  | ponents of a servo system                                            |    |
|   |                  | diagram                                                              |    |
|   |                  | ssignments                                                           |    |
|   |                  | nection diagram (overview)                                           |    |
|   |                  | er supply                                                            |    |
|   | 7.8.1            | Connection to various mains supply networks                          |    |
|   | 7.8.2            | Mains supply connection (X0)                                         |    |
|   | 7.8.3            | 24V auxiliary supply (X4)                                            |    |
|   | 7.8.4            | DC bus link (X0).                                                    |    |
|   |                  | r connection with brake (X0, X4)                                     |    |
|   |                  | mal brake resistor (X0)                                              |    |
|   |                  |                                                                      |    |
|   | 7.11.1<br>7.11.2 | Resolver (X2)Sine encoder with BISS (X1)                             |    |
|   | 7.11.2           | Sine Encoder with EnDat 2.1 or HIPERFACE (X1)                        |    |
|   | 7.11.3           | Sine Encoder without data channel (X1)                               |    |
|   | 7.11.4           | Incremental or sine encoder with hall sensors (X1)                   |    |
|   | 7.11.6           | ComCoder (X1)                                                        |    |
|   | 7.11.7           | Incremental Encoder (X5)                                             |    |
|   |                  | ronic Gearing, Master-slave operation                                |    |
|   | 7.12.1           | Connection to a SERVOSTAR master, 5 V signal level (X5)              |    |
|   | 7.12.2           | Connection to incremental encoder master with 24 V signal level (X3) |    |
|   | 7.12.3           | Connection to a sine-cosine encoder master (X1)                      |    |
|   | 7.12.4           | Connection to a SSI encoder (X5)                                     |    |
|   | 7.12.5           | Connection to stepper-motor controllers (step and direction).        |    |
|   | 7.12.            |                                                                      |    |
|   | 7.12.            | 5.2 Step/Direction with 24 V signal level (X3)                       | 58 |
|   | 7.13 Enco        | der emulations                                                       |    |
|   | 7.13.1           | Incremental encoder output - A quad B (X5)                           | 59 |
|   | 7.13.2           | SSI output (X5)                                                      |    |
|   | •                | al and analog inputs and outputs                                     |    |
|   | 7.14.1           | Analog inputs (X3)                                                   |    |
|   | 7.14.2           | Analog outputs (X3)                                                  |    |
|   | 7.14.3           | Digital inputs (X3).                                                 |    |
|   | 7.14.4           | Digital outputs (X3)                                                 |    |
|   |                  | 32 interface, PC connection (X6)                                     |    |
|   |                  | open interface (X6).                                                 |    |
|   |                  | art lock -AS- according to EN 954-1                                  |    |
|   | 7.17.1           | Important notes                                                      |    |
|   | 7.17.2<br>7.17.3 | Use as directedBlock diagram                                         |    |
|   | 7.17.3           | -                                                                    |    |
|   | 7.17.4           | Functional description         Signal diagram (sequence)             |    |
|   | 7.17.5           | Functional test                                                      |    |
|   | 7.17.7           | Connection diagram (principle)                                       |    |
|   | 7.17.8           | Application example category 1 according to EN 954-1                 | 71 |
|   | 7.17.8           |                                                                      |    |
|   | 7.17.            |                                                                      |    |
|   | 7.17.9           | Application example category 3 according to EN 954-1.                |    |
|   | 7.17.9           |                                                                      |    |
|   | 7.17.            |                                                                      |    |
|   |                  | 9.3 Flow chart                                                       |    |

Setup

8.2.1

8.2.2

8.3.1

8.3.2

8.3.3

8.3.4

8.3.5

8.3.6

8.3.7

8.3.8

8.3.9

8.3.10

8.3.11

8.4.1

8.4.2

8.4.3

8.5.1

8.5.2 8.5.3

8.5.4

9.2.1

9.2.2

9.2.3

9.2.4

925

9.2.6

9.3.1

9.3.2

9.3.3

9.4.1

9.4.2

9.4.3

9.4.4

9.4.5

9.4.6

9.5.1 9.5.2

9.5.3

9.5.4 9.5.5

9.5.6

9.5.7

8.4

8.5

8.6

8.7

8.8

9.1

9.2

93

9.4

9.5

9

Expansion

8

8.1

8.2

8.3

#### Contents

|            | Page                                           |
|------------|------------------------------------------------|
| tup        |                                                |
|            | rtant notes                                    |
| Setup      | o software                                     |
| .1         | General                                        |
| 8.2.1      |                                                |
| 8.2.1      | .2 Software description                        |
| 8.2.1      | .3 Hardware requirements                       |
| 8.2.1      | .4 Operating systems                           |
| .2         | Installation under WINDOWS                     |
| Quicł      | start Guide                                    |
| .1         | Preparation                                    |
| .2         | Connect                                        |
| .3         | Important Screen Elements                      |
| .4         | Basic Setup                                    |
| .5         | Motor (synchronous)                            |
| .6         | Feedback                                       |
| .7         | Save Parameters and Restart                    |
| .8         | Jogging the Motor (Speed Control)              |
| .0<br>.9   | Status                                         |
| .10        | Monitor                                        |
| .10        | Additional Setup Parameters                    |
|            |                                                |
|            | axis system                                    |
| .1         | Node address for CAN-bus                       |
| .2         | Baud rate for CAN-bus                          |
| .3         | Example of connections for a multi-axis system |
|            | operation / LED display                        |
| .1         | Key operation                                  |
| .2         | Status display                                 |
| .3         | Standard menu structure                        |
| .4         | Extended menu structure                        |
|            | messages                                       |
|            | ing messages                                   |
| Remo       | oving faults / warnings                        |
| pan        | sion Cards                                     |
| Guide      | e to installation of expansion cards           |
| Expa       | nsion card -I/O-14/08                          |
| .1         | Front view                                     |
| .2         | Technical data                                 |
| .3         | Light emitting diodes (LEDs)                   |
| .4         | Select motion task number (sample)             |
| .5         | Connector assignments                          |
| .6         | Connection diagram                             |
|            | nsion cards -PROFIBUS                          |
| .1         | Front view                                     |
| .2         | Connection technology                          |
| .2         | Connection diagram                             |
|            | nsion card -SERCOS                             |
| ∟лра<br>.1 | Front view                                     |
| . 1<br>.2  | Light emitting diodes (LEDs)                   |
| .z<br>.3   | Connection technology                          |
| .3<br>.4   | Connection diagram                             |
| .4         |                                                |

Modifying the station address

Modifying the baud rate and optical power. ..... 100

Combined module/network status-LED ..... 102

Setting the station address (device address)..... 102

100

|           |                                                              | Page |
|-----------|--------------------------------------------------------------|------|
| 9.6 Exp   | pansion card -ETHERCAT                                       |      |
| 9.6.1     | Front view                                                   |      |
| 9.6.2     | LEDs                                                         |      |
| 9.6.3     | Connection diagram                                           |      |
| 9.7 Exp   | pansion card -SYNQNET                                        |      |
| 9.7.1     | Front view                                                   |      |
| 9.7.2     | NODE ID Switch                                               |      |
| 9.7.3     | Node LED table                                               |      |
| 9.7.4     | SynqNet Connection, Connector X21B/C (RJ-45)                 |      |
| 9.7.5     | Digital inputs/outputs, connector X21A (SubD 15-pin, socket) |      |
| 9.7.6     | Connection diagram digital inputs/outputs, connector X21A    |      |
| 9.8 Exp   | pansion module -2CAN                                         | 107  |
| 9.8.1     | Installation                                                 |      |
| 9.8.2     | Front View                                                   | 107  |
| 9.8.3     | Connection technology                                        | 107  |
| 9.8.4     | Connector assignments                                        |      |
| 9.8.5     | Connection diagram                                           |      |
| 10 Appe   | ndix                                                         |      |
|           | ssary                                                        |      |
| 10.2 Ord  | ler codes                                                    |      |
| 10.2.1    | Servo amplifiers                                             |      |
| 10.2.2    | Expansion cards                                              |      |
| 10.2.3    | Connectors                                                   |      |
| 10.3 Rep  | pair-/Disposal request Telefax form                          | 112  |
| 10.4 Inde | ex                                                           | 113  |
|           |                                                              |      |

## 1 General

## 1.1 About this manual

This manual describes the digital servo amplifiers of the SERVOSTAR 640/670 series (standard version).

A more detailed description of the expansion cards which are currently available and the digital connection to automation systems can be found on the accompanying CD-ROM in Acrobat-Reader format (system requirements: WINDOWS with Internet browser, Acrobat Reader) in several language versions.

Technical data and dimensional drawings of accessories such as cables, brake resistors, mains supplies, etc., can be found in the accessories manual.

You can print this documentation on any standard printer. A printed copy of the documentation is available from us at extra cost.

More background information can be found in the "Product WIKI", please check <u>www.wiki-kollmorgen.eu</u>.

## 1.2 Hints for the online edition (PDF format)

#### Bookmark:

Table of contents and index are active bookmarks.

#### Table of contents and index in the text:

The lines are active cross references. Click on the desired line and the appropriate page is indicated.

#### Page/chapter numbers in the text:

Page/chapter numbers with cross references are active. Click at the page/chapter number to reach the indicated target.

## 1.3 Symbols used

| Symbol | Indication                                                                                           |
|--------|----------------------------------------------------------------------------------------------------|
|        | Indicates a hazardous situation which, if not avoided, will result in death or serious injury.       |
|        | Indicates a hazardous situation which, if not avoided, could result in de-<br>ath or serious injury. |
|        | Indicates a hazardous situation which, if not avoided, could result in minor or moderate injury.     |
| NOTICE | Indicates situations which, if not avoided, could result in property dama-<br>ge.                    |
| NOTE   | This is not a safety symbol.<br>This symbol indicates important notes.                               |
|        | Warning of a danger (general). The type of danger is specified by the warning text next to it.       |
| A      | Warning of danger from electricity and its effects.                                                  |
|        | Warning of hot surfaces.                                                                             |
|        | Warning of suspended loads.                                                                          |

## 1.4 Standards used

| Standard  | Content                                                                                                    |
|-----------|----------------------------------------------------------------------------------------------------|
| ISO 4762  | Hexagon socket head cap screws                                                                                                |
| ISO 12100 | Safety of machinery: Basic concepts, general principles for design                                                            |
| ISO 13849 | Safety of machinery: Safety-related parts of control systems (former EN 954)                                                  |
| IEC 60085 | Electrical insulation - Thermal evaluation and designation Maintenance                                                        |
| IEC 60204 | Safety of Machinery: Electrical equipment of machinery                                                                        |
| IEC 60364 | Low-voltage electrical installations                                                                                          |
| IEC 60439 | Low-Voltage Switchgear and Controlgear Assemblies                                                                             |
| IEC 60664 | Insulation coordination for equipment within low-voltage systems                                                              |
| IEC 60721 | Classification of environmental conditions                                                                                    |
| IEC 61000 | Electromagnetic compatibility (EMC)                                                                                           |
| IEC 61131 | Programmable controllers                                                                                                    |
| IEC 61491 | Electrical equipment of industrial machines – Serial data link for real-time com-<br>munications between controls and drives. |
| IEC 61508 | Functional safety of electrical/electronic/programmable electronic safety-related systems                                     |
| IEC 61800 | Adjustable speed electrical power drive systems                                                                               |
| IEC 62061 | Functional safety of electrical/electronic/programmable electronic<br>safety-related systems                                  |
| IEC 82079 | Preparation of instructions - Structuring, content and presentation                                                           |
| UL 840    | UL Standard for Safety for Insulation Coordination Including Clearances and                                                   |
| UL 508C   | Creepage Distances for Electrical Equipment<br>UL Standard for Safety Power Conversion Equipment                              |

IEC International Electrotechnical Commission

ISO International Organization for Standardization

UL Underwriters Laboratories

## 1.5 Abbreviations used

The abbreviations used in this manual are explained in the table below.

| Abbreviation      | Meaning                                              |
|-------------------|------------------------------------------------------|
| AGND              | Analog ground                                        |
| AS                | Restart Lock, option                                 |
| BTB/RTO           | Ready to operate                                     |
| CAN               | Fieldbus (CANopen)                                   |
| CE                | Communité Européenne (EC)                            |
| CLK               | Clock signal                                         |
| СОМ               | Serial interface for a PC-AT                         |
| DGND              | Digital ground                                       |
| DIN               | German Institute for industrial Standards            |
| Disk              | Magnetic storage (diskette, hard disk)               |
| EEPROM            | Electrically erasable programmable memory            |
| EMC               | Electromagnetic compatibility                        |
| EMI               | Electromagnetic interference                         |
| EN                | European standard                                    |
| ESD               | Electrostatic discharge                              |
| F-SMA             | Fiber Optic Cable connector according to IEC 60874-2 |
| IEC               | International Electrotechnical Commission            |
| IGBT              | Insulated Gate Bipolar Transistor                    |
| INC               | Incremental Interface                                |
| ISO               | International Standardization Organization           |
| LED               | Light-emitting diode                                 |
| MB                | Megabyte                                             |
| NI                | Zero pulse                                           |
| NSTOP             | Limit-switch input for CCW rotation (left)           |
| PELV              | Protected low voltage                                |
| PGND              | Ground for the interface                             |
| PSTOP             | Limit-switch input for CW rotation (right)           |
| PWM               | Pulse-width modulation                               |
| RAM               | Volatile memory                                      |
| R <sub>B</sub>    | Brake resistor                                       |
| R <sub>Bext</sub> | External brake resistor                              |
| R <sub>Bint</sub> | Internal brake resistor                              |
| RES               | Resolver                                             |
| ROD 426 (EEO)     | A quad B encoder                                     |
| PLC               | Programmable logic controller                        |
| SRAM              | Static RAM                                           |
| SSI               | Synchronous serial interface                         |
| UL                | Underwriters Laboratory                              |
| VAC               | AC voltage                                           |
| VDC               | DC voltage                                           |
| VDE               | Verein deutscher Elektrotechniker                    |
| XGND              | Ground for the 24V supply                            |

## 2 Safety

This section helps you to recognize and avoid dangers to people and objects.

#### 2.1 You should pay attention to this

#### Specialist staff required!

Only properly qualified personnel are permitted to perform such tasks as transport, assembly, setup and maintenance. Qualified specialist staff are persons who are familiar with the transport, installation, assembly, commissioning and operation of drives and who bring their relevant minimum qualifications to bear on their duties:

| Transport :    | only by personnel with knowledge of handling electrostatically     |
|----------------|--------------------------------------------------------------------|
|                | sensitive components.                                              |
| Unpacking:     | only by electrically qualified personnel.                          |
| Installation : | only by electrically qualified personnel.                          |
| Setup :        | only by qualified personnel with extensive knowledge of electrical |
|                | engineering and drive technology                                   |

The qualified personnel must know and observe IEC 60364 / IEC 60664 and national accident prevention regulations.

#### Read the documentation!

Read the available documentation before installation and commissioning. Improper handling of the servo amplifiers can cause harm to people or damage to property. The operator must therefore ensure that all persons entrusted to work on the SERVOSTAR 640/670 have read and understood the manual and that the safety notices in this manual are observed.

#### Check the Hardware Revision!

Check the Hardware Revision Number of the product (see product label). This revision number must match the Hardware Revision Number on the cover page of the manual. If the numbers do not match up, visit the Tech-WIKI (<u>http://www.wiki-kollmorgen.eu</u>). The 'Download' section contains the various manual versions based on the hardware version number.

#### Pay attention to the technical data!

Adhere to the technical data and the specifications on connection conditions (rating plate and documentation). If permissible voltage values or current values are exceeded, the servo amplifiers can be damaged.

#### Observe electrostatically sensitive components!

The servo amplifiers contain electrostatically sensitive components which may be damaged by incorrect handling. Discharge your body before touching the servo amplifier. Avoid contact with highly insulating materials (artificial fabrics, plastic film etc.). Place the servo amplifier on a conductive surface.

#### Perform a risk assessment!

The manufacturer of the machine must generate a risk assessment for the machine, and take appropriate measures to ensure that unforeseen movements cannot cause injury or damage to any person or property. Additional requirements on specialist staff may also result from the risk assessment.

#### Automatic restart

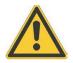

The drive might restart automatically after power on, voltage dip or interruption of the supply voltage, depending on the parameter setting. Risk of death or serious injury for humans working in the machine. If the parameter AENA is set to 1, then place a warning sign to the machine (Warning: Automatic Restart at Power On) and ensure, that power on is not possible, while humans are in a dangerous zone of the machine. In case of using an undervoltage protection device, you must observe EN 60204-1:2006 chapter 7.5.

#### Hot surface!

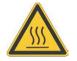

The surfaces of the servo amplifiers can be hot in operation. Risk of minor burns! The surface temperature can exceed 80°C. Measure the temperature, and wait until the motor has cooled down below 40°C before touching it.

#### Earthing!

It is vital that you ensure that the servo amplifiers are safely earthed to the PE (protective earth) busbar in the switch cabinet. Risk of electric shock. Without low-resistance earthing no personal protection can be guaranteed and there is a risk of death from electric shock.

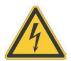

#### High voltages!

The equipment produces high electric voltages up to 900V. During operation, servo amplifiers may have uncovered live sections, according to their level of enclosure protection. Capacitors can have dangerous voltages present up to five minutes after switching off the supply power. There is a risk of death or severe injury from touching exposed contacts. Do not open or touch the equipment during operation. Keep all covers and cabinet doors closed during operation. Touching the equipment is allowed during installation and commissioning for properly qualified persons only.

There is a danger of electrical arcing when disconnecting connectors, because capacitors can still have dangerous voltages present after switching off the supply power. Risk of burns and blinding. Wait at least five minutes after disconnecting the servo amplifiers from the main supply power before touching potentially live sections of the equipment (such as contacts) or removing any connections. Always measure the voltage in the DC bus link and wait until the voltage is below 60 V before handling components.

#### Reinforced Insulation!

Thermal sensors, motor holding brakes and feedback systems built into the connected motor must have reinforced insulation (according to IEC61800-5-1) against system components with power voltage, according to the required application test voltage. All Kollmorgen components meet these requirements.

#### Never modify the servo amplifiers!

It is not allowed to modify the servo amplifiers without permission by the manufacturer. Opening the housing causes loss of warranty and all certificates become unvalid.

Warning signs are added to the device housing. If these signs are damaged, they must be replaced immediately.

| 2.2    | Use as directed                                                                                                    |
|--------|----------------------------------------------------------------------------------------------------|
|        | <ul> <li>The servo amplifiers are components which are built into electrical equipment or machines,<br/>and can only be used as integral components of such equipment.</li> </ul>                                                                                                    |
|        | • The manufacturer of the machine must generate a risk assessment for the machine, and take appropriate measures to ensure that unforeseen movements cannot cause injury or damage to any person or property.                                                                                                    |
|        | • The SERVOSTAR 640/670 family of servo amplifiers (overvoltage category III acc. to EN 61800-5-1) can be connected directly to symmetrically earthed(grounded) three-phase industrial mains supply networks [TN-system, TT-system with earthed(grounded) neutral point, not more than 42,000rms symmetrical amperes, 480VAC maximum] when protected by fuses type Fusetron FRS-R-50 for SERVOSTAR 640 or FRS-R-80 class RK5 for SERVOSTAR 670, manufactured by Bussman, or equivalent, 480VAC min. Connection to other mains supply networks ⇔ p. 43. |
| NOTICE | The use of external mains chokes and mains filters is required.                                                                                                    |
|        | <ul> <li>Periodic overvoltages between outer conductor (L1, L2, L3) and housing of the servo amplifier may not exceed 1000V (peak value).</li> <li>Transient overvoltages (&lt; 50µs) between the outer conductors may not exceed 1000V.</li> <li>Transient overvoltages (&lt; 50µs) between outer conductors and housing may not exceed 2000V.</li> </ul>                                                                                                    |
|        | The brake resistors have to be protected by fuses type Limitron KLM, rated for 500VAC/DC                                                                                                    |
|        | • The SERVOSTAR 640/670 family of servo amplifiers is <b>only</b> intended to drive specific brushless synchronous servomotors with closed-loop control of torque, speed and/or position. The rated voltage of the motors must be at least as high as the DC bus link voltage of the servo amplifier. The motor must have integral thermal protection.                                                                                                    |
|        | • The servo amplifiers <b>may only</b> be operated in a closed switchgear cabinet, taking into account the ambient conditions defined on page 22 and the dimensions shown on page 33. Ventilation or cooling may be necessary to prevent enclosure ambient from exceeding 45°C (113°F).                                                                                                    |
|        | <ul> <li>Use copper wire only. Wire size may be determined from EN 60204 (or table 310-16 of the<br/>NEC 60°C or 75°C column for AWG size).</li> </ul>                                                                                                    |
|        | <ul> <li>SERVOSTAR 640/670 does not have any safety functionality according to IEC 61800-5-2. The optional restart lock function -AS- cannot be compared to the safety function STO. The descri- bed function -AS- is proofen according to EN 954-1. This standard is not listed in the EC Ma- chine Directive 2006/42/EG since 31.12.2012. The requirements for a restart lock according to EN 954-1 are nevertheless fulfilled</li> </ul>                                                                                                    |
|        | <ul> <li>Consider the specifications on page 68 when you use the restart lock -AS</li> </ul>                                                                                                    |
| 2.3    | Prohibited use                                                                                                    |
|        | <ul> <li>Other use than described in chapter II.52.2 is not intended and can lead to damage of per-<br/>sons, equipment or things.</li> </ul>                                                                                                    |
|        | <ul> <li>The use of the servo amplifier in the following environments is prohibited:         <ul> <li>potentially explosive areas</li> <li>environments with corrosive and/or electrically conductive acids, alkaline solutions, oils, vapours, dusts</li> <li>directly on non-grounded supply networks or on asymmetrically grounded supplies with a voltage &gt;230V.</li> <li>on ships or off-shore applications</li> </ul> </li> <li>Commissioning the servo amplifier is prohibited if the machine in which it was installed,</li> </ul>          |
|        | <ul> <li>does not meet the requirements of the EC Machinery Directive</li> <li>does not comply with the EMC Directive or with the Low Voltage Directive</li> <li>does not comply with any national directives</li> </ul>                                                                                                    |

• The control of holding brakes by the SERVOSTAR 640/670 alone may not be used in applications, where personnel security is to be ensured with the brake.

#### 2.4 Handling

#### 2.4.1 Transport

- Only by qualified personnel in the manufacturer's original recyclable packaging
- Avoid shocks
- Temperature -25 to +70°C (-13...158°F), max. 20K/hr rate of change
- Humidity max. 95% relative humidity, no condensation
- If the packaging is damaged, check the unit for visible damage. In this case, inform the shipper and the manufacturer.

# **NOTICE** The servo amplifiers contain electrostatically sensitive components which can be damaged by incorrect handling. Discharge yourself before touching the servo amplifier. Avoid contact with highly insulating materials (artificial fabrics, plastic films etc.). Place the servo amplifier on a conductive surface.

#### 2.4.2 Packaging

- Cardboard box, can be recycled
- Dimensions: (HxWxD) 410x470x490 mm
- Weight incl. accessories approx. ca. 25 Kg
- Labeling : nameplate outside at the box

#### 2.4.3 Storage

- Storage only in the manufacturer's original recyclable packaging
- Max. stacking height 3 cartons
- Storage temperature -25 to +55°C, max. rate of change 20°C / hour
- Storage humidity 5 ... 95% relative humidity, no condensation

• Storage duration Less than 1 year without restriction. More than 1 year: capacitors must be **re-formed** before setting up and operating the servo amplifier. To do this, remove all electrical connections and apply single-phase 230V AC for about 30 minutes to the terminals L1 / L2.

#### 2.4.4 Maintenance

The instruments do not require any maintenance, opening the instruments invalidates the warranty.

- **Cleaning :** if the casing is dirty: clean with Isopropanol or similar
  - Note: do not immerse or spray
  - if there is dirt inside the unit it must be cleaned by the manufacturer
  - dirty protective grill on fan must be cleaned with a dry brush

#### 2.4.5 Disassembling

c.

Observe the sequence below, if a servo amplifier has to be disassembled (e.g. for replacement).

#### 1. Electrical disconnection

- a. Switch off the main switch of the switchgear cabinet and the fuses that supply the system.
- b. Warning: Contacts can still have dangerous voltages present up to five minutes after switching off mains voltage. Risk of electric shock! Wait at least five minutes after disconnecting the servo amplifier from the main supply power before touching potentially live sections of the equipment (e.g. contacts) or undoing any connections. To be sure, measure the voltage in the DC Bus link and wait until it has fallen below 60V.
  - Remove the connectors. Disconnect the earth (ground) connection at last.

#### 2. Check temperature

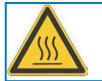

#### Caution

During operation the heat sink of the servo amplifier may reach temperatures above 80°C (176°F). Risk of minor burns! Before touching the device, check the temperature and wait until it has cooled down below 40°C (104°F).

#### 3. Disassembling

Remove the fan housing and disassemble the servo amplifier (reverse of the procedure described in chapter "Mechanical installation).

#### 2.4.6 Repair

Repair of the servo amplifier must be done by the manufacturer. Opening the devices means loss of the guarantee. Use the telefax form on page 112 for repair request. You'll receive the current dispatch information.

Disassemble the equipment as described in chapter 2.4.5 and send it in the original packaging to the address given in the dispatch information.

#### 2.4.7 Disposal

In accordance to the WEEE-2002/96/EC-Guidelines we take old devices and accessories back for professional disposal. Transport costs are the responsibility of the sender. Use the telefax form on page 112 for disposal request. You'll receive the current dispatch information.

Disassemble the equipment as described in chapter 2.4.5 and send it in the original packaging to the address given in the dispatch information.

## 3 Approvals

Certificates can be found in our Product WIKI on page Approvals.

#### 3.1 UL and cUL- Conformance

This servo amplifier is listed under UL file number E217428.

UL (cUL)-certified servo amplifiers (Underwriters Laboratories Inc.) fulfill the relevant U.S. and Canadian standard (in this case UL 840 and UL 508C).

This standard describes the fulfillment by design of minimum requirements for electrically operated power conversion equipment, such as frequency converters and servo amplifiers, which is intended to eliminate the risk of fire, electric shock, or injury to persons, being caused by such equipment. The technical conformance with the U.S. and Canadian standard is determined by an independent UL (cUL) inspector through the type testing and regular check-ups.

Apart from the notes on installation and safety in the documentation, the customer does not have to observe any other points in direct connection with the UL (cUL)-certification of the equipment.

**UL 508C**: UL 508C describes the fulfillment by design of minimum requirements for electrically operated power conversion equipment, such as frequency converters and servo amplifiers, which is intended to eliminate the risk of fire being caused by such equipment.

**UL 840**: UL 840 describes the fulfillment by design of air and insulation creepage spacings for electrical equipment and printed circuit boards.

| Markings |                                                                                                    | Marquages |                                                                                                    |  |
|----------|----------------------------------------------------------------------------------------------------|-----------|----------------------------------------------------------------------------------------------------|--|
| •        | Use 60°C or 75°C copper wire only.                                                                                                    | •         | Utilisez un fil en cuivre 60°C ou 75 °C min                                                                                                    |  |
| •        | Use Class 1 wire only.                                                                                                    | •         | Utilisez seulement un fil de classe 1.                                                                                                    |  |
| •        | Tightening torque for field wiring terminals.<br>X0: 6 to 8 Nm (53.10 to 70.81 lbf in).                                                                                                    | •         | Couples de serrage recommandée<br>X0: 6 to 8 Nm (53.10 to 70.81 lbf in).                                                                                                    |  |
| •        | Use in a pollution degree 2 environment.                                                                                                    | •         | Utilisation dans un environnement de polluti-<br>on de niveau 2.                                                                                                    |  |
| •        | These devices provide solid state motor overload protection at 130% of full load current.                                                                                                    | •         | Ces variateurs offrent une protection contre<br>les surcharges de moteur à semi-conduc-<br>teur à 130 % du courant FLA nominal.                                                                                                    |  |
| •        | These devices are not provided with motor over-temperature sensing.                                                                                                    | •         | Ces variateurs n'offrent pas de capteurs de température excessive.                                                                                                    |  |
| •        | Suitable for use on a circuit capable of delivering not more than 42kA rms symmetrical amperes for a max. voltage of 480 Vac, when protected by Class RK5 fuses.<br>Integral solid state short circuit protection does not provide branch circuit protection.<br>Branch circuit protection must be provided in accordance with the National Electrical Code and any additional local codes. | •         | Ce produit est conçu pour une utilisation sur<br>un circuit capable de fournir 42 000 ampè-<br>res symétriques (rms) maximum pour 480V,<br>lorsqu'il est protégé par classe RK5 fusibles<br>Une protection de court-circuit à semi-con-<br>ducteur intégrale ne fournit pas de protecti-<br>on de la dérivation. Il convient de garantir<br>une protection de la dérivation conforme au<br>NEC (National Electrical Code) et aux régle-<br>mentations locales en vigueur, ou aux direc-<br>tives équivalentes applicables. |  |
| •        | Rating of external Branch Circuit Fuses:<br>Class RK5, 50A, 480V min (S6400) or<br>Class RK5, 80A, 480V min (S6700)                                                                                                    | •         | Fusibles externes de circuit de dérivation:<br>Classe RK5, 50A, 480V min (S6400) ou<br>Classe RK5, 80A, 480V min (S6700)                                                                                                    |  |

#### 3.2 EC - conformance

The servo amplifiers have been tested in a defined configuration, using the system components that are described in this documentation. Any divergence from the configuration and installation described in this documentation means that you will be responsible for carrying out new measurements to ensure conformance with regulatory requirements.

Kollmorgen declares the conformity of the products SERVOSTAR 640 (S640) and SERVOSTAR 670 (S670) with the following directives

- EC EMC Directive (2004/108/EC)
- EC Low Voltage Directive (2006/95/EC)

Concerning noise immunity the servo amplifier meets the requirements to the 2nd environmental category (industrial environment). For noise emission the amplifier meets the requirement to a product of the category C2 (motor cable  $\leq 25m$ ). With a motor cable length from 25m onwards, the servo amplifier meets the requirement to the category C3.

This product can cause high-frequency interferences in non industrial environments which can require measures for interference suppression.

#### European directives and standards for the machine builder

Servo amplifiers are components that are intended to be incorporated into electrical plant and machines for industrial use. When the servo amplifiers are built into machines or plant, the amplifier must not be used until it has been established that the machine or equipment fulfills the requirements of the

|   | EC Machinery Directive   | (2006/42/EG)  |
|---|--------------------------|---------------|
| • | EC EMC Directive         | (2004/108/EC) |
| • | EC Low Voltage Directive | (2006/95/EC)  |

Standards to be applied for conformance with the EC Machinery Directive (2006/42/EG)

EN 60204-1 (Safety and Electrical Equipment in Machines) EN 12100 (Safety of Machines)

#### NOTICE

NOTICE

3.3

The manufacturer of the machine must generate a risk assessment for the machine, and take appropriate measures to ensure that unforeseen movements cannot cause injury or damage to any person or property.

The machine/plant manufacturer must check whether other standards or EC Directives must be applied to the machine/plant.

Standards to be applied for conformance with the EC Low Voltage Directive(2006/95/EC)

EN 60204-1 (Safety and Electrical Equipment in Machines) EN 60439-1 (Low Voltage Switchgear Combinations)

Standards to be applied for conformance with the EC EMC Directive (2004/108/EC)

EN 61000-6-1 / 2 (Interference Immunity in Residential & Industrial Areas)

EN 61000-6-3 / 4 (Interference Generation in Residential & Industrial Areas)

The manufacturer of the machine/plant is responsible for ensuring that it meets the limits required by the EMC regulations. Advice on the correct installation for EMC (such as shielding, grounding, treatment of connectors and cable layout) can be found in this documentation.

We only guarantee the conformance of the servo system with the standards cited in this chapter if the components (motor, cables, chokes etc.) are those supplied by us.

## 4 Package

## 4.1 Package supplied

When you order a SERVOSTAR 640/670 series amplifier (order codes ⇒ p.111), you will receive:

- SERVOSTAR 640/670
- mating connectors X3, X4

#### NOTE

The mating SubD connectors are not part of the package!

- Assembly and Installation Instructions (product manual)
- Online documentation on CD-ROM
- Setup software DRIVE.EXE on CD-ROM

Accessories: (must be ordered separately; description see accessories manual)

- Mains filter 3EF required
- Mains choke 3L required
- AC Servomotor (linear or rotary)
- motor cable as a cut-off length
- brake cable as a cut-off length
- feedback cable (pre-assembled) or
- both feedback connectors separately, with feedback cable as length
- external brake resistor BAS, usually required
- communications cable to the PC (⇔ p.65) or Y-adapter (⇔ p.87) for parameter setting of up to 6 servo amplifiers from one PC
- power cable, control cables, fieldbus cables (as lengths)

## 4.2 Nameplate

The nameplate depicted below is attached to the side of the servo amplifier. The information described0 below is printed in the individual fields.

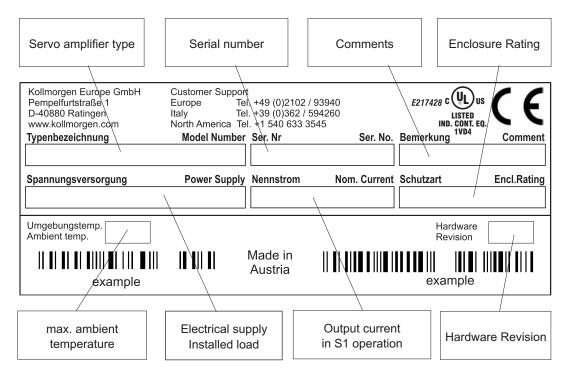

## 4.3 Part number scheme

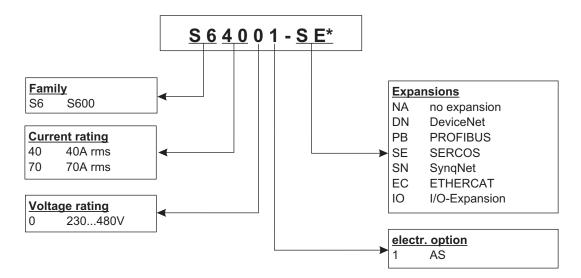

\* additional coding defines customer specific specials.

#### Comparison (without expansion) device name -> part number

| Device Name   | Part Number |
|---------------|-------------|
| SERVOSTAR 640 | S64001-NA   |
| SERVOSTAR 670 | S67001-NA   |

## 5 Technical description

## 5.1 The digital servo amplifiers of the series SERVOSTAR 640/670

#### Standard version

- 2 current ratings (40 A, 70 A)
- Wide range of rated voltage (3x208V \_10% to 3x480V <sup>+10%</sup>)
- Overvoltage category III acc. to EN 61800-5-1
- Shield connection directly at the servo amplifier
- Integrated CANopen (default 500 kBaud), for integration into CANbus systems and for setting parameters for several amplifiers via the PC-interface of one amplifier
- Integrated RS232, electrically isolated, integrated pulse-direction interface
- -AS- built-in safety relay (personnel-safety starting lock-out), (⇔ p.67)
- Slot for an expansion card
- Synchronous servomotors, linear motors and asynchronous motors can be used

#### Power supply

• With external mains filter and mains choke directly off grounded 3~ system,  $230V_{-10\%} \dots 480V^{+10\%}$ , 50 Hz,  $208V_{-10\%} \dots 480V^{+10\%}$ , 60 Hz,

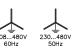

TN-system, TT-system with earthed (grounded) neutral point, not more than 42,000 rms symmetrical amperes, 480VAC maximum; when protected by fuses type Fusetron FRS-R-80 (Class RK5), manufactured by Bussman, or equivalent 480VAC min Connection to other mains supply networks only with insulating transformer  $\Rightarrow$  p. 43

- BB6 rectifier bridge, off 3-phase earthed (grounded) supply, integral inrush circuit
- Fusing (e.g. fusible cutout) provided by the user
- All shielding connections directly on the amplifier
- Output stage: IGBT- module with isolated current measurement
- Brake circuit: with dynamic distribution of the brake power between several amplifiers on the same DC bus link circuit, external brake resistor
- DC bus link voltage 260 ... 900 VDC, can be switched in parallel
- Interference suppression filter for the 24V aux. supply (to category C2) is integrated

NOTE

External interference suppression filter for the supply input (to category C2) required. External mains choke required.

#### Integrated safety

- Safe electrical separation between the power input / motor connections and the signal electronics, provided by appropriate insulation/creepage distances and complete electrical isolation
- Soft-start, overvoltage recognition, short-circuit protection, phase-failure monitoring
- Temperature monitoring of servo amplifier and motor (when using our motors with our pre-assembled cables)

#### Auxiliary supply voltage 24VDC

Electrically isolated, internal fusing, from an external 24VDC psu, e.g. with isolating transformer

#### **Operation and parameter setting**

- With our user-friendly software for setup through the serial interface of a PC
- Direct operation by means of two keys on the servo amplifier and a 3-character LED display for status display in case of no PC available
- Fully programmable via RS232 interface

#### **Completely digital control**

- Digital current controller (space vector pulse-width modulation, 62.5 µs)
- Freely programmable digital speed controller (62.5 μs or 250 μs)
- Integral position controller with adaptation possibilities for customer needs (250 μs)
- Pulse direction interface integrated for connection of a servomotor to a stepping motor control
- Evaluation of the resolver signals and sine-cosine signals of a high-resolution encoder
- Encoder simulation (incremental or SSI)

#### **Comfort functions**

- 2 analog monitor outputs
- 4 programmable digital inputs (normally, two are defined as limit-switch inputs)
- 2 programmable digital outputs
- Freely programmable combinations of all digital signals

#### **Expansions**

- -I/O-14/08- expansion card,  $\Rightarrow$  p. 95
- PROFIBUS DP expansion card, ⇒ p. 98
- SERCOS expansion card, ⇒ p. 99
- DeviceNet expansion card, ⇒ S. 101
- EtherCAT expansion card, ⇒ S. 104
- SynqNet expansion card, ⇒ S. 105
- -2CAN- Expansion module, separated connectors for CAN bus and RS232, ⇒ p. 107
- Third party expansion cards (ModBus, FireWire, LightBus etc. contact distributors for further information)

## 5.2 Technical data

| Rated data                                      | DIM  |                                           | SERVOSTAR 670                |  |
|-------------------------------------------------|------|-------------------------------------------|------------------------------|--|
| Rated-supply voltage (grounded system)          | V~   | 3 x 230V-10%                              | 480V+10%, 50 Hz              |  |
| Rated-supply voltage (grounded system)          | V~   | 3 x 208V-10%                              | 480V+10%, 60 Hz              |  |
| Rated installed load for S1 operation           | kVA  | 30                                        | 50                           |  |
| Rated DC bus link voltage                       | V=   | 290.                                      | 675                          |  |
| Rated output current (rms value, ± 3%)          |      |                                           |                              |  |
| at 230V                                         | Arms | 40                                        | 85                           |  |
| at 400V                                         | Arms | 40                                        | 80                           |  |
| at 480V                                         | Arms | 40                                        | 70                           |  |
| Peak output current (max. ca. 5s, $\pm$ 3%)     |      |                                           |                              |  |
| at 230V                                         |      | 80                                        | 160                          |  |
| at 400V                                         |      | 80                                        | 160                          |  |
| at 480V                                         |      | 80                                        | 140                          |  |
| Clock frequency of the output stage             | kHz  |                                           | 8                            |  |
| Technical data of the brake circuit             |      | ⇒                                         | p.25                         |  |
| Overvoltage protection threshold                | V    | 450                                       | 900                          |  |
| Form factor of the output current               |      | 4                                         | 04                           |  |
| (at rated data and min. load inductance)        |      | 1.                                        | .01                          |  |
| Bandwidth of subordinate current controller     | kHz  | >                                         | 1.2                          |  |
| Residual voltage drop at rated current          | V    |                                           | 5                            |  |
| Quiescent dissipation, output stage disabled    | W    | 4                                         | 40                           |  |
| Dissipation at rated current (incl. power       |      | 400                                       | 700                          |  |
| supply losses, without brake dissipation)       | W    | 400                                       | 700                          |  |
| Inputs/Outputs                                  |      |                                           |                              |  |
| Setpoint 1/2, resolution 14bit/12bit            | V    | +                                         | 10                           |  |
| Common-mode voltage max.                        | V    |                                           |                              |  |
| Input resistance to AGND                        | kΩ   | ±10<br>20                                 |                              |  |
|                                                 | V V  |                                           |                              |  |
| Digital inputs                                  | mA   | low 07 / high 1236<br>7                   |                              |  |
|                                                 | V    |                                           | x. 30                        |  |
| Digital outputs, open collector                 | mA   |                                           | 10                           |  |
|                                                 | V    |                                           |                              |  |
| BTB/RTO output, relay contacts                  | mA   | DC max. 30, AC max. 42<br>500             |                              |  |
| Aux. power supply, electrically isolated        | V    |                                           | 66<br>% +15%)                |  |
| without brake                                   | A    |                                           | ax. 16)                      |  |
| Aux. power supply, electrically isolated        | V    |                                           | % +15%)                      |  |
| with brake (consider voltage loss!)             | A    |                                           | ax. 16)                      |  |
|                                                 | A    |                                           | 5/3                          |  |
| Min/max. output current, brake Connections      | A    | 0.7                                       | 575                          |  |
| Control signals                                 |      | Combicon 5.08                             | 18 pole , 2,5mm <sup>2</sup> |  |
| Power signals                                   |      |                                           | $mm^2 - 50mm^2$              |  |
| Resolver input                                  |      |                                           | ble (socket)                 |  |
| Sine-cosine encoder input                       |      |                                           |                              |  |
| PC-interface, CAN                               |      | SubD 15pole (socket)<br>SubD 9pole (plug) |                              |  |
| Encoder simulation, ROD (EEO) / SSI             |      | SubD spole (plug)<br>SubD spole (plug)    |                              |  |
| Thermal control, Motor                          |      |                                           | /DC, 5mA                     |  |
| Mechanical                                      |      | 1 IIII. ISV                               | 50, JIIA                     |  |
| Weight                                          | ka   | 10.5                                      | 21                           |  |
|                                                 | kg   | 19.5                                      |                              |  |
| Height without shield sheet, w/o eyes (w. eyes) | mm   |                                           | (375)                        |  |
| Height with shield sheet, w/o eyes (w. eyes)    | mm   |                                           | (495)                        |  |
| Width                                           | mm   |                                           | 50                           |  |
| Depth without connectors                        | mm   |                                           | 00                           |  |
| Depth with connectors                           | mm   | 325                                       |                              |  |

#### 5.2.1 Recommended torques

| Connector | Recommended torque  |
|-----------|---------------------|
| X3, X4    | 0.3 Nm (2.25 in lb) |
| X10       | 0,3 Nm (2.25 in lb) |
| X0        | 68 Nm (45 60 in lb) |

#### 5.2.2 Fusing

Tips and detailed information can be found in the Product-Wiki (follow the link on <u>www.wiki-kollmorgen.eu</u>) on page "<u>Fuses</u>".

#### Internal fusing

| Circuit              | Internal fuse |
|----------------------|---------------|
| Auxiliary supply 24V | 4 AT          |
| Brake resistor       | electronic    |

#### **External fusing**

| Fusible cutouts or similar<br>(Fuse UL time delay) | SERVOSTAR 640 | SERVOSTAR 670 |
|----------------------------------------------------|---------------|---------------|
| AC supply F <sub>N1/2/3</sub>                      | 50 A*         | 80 A*         |
| Brake resistor F <sub>B1/2</sub>                   | 16 A**        | 20 A**        |

\* EU fuses gRL or gL 400V/500V

US fuses: class RK5, 600VAC 200kA, time-delay

\*\* EU fuses: Bussmann HLS, 690V US fuses: Bussmann FWP-xxA14F, Size 14x51mm with 800Vdc UL approval

#### 5.2.3

#### Ambient conditions, ventilation, mounting position

| Storage, hints                                                                          | ⇔ p.13                                                                                                    |  |
|-----------------------------------------------------------------------------------------|----------------------------------------------------------------------------------------------------|--|
| Transport, hints                                                                        | ⇔ p.13                                                                                                    |  |
| Supply voltage tolerances<br>Input power (⇔ p.43) ↓ ↓ ↓ ↓ ↓ ↓ ↓ ↓ ↓ ↓ ↓ ↓ ↓ ↓ ↓ ↓ ↓ ↓ ↓ | min 3x230V <sub>-10%</sub> AC / max 3x 480V <sup>+10%</sup> , 50 Hz<br>min 3x208V <sub>-10%</sub> AC / max 3x 480V <sup>+10%</sup> , 60 Hz |  |
| Aux. power supply                                                                       | 24 VDC (-0% +15%), check voltage drop                                                                                                    |  |
| Ambient temperature in operation                                                        | 0 to +45°C (32 to 113 °F) at rated data<br>+45 to +55°C (113 to 131 °F) with power derating<br>2.5% / K                                    |  |
| Humidity in operation                                                                   | rel. humidity 85%, no condensation                                                                                                    |  |
| Site altitude                                                                           | up to 1000m a.m.s.l. without restriction<br>10002500m a.m.s.l. with power derating 1.5%/100m                                               |  |
| Pollution level                                                                         | Pollution level 2 to EN 60664-1                                                                                                    |  |
| Vibrations                                                                              | Class 3M1 according to IEC 721-3-3                                                                                                    |  |
| Noise emission                                                                          | max. 45 dB(A)                                                                                                    |  |
| Enclosure protection                                                                    | IP 20 according to EN 60529                                                                                                    |  |
| Mounting position                                                                       | generally vertical. ⇔ p.33                                                                                                    |  |
| Ventilation                                                                             | forced convection by built-in fans                                                                                                    |  |
| Make sure that there is sufficient forced ven                                           | tilation within the switchgear cabinet.                                                                                                    |  |

#### NOTICE

#### 5.2.4 Conductor cross-sections

Observe the technical data for connection cables  $\Rightarrow$  p. 38. Following EN 60204 (for AWG: table 310-16 of the NEC 60°C or 75°C column), we recommend for **single-axis systems**:

| <u> </u>                                                                                  |                                                                                                    |
|-------------------------------------------------------------------------------------------|----------------------------------------------------------------------------------------------------|
| AC connection                                                                             | 25 mm <sup>2</sup> (2 awg), shielded between filter and amplifier, 600V, 80°C (176°F)                  |
| DC bus link                                                                               | 25 mm <sup>2</sup> (2 awg), shielded for lengths > 20 cm, 600V, 80°C (176°F)                           |
| Motor cables                                                                              | ⇒ p.38, cross section see manual of the used motor series,<br>capacitance <250pF/m, 600V, 80°C (176°F) |
| Resolver, thermal control                                                                 | 4x2x0.25 mm <sup>2</sup> (22awg) twisted pairs, shielded, max.100m, capacitance <120pF/m               |
| Encoder, thermal control                                                                  | 7x2x0,25 mm <sup>2</sup> (22awg) twisted pairs, shielded, max.50m, capacitance <120pF/m                |
| Setpoints, monitors, AGND                                                                 | 0.25 mm <sup>2</sup> (22awg) twisted pairs, shielded                                                   |
| Control signals, BTB, DGND                                                                | 0.5 mm² (20 awg)                                                                                       |
| Holding brake (motor)                                                                     | min. 1.5 mm² (14 awg), 600V, 80°C (176°F), shielded, check voltage drop                                |
| +24 V / XGND                                                                              | max. 2.5 mm² (12 awg), check voltage drop                                                              |
| Brake resistor                                                                            | ⇒ p.38, min. 10 mm² (6 awg), shielded, 1000V, 80°C (176°F)                                             |
| For multi-axis systems, please note the special operating conditions in your installation |                                                                                                    |

To reach the max. permitted cable length, observe cable requirements  $\Rightarrow$  **p. 38.** 

\* Kollmorgen North America delivers cables up to 39m length.

Kollmorgen Europe delivers cables up to the maximum length.

## 5.3 LED display

NOTICE

A 3-character LED display shows the amplifier status after switching on the 24V supply ( $\Rightarrow$  p.90). During operation and parameter setting of the amplifier via the keys on the front panel, the parameter and function numbers ( $\Rightarrow$  p.90) are displayed, as well as the numbers of any errors which occur ( $\Rightarrow$  p.91).

## 5.4 Grounding system

AGND — ground for analog inputs/outputs, internal analog/µC ground

DGND — ground for digital inputs/outputs, optically isolated

XGND - ground for external 24V aux. voltage, optically and inductively isolated

PGND — ground for encoder emulation, RS232, CAN, PROFIBUS, optically isolated

The potential isolation is shown in the block diagram (⇒ p. 40).

## 5.5 Control for motor holding brake

A 24 V / max. 3 A holding brake in the motor can be controlled directly by the servo amplifier.

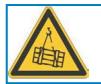

#### CAUTION

This function does not ensure functional safety! Danger by falling load (in case of suspended load, vertical axes). An additional mechanical brake is required for funktional safety, which must be safely operated.

#### NOTICE

The brake only works with sufficient voltage level ( $\Rightarrow$  p.22). Check voltage drop, measure the voltage at brake input and check brake function (brake and no brake).

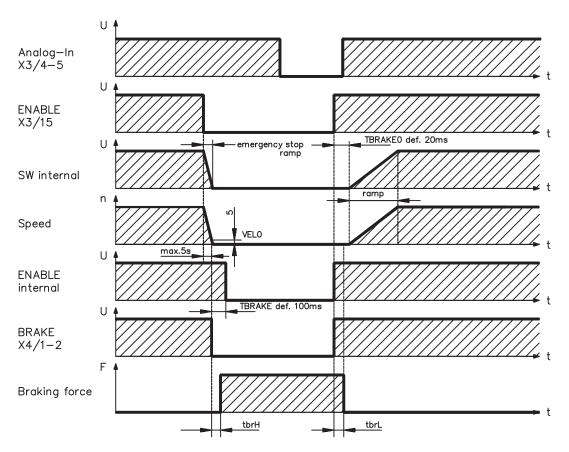

The brake function must be enabled through the BRAKE parameter (setting: WITH BRAKE). In the diagram below you can see the time and functional relationships between the ENABLE signal, speed setpoint, speed and braking force.

During the internal ENABLE delay time of 100 ms (DECDIS) the speed setpoint of the servo amplifier is internally driven down a 10 ms ramp to 0. The brake output is switched on when a speed of 5rpm is reached or after 5s (EMRGTO) the latest.

The release delay time  $(t_{brH})$  and the engage delay time  $(t_{brL})$  of the holding brake that is built into the motor are different for the various types of motor (see motor manual).

A description of the interface can be found on page 45.

#### 5.6 Electrical brake circuit

During braking with the aid of the motor, energy is fed back to the servo amplifier. This energy is converted into heat in the brake resistor ( $\Rightarrow$  p. 112). The brake resistor is switched into circuit by the brake circuit. The brake circuit (thresholds) are adjusted to the supply voltage with the help of the setup software.

Our customer service can help you with the calculation of the brake power which is required. A <u>simple method</u> is described in the "Product Wiki" which is accessible at <u>www.wiki-kollmorgen.eu</u>. A description of the interface can be found on page 45.

#### Functional description:

1.- Individual amplifiers, not coupled through the DC bus link (DC+, DC-)

The circuit starts to respond at a DC bus link voltage of 400V, 720V or 840V (depending on the supply voltage). If the energy which is fed back from the motor, as an average over time or as a peak value, is higher than the preset brake power, then the servo amplifier will output the status "brake power exceeded" and the brake circuit will be switched off. At the next internal check of the DC bus link voltage (after a few ms) an overvoltage will be detected and the servo amplifier will be switched off with the error message "Overvoltage F02" ( $\Rightarrow$  p. 91).

The BTB/RTO contact (terminal X3/2,3) will be opened at the same time ( $\Rightarrow$  p. 64).

2.- Several servo amplifiers coupled through the DC bus link circuit (DC+, DC-)

Thanks to the built-in brake circuit with its patented power distribution, several amplifiers (even with different current ratings) can be operated off a common DC bus link. This is achieved by an automatic adjustment of the brake thresholds (which vary, because of tolerances).

The brake energy is distributed equally among all the amplifiers. The **combined power** of all the amplifiers is always available, as continuous or peak power. The switch-off takes place as described under 1. (above) for the servo amplifier with the lowest switch-off threshold (resulting from tolerances).

The RTO (BTB) contact of this amplifier (terminals X3/2,3) will be opened at the same time ( $\Rightarrow$  p. 64).

| Brake circuit: technical data |                                                             |     | SERVOSTAR |       |
|-------------------------------|-------------------------------------------------------------|-----|-----------|-------|
| Supply voltage                | Rated data                                                  | DIM | 640       | 670   |
|                               | External regen resistor                                     | Ohm | 15        | 10    |
|                               | Upper switch-on level of regen circuit                      | V   | 400 - 430 |       |
| 3 x 230 V                     | Switch-off level of regen circuit                           | V   | 380       | - 410 |
| 3 X 230 V                     | Overvoltage F02                                             | V   | 4         | 50    |
|                               | Continuous power of regen circuit (R <sub>Bext</sub> ) max. | kW  | 6         |       |
|                               | Pulse power, external (R <sub>Bext</sub> max. 1s)           | kW  | 10        | 16    |
|                               | External regen resistor                                     | Ohm | 15        | 10    |
|                               | Upper switch-on level of regen circuit                      | V   | 720 - 750 |       |
| 3 x 400 V                     | Switch-off level of regen circuit                           | V   | 680 - 710 |       |
| 3 X 400 V                     | Overvoltage F02                                             | V   | 800       |       |
|                               | Continuous power of regen circuit (R <sub>Bext</sub> ) max. | kW  | 6         |       |
|                               | Pulse power, external (R <sub>Bext</sub> max. 1s)           | kW  | 35        | 50    |
|                               | External regen resistor                                     | Ohm | 15        | 10    |
|                               | Upper switch-on level of regen circuit                      |     | 840 - 870 |       |
| 3 x 480 V                     | Switch-off level of regen circuit                           | V   | 800 - 830 |       |
| 3 X 400 V                     | Overvoltage F02                                             | V   | 900       |       |
|                               | Continuous power of regen circuit (R <sub>Bext</sub> ) max. |     | 6         |       |
|                               | Pulse power, external (R <sub>Bext</sub> max. 1s)           | kW  | 45        | 70    |

#### NOTE

Suitable external regen resistors can be found in our accessories manual.

#### 5.7 Switch-on and switch-off behavior

This chapter describes the switch-on and switch-off behavior of the SERVOSTAR 6xx and the steps required to achieve operational stopping or emergency stop behavior that complies with standards.

NOTE

The servo amplifier's 24 V supply must remain constant. The ASCII commands <u>ACTFAULT</u> (error response, also depends on the specific error, see <u>ERRCODE</u>) and <u>STOPMODE</u> (Enable signal response) dictate how the drive will behave.

| STOPMODE    | ACTFAULT    | <b>Behavior</b> (see also ASCII reference in the <u>online help</u> of the setup software) |
|-------------|-------------|--------------------------------------------------------------------------------------------|
| 0 (default) | 0           | Motor coasts to a standstill in an uncontrolled manner                                     |
| 1           | 1 (default) | Motor is braked in a controlled manner                                                     |

#### Behavior during a power failure

The servo amplifiers use an integrated circuit to detect if one or more input phases (power supply feed) fail. The behavior of the servo amplifier is set using the setup software: Under "**Response to Loss of Input Phase**" (PMODE) on the **Basic Setup** screen, select:

- Warning if the higher-level control system is to bring the drive to a standstill: Warning n05 is output if an input phase is missing, and the motor current is limited. The servo amplifier is not disabled. The higher-level control system can now selectively end the current cycle or start bringing the drive to a standstill. Therefore, the error message "MAINS BTB, F16" is output on a digital output of the servo amplifier and evaluated by the control system, for instance.
- Error message if the servo amplifier is to bring the drive to a standstill: Error message F19 is output if an input phase is missing. The servo amplifier is disabled and the BTB contact opens. Where the factory setting is unchanged (ACTFAULT=1), the motor is braked using the set "EMERGENCY STOP RAMP".

#### Behavior when undervoltage threshold is reached

If the undervoltage threshold is undershot in the DC bus link (the threshold value depends on the type of servo amplifier), the error message "UNDERVOLTAGE, F05" is displayed. The drive response depends on the ACTFAULT/STOPMODE setting.

#### Behavior with enabled "holding brake" function

Servo amplifiers with an enabled holding brake function have a special procedure for switching off the output stage ( $\Rightarrow$  p. 24). Removing the ENABLE signal triggers electrical braking. As with all electronic circuits, the general rule applies that there is a possibility of the internal "holding brake" module failing. Bringing a motor to a standstill using a holding brake in a way that is personnel safe also requires an electromechanical "make" contact for the holding equipment and a suppressor device for the brake.

#### Behavior of the restart lock -AS-

With the restart lock –AS-, the drive can be secured on standstill using its internal electronics so that even when power is being supplied, the drive shaft is protected against unintentional restart. The chapter "Restart lock -AS-" describes how to use the restart lock –AS-. See page 67 onwards.

#### 5.7.1 Behavior in standard operation

The behavior of the servo amplifier always depends on the current setting of a number of different parameters (e.g., ACTFAULT, VBUSMIN, VELO, STOPMODE, etc.; see <u>online help</u>). The diagram below illustrates the correct functional sequence for switching the servo amplifier on and off.

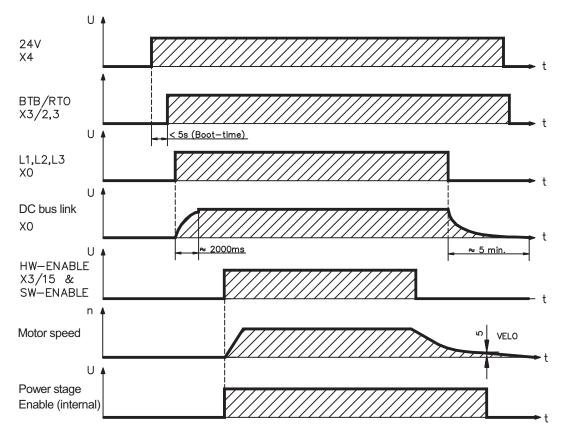

Devices which are equipped with a selected "Brake" function use a special sequence for switching off the output stage ( $\Rightarrow$  p. 24).

#### 5.7.2 Behavior in the event of an error (with standard setting)

The behavior of the servo amplifier always depends on the current setting of a number of different parameters (e.g., ACTFAULT, VBUSMIN, VELO, STOPMODE, etc.; see <u>online help</u>). The diagram shows the startup procedure and the procedure that the internal control system follows in the event of one or more electrical supply phases failing, assuming that the standard parameter settings apply.

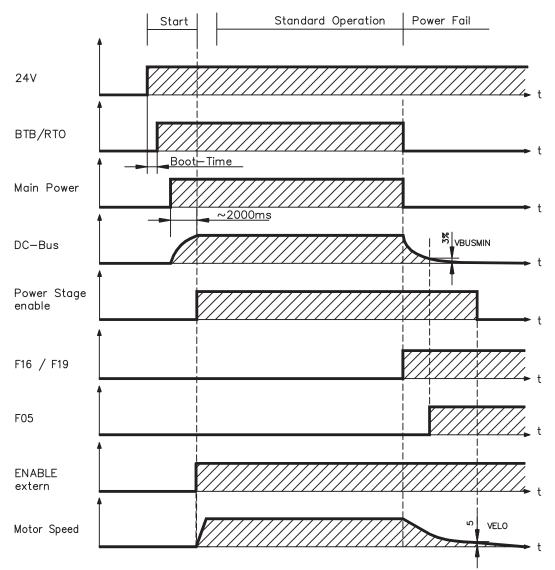

(F16/F19 = error messages Mains BTB /input phase, F05 = error message Undervoltage)

Even if there is no intervention from an external control system (in the example, the ENABLE signal remains active), the motor is immediately braked using the emergency stop ramp if an input phase error is detected and assuming that no changes have been made to the factory setting (ACT-FAULT=1).

NOTE

#### 5.8 Stop/Emergency Stop Function to EN 60204

**NOTE** With the restart lock –AS- (see page 67 onwards) the drive can be secured on standstill (torque-free) using its internal electronics so that even when power is being supplied, the drive shaft is protected against unintentional restart.

The parameters "STOPMODE" and "ACTFAULT" must be set to 1 in order to implement the stop categories. If necessary, change the parameters via the terminal screen of the setup software and store the data in the EEPROM.

Examples for implementation can be found in the Product WIKI on page "<u>Stop and Emergency Stop</u> <u>Function</u>".

#### 5.8.1 Stop: Standards

The Stop function is used to shut down the machine in normal operation. The Stop functions are defined by EN 60204.

| Category 0: | Shut-down by immediate switching-off of the energy supply to the drive machinery (i.e. an uncontrolled shut-down);                                                                                 |
|-------------|----------------------------------------------------------------------------------------------------|
| Category 1: | A controlled shut-down , whereby the energy supply to the drive machinery is maintained to perform the shut-down, and the energy supply is only interrupted when the shut-down has been completed; |
| Category 2: | A controlled shut-down, whereby the energy supply to the drive machinery is maintained.                                                                                                    |

The Stop Category must be determined by a risk evaluation of the machine. In addition, suitable means must be provided to guarantee a reliable shut-down.

Category 0 and Category 1 Stops must be operable independently of the operating mode, whereby a Category 0 Stop must have priority. Stop functions must be implemented by **disconnection** of the appropriate circuitry, and have priority over assigned start functions.

If necessary, provision must be made for the connection of protective devices and lock-outs. If applicable, the Stop function must signal its status to the control logic. A reset of the Stop function must not create a hazardous situation.

Examples for implementation can be found in the Product WIKI on page "<u>Stop and Emergency Stop</u> <u>Function</u>".

#### 5.8.2 Emergency Stop: Standards

The emergency Stop function is used for the **fastest possible shut-down** of the machine in a dangerous situation. The Emergency Stop function can be triggered by the actions of a single person. It must be fully functional and available at all times. The user must not have to work out how to operate this mechanism.

The Emergency Stop function is defined by EN 60204.

In addition to the requirements for Stop, the emergency Stop must fulfil the following requirements:

- emergency stop must have priority over all other functions and controls in all operating situations;
- the energy supply to any drive machinery that could cause dangerous situations must be switched off as fast as possible, without causing any further hazards (e.g. by using mechanical latching devices that do not require an external supply of energy, by counter-current braking in Stop Category 1);
- the reset must not initiate a restart.

If necessary, provision must be made for the additional connection of emergency stop devices (see EN 60204, "Requirements for emergency stop devices").

The Emergency Stop must be effective as a stop of either Category 0 or Category 1. The Emergency Stop Category must be determined by a risk evaluation of the machine.

#### Category 0

Only hard-wired, electromechanical components may be used for the Category 0 Emergency Stop function. It must not be triggered using switching logic (hardware or software), by transferring commands via a communication network, or via a data link.

The drive must be shut down using an electromechanical circuit. If the connected servo motor has an integrated brake, this must always be controlled by an electromechanical circuit as well.

#### Category 1

With the Category 1 Emergency Stop function, there must be absolute certainty in terms of the power supply for the machine drives being switched off (i.e., secured) using electromechanical components. Additional Emergency Stop equipment may be connected. Bringing the motor to a stand-still by interrupting the mains supply and using controlled electronic braking. The 24 V supply for the servo amplifier must remain constant. The issue of which circuit should be used is highly dependent on the requirements of the application at hand.

Usually a brake in a servo motor only has the function of a holding brake. To ensure an emergency stop function, the braking torque that is required must be checked. If the holding brake fulfills the dynamic requirements, it must be taken into acount that this application will cause increased wear.

Examples for implementation can be found in the Product WIKI on page "<u>Stop and Emergency Stop</u> <u>Function</u>".

## 5.9 Shock-hazard protection

#### 5.9.1 Leakage current

Leakage current via the PE conductor results from the combination of equipment and cable leakage currents. The leakage current frequency pattern comprises a number of frequencies, whereby the residual-current circuit breakers definitively evaluate the 50Hz current. For this reason, the leakage current cannot be measured using a conventional multimeter.

As a rule of thumb, the following assumption can be made for leakage current on our low-capacity cables at a mains voltage of 400 V, depending on the clock frequency of the output stage:

**Ileak = n x 20mA + L x 1mA/m** at 8kHz clock frequency at the output stage

Ileak = n x 20mA + L x 2mA/m at a 16kHz clock frequency at the output stage

(where Ileak=leakage current, n=number of amplifiers, L=length of motor cable)

At other mains voltage ratings, the leakage current varies in proportion to the voltage.

Example: 2 x servo amplifiers + a 25m motor cable at a clock frequency of 8kHz: 2 x 20mA + 25m x 1mA/m = 65mA leakage current.

NOTE

Since the leakage current to PE is more than 3.5 mA, in compliance with EN 61800-5-1 the PE connection must either be doubled or a connecting cable with a cross-section >10mm<sup>2</sup> must be used.

The following measures can be used to minimise leakage currents.

- Reduce the length of the engine cable
- Use low-capacity cables (see p.38)

#### 5.9.2 Residual-current circuit breakers (FI)

In conformity with DIN IEC 60364-4-41 – Regulations for installation and EN 60204 – Electrical equipment of machinery, residual-current circuit-breakers (called FI below) can be used provided the requisite regulations are complied with.

The SERVOSTAR 640/670 is a 3-phase system with a B6 bridge. Therefore, **FIs which are sensitive to all currents** must be used in order to detect any d.c. fault current. Refer to chapter 5.9.1 for the rule of thumb for determining the leakage current.

Rated residual currents in the FI

| 10 -30 m∆  | Protection against "indirect contact" (personal fire protection) for stationary and mo- |
|------------|-----------------------------------------------------------------------------------------|
|            | bile equipment, as well as for "direct contact".                                        |
| 50 -300 mA | Protection against "indirect contact" (personal fire protection) for stationary equip-  |
|            | ment                                                                                    |

#### NOTE

NOTE

Recommendation: In order to protect against direct contact (with motor cables <5m) we recommend that each servo amplifier be protected individually using a 30mA residual-current circuit-breaker which is sensitive to all currents.

If you use a selective FI circuit-breaker, the more intelligent evaluation process will prevent spurious tripping of the circuit-breakers.

#### 5.9.3 Isolating transformers

If protection against indirect contact is absolutely essential despite a higher leakage current, or if an alternative form of shock-hazard protection is sought, the SERVOSTAR 640/670 can also be operated via an isolating transformer.

A ground-leakage monitor can be used to monitor for short circuits.

We would advise you to keep the length of wiring between the transformer and the servo amplifier as short as possible.

## 6 Mechanical Installation

## 6.1 Important notes

|        | WARNING                                                                                                    |
|--------|----------------------------------------------------------------------------------------------------|
|        | There is a danger of electrical shock by high EMC level which could result in injury, if the servo amplifier (or the motor) is not properly EMC-grounded. Do not use painted (i.e. non-conductive) mounting plates. In unfavourable circumstances, use copper mesh tape between the earthing bolts and earth potential to deflect currents. |
| NOTICE | Protect the servo amplifier from impermissible stresses. In particular, do not let any components become bent or any insulation distances altered during transport and handling. Avoid contact with electronic components and contacts.                                                                                                    |
| NOTICE | The servo amplifier will switch-off itself in case of overheating. Ensure that there is an adequate flow of cool, filtered air into the bottom of the control cabinet, or use a heat exchanger. Please refer to page 22.                                                                                                    |
| NOTICE | Don't mount devices, which produce magnetic fields, directly beside the servo amplifier. Strong                                                                                                    |

field with distance to the servo amplifiers and/or shield the magnetic fields.

## 6.2 Guide to mechanical installation

The following notes should assist you to carry out the mechanical installation in a sensible sequence, without overlooking anything important.

magnetic fields could directly affect internal components. Install devices which produce magnetic

| Site                   | In a closed switchgear cabinet. Observe page 22 .<br>The site must be free from conductive or corrosive materials.<br>For the mounting position in the cabinet ⇔ p. 33                                                            |
|------------------------|----------------------------------------------------------------------------------------------------|
| Ventilation            | Check that the ventilation of the servo amplifier is unimpeded<br>and keep within the permitted ambient temperature $\Rightarrow$ p. 22.<br>Keep the required space clear above and below the servo amplifier $\Rightarrow$ p 33. |
| Assembly               | Assemble the servo amplifier and power supply, filter and choke close together on the conductive, <b>grounded</b> mounting plate in the cabinet.                                                                                  |
| Grounding<br>Shielding | EMC-compliant (EMI) shielding and grounding (⇔ p. 42)<br>Earth (ground) the mounting plate, motor housing and CNC-GND of the controls.<br>Notes on connection techniques are on page 38                                           |

## 6.3 Assembly

Ask our customer service for information for pass through mountingMaterial :4 hexagon socket screws to EN 4762, M6Tool required :5 mm Allen key

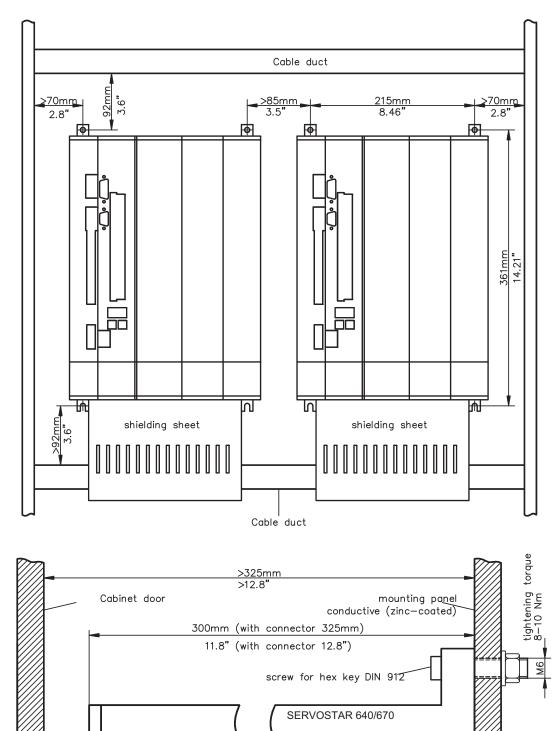

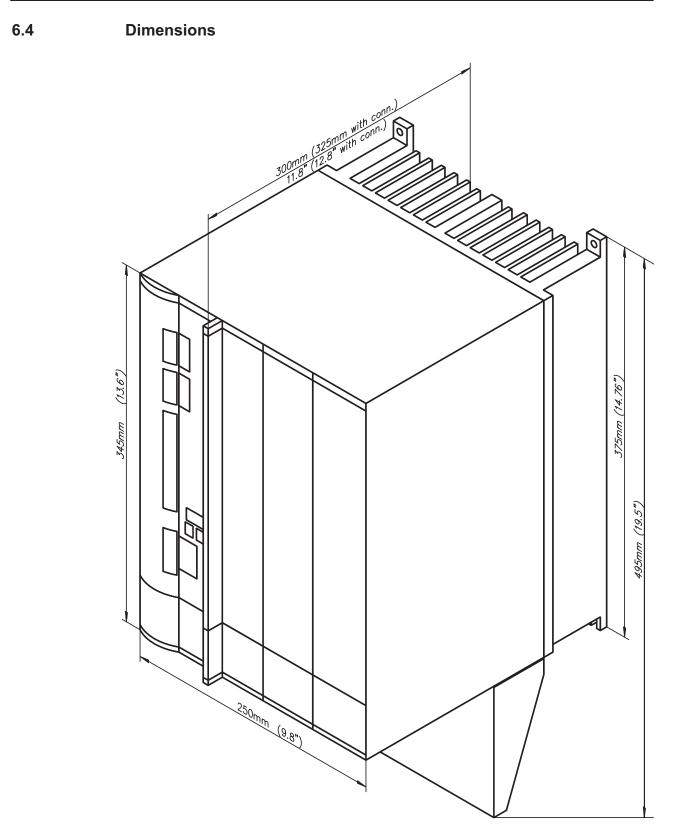

## 7 Electrical Installation

## 7.1 Important notes

| $\mathbf{A}$ | WARNING                                                                                                    |
|--------------|----------------------------------------------------------------------------------------------------|
| 14           | There is a danger of electrical arcing when disconnecting connectors, because capacitors can still have dangerous voltages present up to five minutes after switching off the supply power.                                                                                                    |
|              | Risk of burns and blinding. The contacts become damaged.<br>Never undo any electrical connections to the servo amplifier while it is live. Wait<br>at least five minutes after disconnecting the installations from the main supply<br>power before touching potentially live sections of the equipment (e.g. contacts)                                                                                                    |
|              | or undoing any connections.<br>To be sure, measure the voltage in the DC Bus link and wait until it has fallen<br>below 60 V. Control and power connections can still be live, even if the motor is<br>not rotating.                                                                                                    |
| NOTICE       | Wrong mains voltage, unsuitable motor or wrong wiring will damage the amplifier.<br>Check the combination of servo amplifier and motor. Compare the rated voltage and current of the<br>units. Implement the wiring according to the connection diagram on page 37.<br>Make sure that the maximum permissible rated voltage at the terminals L1, L2, L3 or +DC, –DC is<br>not exceeded by more than 10% even in the most unfavorable circumstances (see EN 60204-1).                                                                                                    |
| NOTICE       | The use of external mains chokes and mains filters is required. Excessively high external fusing will endanger cables and devices. The fusing of the AC supply input and 24V supply must be installed by the user, best values are given on p.22. Hints for use of Residual-current circuit breakers (FI) $\Rightarrow$ p.31.                                                                                                    |
| NOTICE       | Correct wiring is the basis for reliable functioning of the servo system.<br>Route power and control cables separately. We recommend a distance of at least 200mm. This<br>improves the interference immunity. If a motor power cable is used that includes cores for brake<br>control, the brake control cores must be separately shielded. Ground the shielding at both ends.<br>Ground all shielding with large areas (low impedance), with metalized connector housings or shield<br>connection clamps wherever possible. Notes on connection techniques can be found on page 38. |
| NOTICE       | Feedback lines may not be extended, since thereby the shielding would be interrupted and the signal processing could be disturbed. Lines between amplifiers and external brake resistor must be shielded. Install all power cables with an adequate cross-section, as per EN 60204 ( $\Rightarrow$ p.23) and use the requested cable material ( $\Rightarrow$ p. 38) to reach max. cable length.                                                                                                    |
| NOTICE       | The servo amplifier's status must be monitored by the PLC to acknowledge critical situations. Wire the BTB/RTO contact in series into the emergency stop circuit of the installation. The emergency stop circuit must operate the supply contactor.                                                                                                    |
| NOTE         | It is permissible to use the setup software to alter the settings of the servo amplifier. Any other alterations will invalidate the warranty.                                                                                                    |

## 7.2 Guide to electrical installation

The following notes should assist you to carry out the electrical installation in a sensible sequence, without overlooking anything important.

| Cable selec-<br>tion   | Select cables according to EN 60204 (⇔ p. 23)                                                                                                    |
|------------------------|----------------------------------------------------------------------------------------------------|
| Grounding<br>Shielding | EMC-compliant (EMI) shielding and grounding (⇔ p. 42)<br>Earth (ground) the mounting plate, motor housing and CNC-GND of the controls.<br>Notes on connection techniques are on page 38                                                                                                    |
| Wiring                 | <ul> <li>Route power leads and control cables separately</li> <li>Wire the BTB/RTO contact in series into the emergency stop circuit of the system.</li> </ul>                                                                                                    |
|                        | <ul> <li>Connect the digital control inputs to the servo amplifier</li> <li>Connect up AGND (also if fieldbuses are used)</li> <li>Connect the analog setpoint, if required</li> <li>Connect up the feedback unit (resolver and/or encoder)</li> <li>Connect the encoder emulation, if required</li> <li>Connect the expansion card (see corresponding manual on the CD-ROM)</li> <li>Connect the motor cables, connect shielding to EMI connectors at both ends</li> <li>Connect motor-holding brake, connect shielding to EMI connectors at both ends</li> <li>Connect the external regen resistor (with fusing)</li> <li>Connect mains choke and mains filter (shielded lines between filter and servo amplifier)</li> <li>Connect main power supply (for max. permissible voltage values ⇔ p. 22)</li> <li>Connect PC (⇔ p. 65).</li> </ul> |
| Final check            | <ul> <li>Final check of the implementation of the wiring,<br/>according to the wiring diagrams which have been used.</li> </ul>                                                                                                    |

# 7.3 Wiring

The installation procedure is described as an example. A different procedure may be sensible or necessary, depending on the application of the equipment. We provide further know-how through **training courses** (on request).

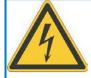

# DANGER

Severe electric shock injuries or death may be sustained when working on installations which have not been disconnected.

Only professional staff who are qualified in electrical engineering are allowed to install the servo amplifier.

Only install and wire up the equipment when it is not live, i.e. when neither the electrical supply nor the 24 V auxiliary voltage nor the supply voltages of any other connected equipment is switched on.

Take care that the cabinet is safely disconnected (with a lock-out, warning signs etc.). The individual voltages will be switched on for the first time during setup.

### NOTE

The ground symbol rrhr, which you will find in all the wiring diagrams, indicates that you must take care to provide an electrically conductive connection with the largest possible surface area between the unit indicated and the mounting plate in the switchgear cabinet.

This connection is for the effective grounding of HF interference, and must not be confused with the PE- symbol  $\frac{1}{2}$  (a protective measure to EN 60204).

#### NOTE

Use the following connection diagrams:

| Overview                          | : page 42   |
|-----------------------------------|-------------|
| Mains power                       | : page 44   |
| Motor                             | : page 45   |
| Feedback                          | : page 46ff |
| Electronic Gearing / Master Slave |             |
| Master-Slave                      | : page 54   |
| Pulse-Direction                   | : page 57   |
| Encoder Emulation                 |             |
| ROD (A quad B)                    | : page 59   |
| SSI                               | : page 60   |
| Analog/Digital Inputs/Outputs     | : page 61ff |
| RS232 / PC                        | : page 65   |
| CAN Interface                     | : page 66   |
| Restart lock -AS-                 | : page 70   |
| Multi-axis systems, example       | : page 88   |
| Expansion cards                   |             |
| I/O-14/08                         | : page 97   |
| PROFIBUS                          | : page 98   |
| SERCOS                            | : page 100  |
| DeviceNet                         | : page 101  |
| EtherCAT                          | : page 104  |
| SynqNet                           | : page 105  |
| -2CAN-                            | : page 108  |
|                                   |             |

### 7.3.1 Technical data for cables

Further information on the chemical, mechanical and electrical characteristics of the cables can be obtained from out customer service .

NOTE

Observe the restrictions in the chapter "Conductor cross-sections" on page 23. To operate the amplifier with the max. permitted cable length, you must use cable material which meets the requirements on the capacity given below.

#### Insulation material

| Sheathing<br>Core insulation | PUR (polyurethane, code 11Y)<br>PETP (polyesteraphtalate, code 12Y) |
|------------------------------|---------------------------------------------------------------------|
| <u>Capacitance</u>           |                                                                     |
| Motor cable                  | ≤ 4mm² : less than 150 pF /m<br>>4mm² : less than 250 pF/m          |
| Feedback cable               | less than 120 pF/m                                                  |
|                              |                                                                     |

#### **Technical data**

For a detailed description of cable types and how to assemble them, please refer to the accessories manual.

## 7.3.2 Shielding connection to the front panel

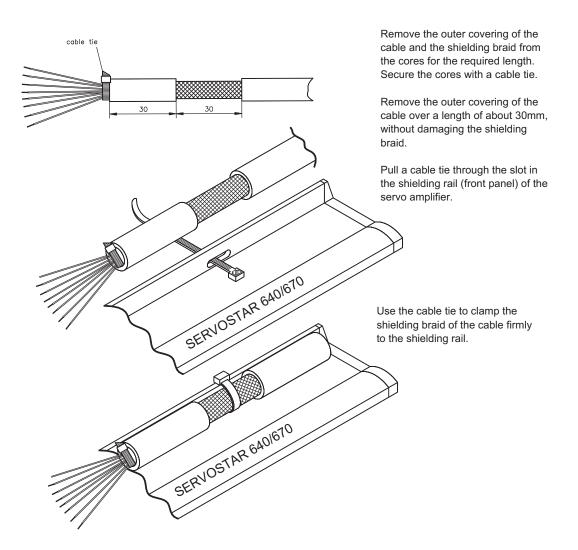

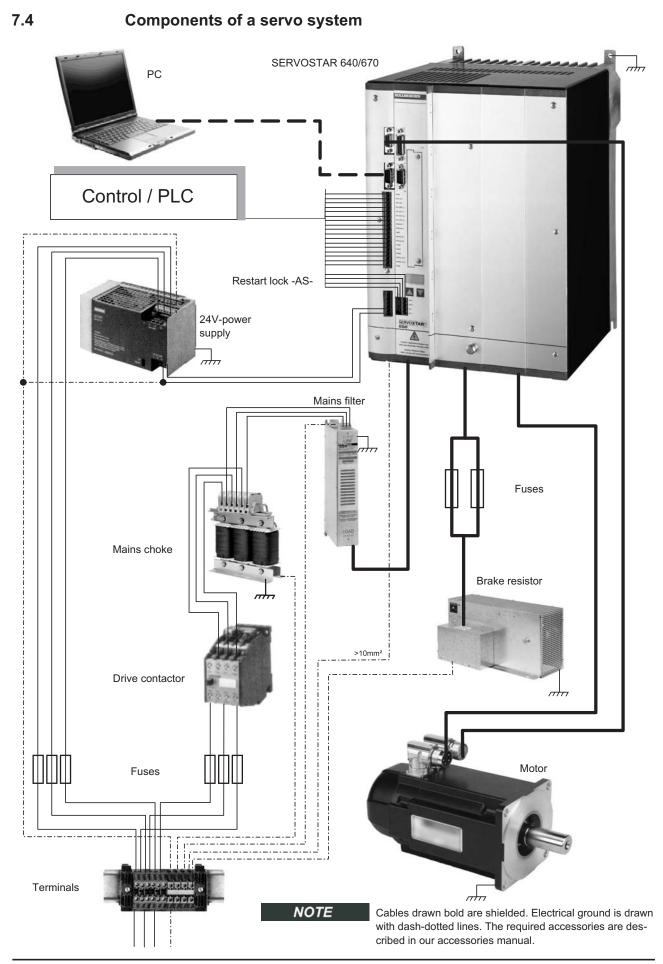

# SERVOSTAR 640/670 Instructions Manual

# 7.5 Block diagram

The block diagram below is just an overview.

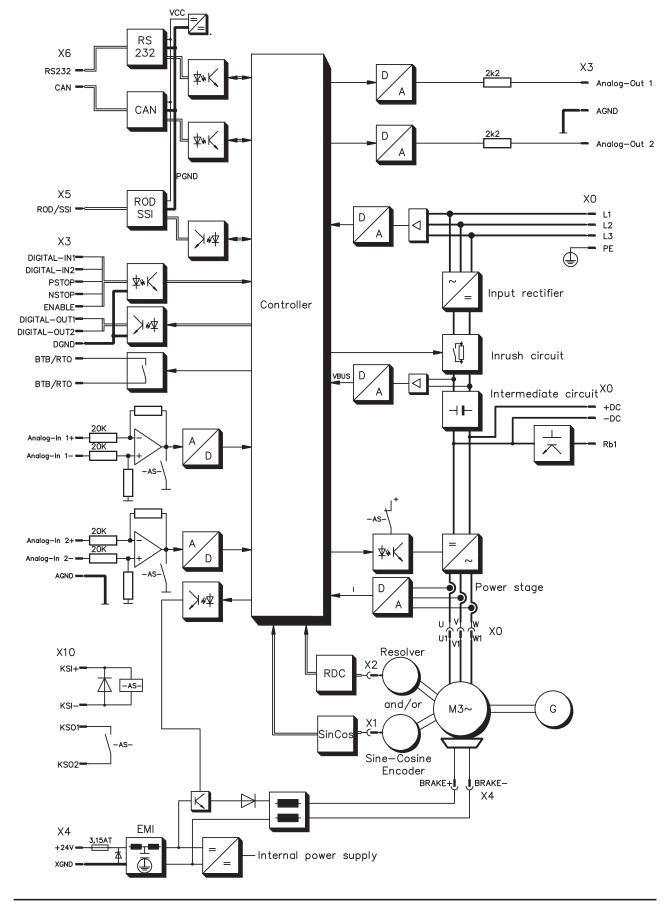

7.6

## Pin assignments

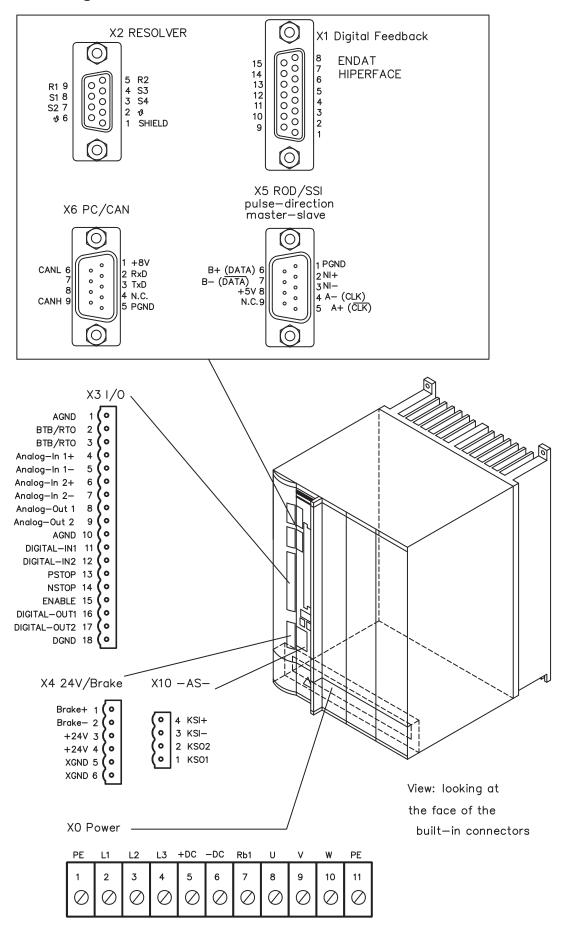

SERVOSTAR 640/670 Instructions Manual

# 7.7 Connection diagram (overview)

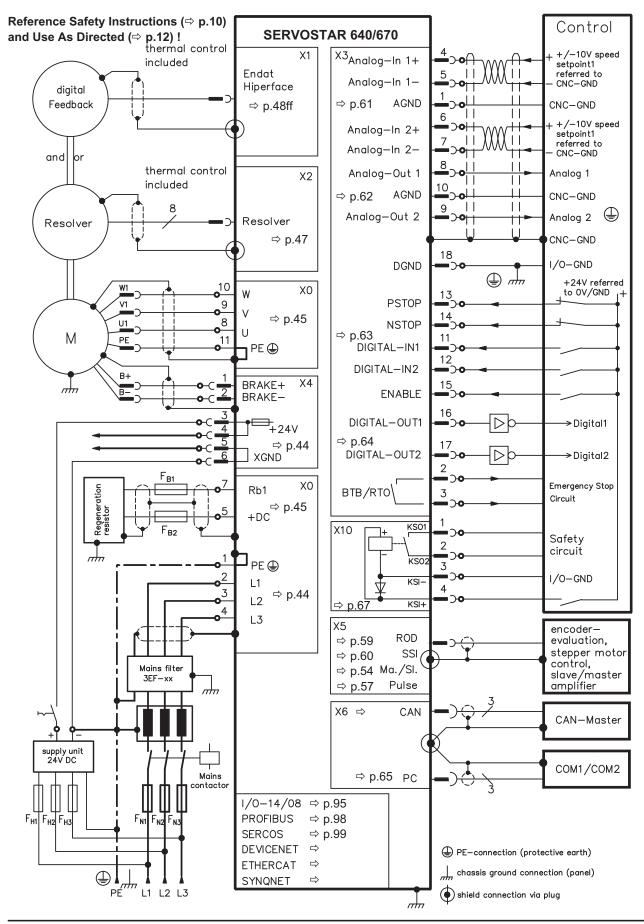

SERVOSTAR 640/670 Instructions Manual

# 7.8 Power supply

### 7.8.1 Connection to various mains supply networks

This page illustrates all the possible connection variations for different electrical supply networks.

NOTICE

An isolating transformer is always required for 400...480V mains networks without earth (ground) and for networks with asymmetrical earth (ground).

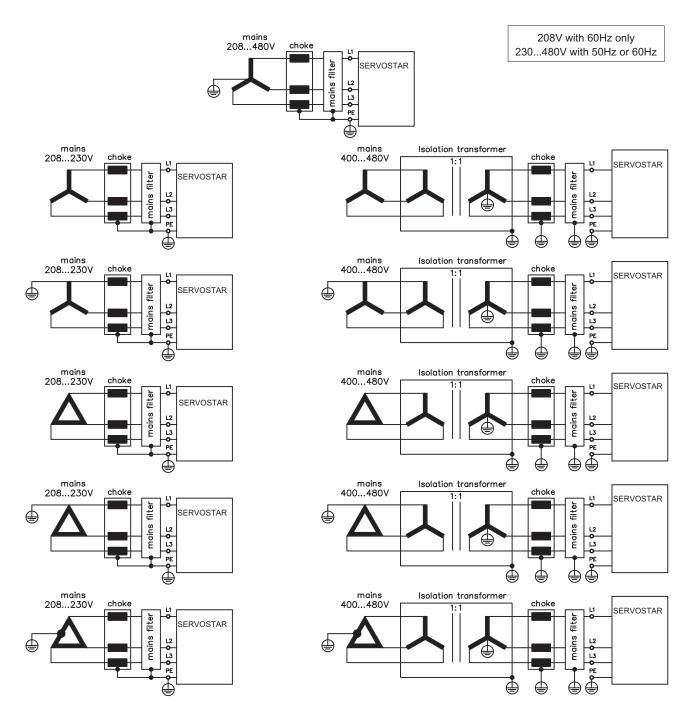

### 7.8.2 Mains supply connection (X0)

- EMI filter and mains choke (required) provided by the user
- Fusing (e.g. fusible cut-outs) provided by the user  $\Rightarrow$  p. 22

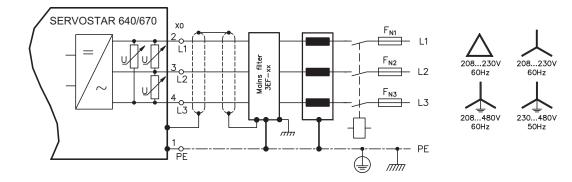

### 7.8.3 24V auxiliary supply (X4)

- Electrically isolated, external 24VDC supply, e.g. with insulating transformer
- Required current rating ⇒ p. 21
- Integrated EMI filter for the 24V auxiliary supply

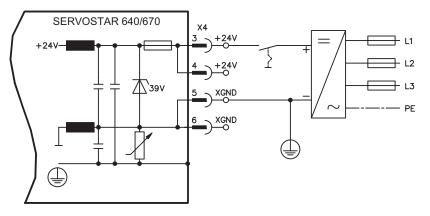

# 7.8.4 DC bus link (X0)

NOTICE

Can be connected in parallel, thanks to patented circuit to distribute the brake power among all the amplifiers connected to the same DC bus link circuit. (Connection example  $\Rightarrow$  p. 88).

Only servo amplifiers with mains supply from the same mains (identical mains supply voltage) may be connected by the DC bus link.

The sum of the rated currents for all of the servo amplifiers connected in parallel to an SERVOSTAR 640/670 must not exceed 300A.

Use unshielded single cores (>=10mm<sup>2</sup>) with a max. length of 500 mm. Use shielded cables for longer lengths.

# 7.9 Motor connection with brake (X0, X4)

Cable cross section see motor documentation.

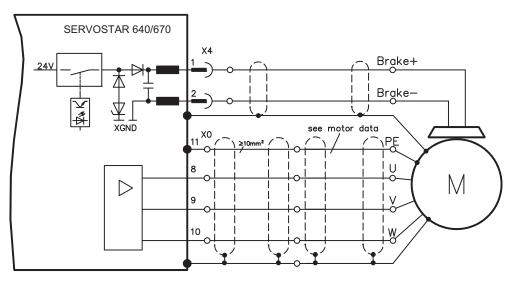

# 7.10 External brake resistor (X0)

Fusing and brake resistor provided by the user

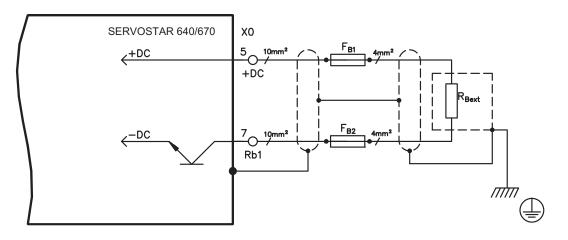

# 7.11 Feedback

Every closed servo system will normally require at least one feedback device for sending actual values from the motor to the servo drive. Depending on the type of feedback device used, information will be fed back to the servo amplifier using digital or analog means.

SERVOSTAR 640/670 supports the most common types of feedback device whose functions must be assigned with the parameters

| FBTYPE   | (screen page FEEDBACK), primary Feedback   |
|----------|--------------------------------------------|
| EXTPOS   | (screen page POSITION), secondary Feedback |
| GEARMODE | (screen page GEARING), secondary Feedback  |

in the setup software. Scaling and other settings must always be made here.

| Configuration | Location         | ASCII Parameter | Commu-<br>tation | Speed<br>control | Position-<br>control | electr.<br>gearing |
|---------------|------------------|-----------------|------------------|------------------|----------------------|--------------------|
| One Feedback  | motor            | FBTYPE          | X                | Х                | X                    |                    |
|               | motor            | FBTYPE          | X                | Х                |                      |                    |
| Two Feedbacks | as standard like | EXTPOS          |                  |                  | X                    |                    |
|               | externally       | GEARMODE        |                  |                  |                      | Х                  |

For a detailed description of the ASCII parameters, please refer to the <u>online help</u> of the setup software.

The table below provides an overview of the supported feedback types, their corresponding parameters and a reference to the relevant connection diagram in each case. On each of these, the pin assignment shown on the encoder side relates to the Kollmorgen motors.

| Primary feedback type           | Connector | Wiring<br>diagram | FBTYPE     |
|---------------------------------|-----------|-------------------|------------|
| Resolver                        | X2        | ⇒ p.47            | 0, 3       |
| SinCos Encoder BISS             | X1        | ⇒ p.48            | 20*        |
| SinCos Encoder ENDAT            | X1        | ⇒ p.49            | 3, 4       |
| SinCos Encoder HIPERFACE        | X1        | ⇒ p.49            | 2, 3       |
| SinCos Encoder w/o data channel | X1        | ⇒ p.50            | 6, 7 (16*) |
| SinCos Encoder + Hall           | X1        | ⇔ p.51            | 11*        |
| RS422 5V + Hall                 | X1        | ⇔ p.51            | 12*        |
| ComCoder                        | X1        | ⇔ p.52            | 12*        |
| RS422 5V                        | X5        | ⇔ p.53            | 8*, 9*     |
| Sensorless (w/o feedback)       | -         | -                 | 10*        |

\* Can only be set on the terminal screen of the setup software

\*\* RS422 means "incremental encoder AquadB".

NOTE

Hints for combining primary with secondary feedback systems for position control/electr. gearing can be found from page 54.

# 7.11.1 Resolver (X2)

Connection of a Resolver (2 to 36-poles) as a feedback system. The thermal control in the motor is connected via the resolver cable to the SERVOSTAR and evaluated there.

If cable lengths of more than 100 m are planned, please contact our customer service . FBTYPE 0, 3

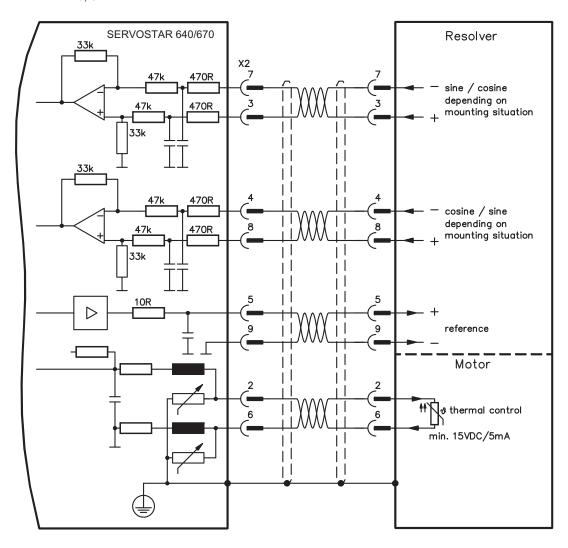

The pin assignment shown on the encoder side relates to the Kollmorgen motors.

### 7.11.2 Sine encoder with BISS (X1)

Wiring of a single-turn or multi-turn sine-cosine encoder with BISS interface as a feedback system (firmware revision from 6.68). During start-up of the servo amplifier the parameters stored in the encoder eeprom are uploaded, after that phase only the sine/cosine signals are used.

The thermal control in the motor is connected via the encoder cable to X1 and evaluated there. All signals are connected using our pre-assembled encoder connection cable.

If cable lengths of more than 50m are planned, please consult our customer service.

Frequency limit (sin, cos): 250 kHz FBTYPE 20

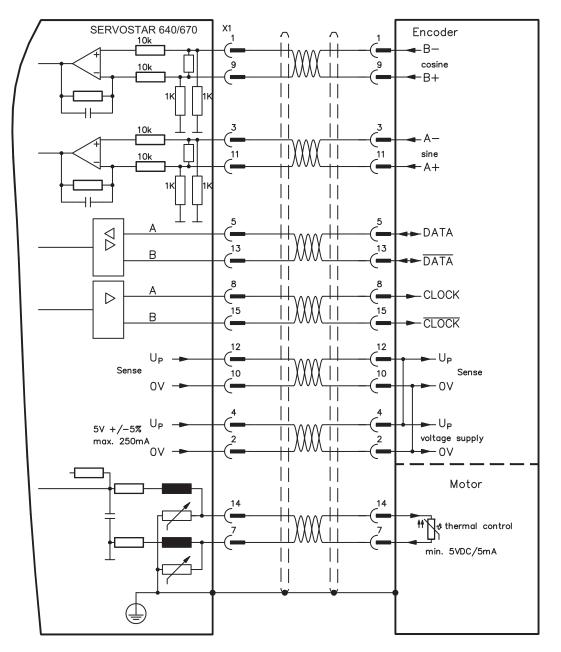

The pin assignment shown on the encoder side relates to the Kollmorgen motors.

## 7.11.3 Sine Encoder with EnDat 2.1 or HIPERFACE (X1)

Connection of a single-turn or multiturn sine-cosine encoder. Preferred types are ECN1313 and EQN1325.

The thermal control in the motor is connected via the resolver cable to the SERVOSTAR and evaluated there. All signals are connected using our pre-assembled encoder connection cable.

If cable lengths of more than 50 m are planned, please consult our customer service.

Frequency limit (sin, cos): 250 kHz Encoder with EnDat: FBTYPE 3, 4 Encoder with HIPERFACE: FBTYPE 2, 3

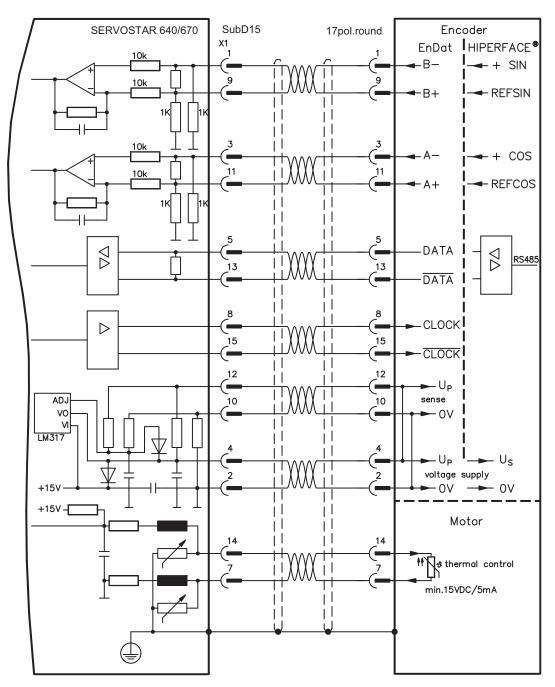

The pin assignment shown on the encoder side relates to the Kollmorgen motors.

## 7.11.4 Sine Encoder without data channel (X1)

Connection of a sine-cosine encoder without data channel as feedback unit. Every time the 24V auxiliary voltage is switched on, the amplifier needs start-up information for the position controller (parameter value MPHASE). Depending on the feedback type either wake&shake is executed or the value for MPHASE is read out of the amplifier's EEPROM.

The thermal control in the motor is connected via the encoder cable to X1 and evaluated there.

If lead lengths of more than 50 m are planned, please consult our customer service.

Frequency limit (sin, cos): 250 kHz

| Encoder type      | FBTYPE | Remarks                                                |  |
|-------------------|--------|--------------------------------------------------------|--|
| SinCos 5V         | 6      | MPHASE from EEPROM                                     |  |
| SinCos 5V         | 7      | /IPHASE with wake & shake                              |  |
| Resolver+SinCos5V | 16     | Commutation with Resolver, speed&position with Encoder |  |

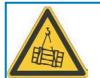

# WARNING

With vertical load the load could fall during wake&shake, because the brake is not active and torque is not sufficient to hold the load. Don't use this feedback type with vertical load (hanging load).

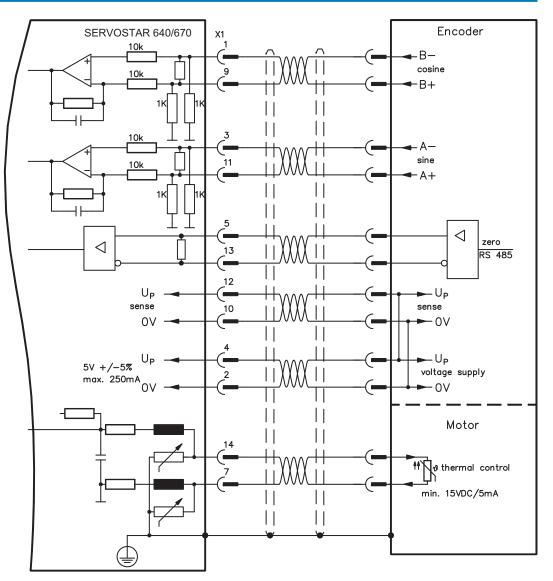

## 7.11.5 Incremental or sine encoder with hall sensors (X1)

Feedback devices (incremental or sine-cosine), which don't deliver an absolute information for commutation, can be used as complete feedback system combined with an additional Hall encoder. All signals are connected to X1.

If cable lengths of more than 25 m are planned, please consult our customer service.

Frequency limit (A, B): 250 kHz RS422 with Hall: FBTYPE 12 Encoder with Hall: FBTYPE 11

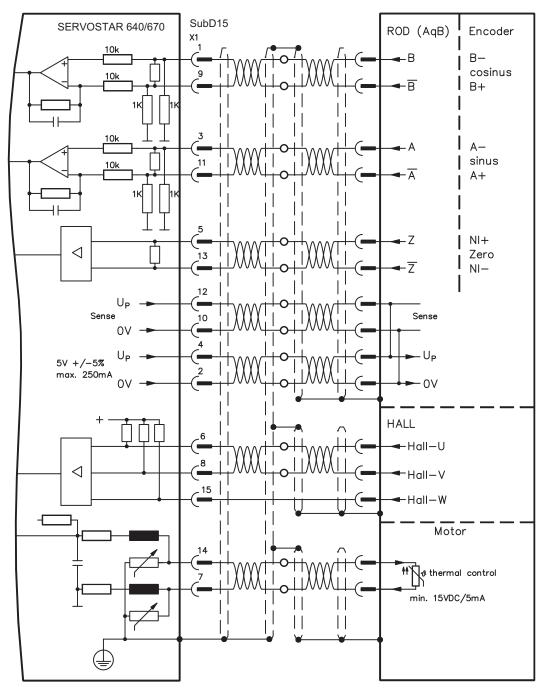

## 7.11.6 ComCoder (X1)

Connection of a ComCoder as feedback unit. For the commutation hall sensors are used and for the resolution an incremental encoder.

The thermal control in the motor is connected via the ComCoder cable to X1 and evaluated there.

If cable lengths of more than 25 m are planned, please consult our customer service.

Frequency limit (A, B): 250 kHz RS422 with Hall: FBTYPE 12

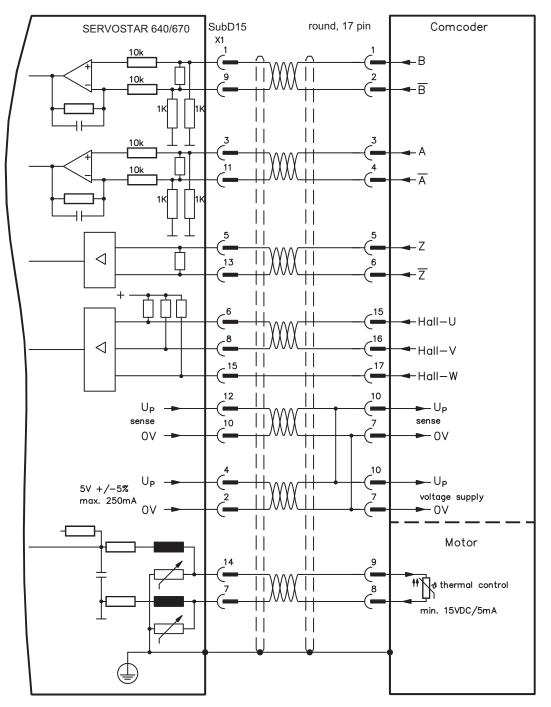

The pin assignment shown on the encoder side relates to the Kollmorgen motors.

## 7.11.7 Incremental Encoder (X5)

An incremental encoder can be used as standard motor feedback.

Every time the 24V auxiliary voltage is switched on, the amplifier needs start-up information for the position controller (parameter value MPHASE). Depending on the feedback type either wake&shake is executed or the value for MPHASE is read out of the amplifier's EEPROM.

The thermal control in the motor is connected to X1 (see p.49) or X2 (see p.47).

If lead lengths of more than 50 m are planned and for questions concerning the power supply of the encoder, please consult our customer service.

AGND and DGND (connector X3) must be joined together !

Frequency limit: 1.5 MHz

| Encoder type | FBTYPE | Remarks                  |
|--------------|--------|--------------------------|
| RS422 5V     | 9      | MPHASE from EEPROM       |
| RS422 5V     | 8      | MPHASE with wake & shake |

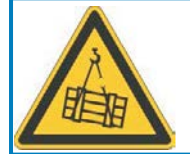

NOTE

# WARNING

With vertical load the load could fall during wake&shake, because the brake is not active and torque is not sufficient to hold the load. Don't use this feedback type with vertical load (hanging load).

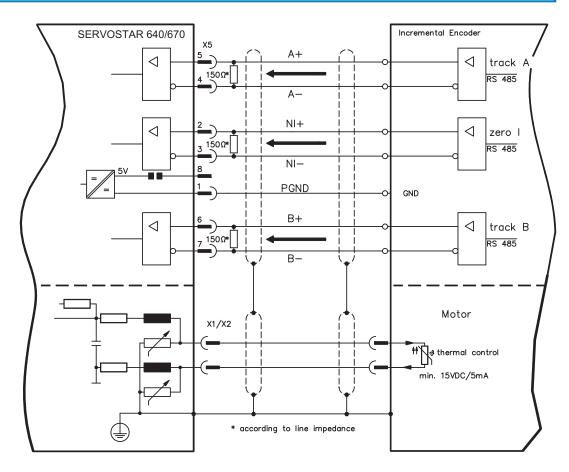

## 7.12 Electronic Gearing, Master-slave operation

In the case of the "electronic gearing" functionality (see setup software and description of GEAR-MODE parameter), the servo amplifier is controlled by a secondary feedback device as a slave. More information can be found in the <u>Online Help</u> of the setup software.

It is possible to set up master/slave systems, use an external encoder as a setpoint encoder or connect the amplifier to a stepper motor control.

The amplifier is parameterized using the setup software (electronic gearing).

Primary Feedback: adjust on screen page "Feedback" (FBTYPE)

Secondary Feedback: adjust on screen pages "Position" and "Gearing" (EXTPOS, GEARMODE)

#### Master-/Slave adjustment

Master: adjust encoder emulation on screen page "ROD/SSI/Encoder" (ENCMODE) Slave: adjust on screen pages "Position" and "Gearing" (EXTPOS, GEARMODE)

The following types of external encoder can be used:

| Secondary Feedback type | Connector | Wiring<br>diagram | GEARMODE        |
|-------------------------|-----------|-------------------|-----------------|
| Incremental Encoder 5V  | X5        | ⇔ p.55            | 3, 5*, 13*, 15* |
| Incremental Encoder 24V | X3        | ⇔ p.55            | 0, 2*, 10*, 12* |
| Sine/Cosine Encoder     | X1        | ⇔ p.56            | 6, 8*, 9*, 16*  |
| SSI Encoder             | X5        | ⇔ p.57            | 7*, 17*         |
| Pulse and Direction 5V  | X5        | ⇔ p.58            | 4, 14*          |
| Pulse and Direction 24V | X3        | ⇔ p.58            | 1, 11*          |

\* adjustable via terminal screen of the setup software

The follwing table shows the allowed feedback combinations:

|                     | Secondary Feedback for Position control/Following |                     |                |                |  |
|---------------------|---------------------------------------------------|---------------------|----------------|----------------|--|
| Drimony Foodbook    | Sine Encoder                                      | Increment. Enco-    | Pulse&Direct.  | SSI Encoder    |  |
| Primary Feedback    | (X1)                                              | der5V/24V (X5/X3)   | 5V/24V (X5/X3) | (X5)           |  |
|                     | EXTPOS = 1,2,3                                    | EXTPOS = 1,2,3      | EXTPOS = 1,2,3 | EXTPOS = 1,2,3 |  |
| Resolver (X2)       | GEARMODE =                                        | GEARMODE =          | GEARMODE =     | GEARMODE =     |  |
| FBTYPE = 0          | 6,8,9,16                                          | 0,2,3,5,10,12,13,15 | 1,4,11,14      | 7,17           |  |
|                     | FPGA = 0                                          | FPGA = 0            | FPGA = 0       | FPGA = 1       |  |
|                     | ENCMODE = 0                                       | ENCMODE = 0         | ENCMODE = 0    | ENCMODE = 2    |  |
|                     |                                                   | EXTPOS = 1,2,3      | EXTPOS = 1,2,3 | EXTPOS = 1,2,3 |  |
| Sine Encoder (X1)   |                                                   | GEARMODE =          | GEARMODE =     | GEARMODE =     |  |
|                     | -                                                 | 0,2,3,5,10,12,13,15 | 1,4,11,14      | 7,17           |  |
| FBTYPE = 2,4,6,7,20 |                                                   | FPGA = 1            | FPGA = 1       | FPGA = 1       |  |
|                     |                                                   | ENCMODE = 0         | ENCMODE = 0    | ENCMODE = 2    |  |
| Encoder & Hall (X1) |                                                   | EXTPOS = 1,2,3      | EXTPOS = 1,2,3 |                |  |
|                     |                                                   | GEARMODE =          | GEARMODE =     |                |  |
| FBTYPE = 11,12      | -                                                 | 0,2,3,5,10,12,13,15 | 1,4,11,14      | -              |  |
| FDITFE - 11,12      |                                                   | FPGA = 1            | FPGA = 1       |                |  |
|                     |                                                   | ENCMODE = 0         | ENCMODE = 0    |                |  |
| RS422 Encoder (X5)  | _                                                 | _                   | _              | _              |  |
| FBTYPE = 8,9        | _                                                 | _                   | -              | _              |  |
|                     |                                                   | EXTPOS = 1,2,3      | EXTPOS = 1,2,3 |                |  |
| Sensorless          |                                                   | GEARMODE =          | GEARMODE =     | GEARMODE =     |  |
| FBTYPE = 10         | -                                                 | 0,2,3,5,10,12,13,15 | 1,4,11,14      | 7,17           |  |
|                     |                                                   | FPGA = 0            | FPGA = 0       | FPGA = 1       |  |
|                     |                                                   | ENCMODE = 0         | ENCMODE = 0    | ENCMODE = 2    |  |

## 7.12.1 Connection to a SERVOSTAR master, 5 V signal level (X5)

You can link several SERVOSTAR amplifiers together in master-slave operation. Up to 16 slave amplifiers can be controlled by the master via the encoder output. The connector X5 must be used.

Frequency limit: 1.5 MHz, slew rate tv  $\leq$  0,1  $\mu$ s

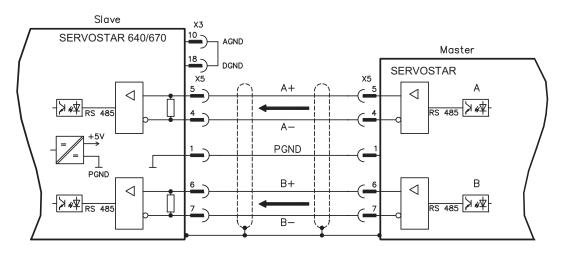

```
NOTE
```

AGND and DGND (connector X3) must be joined together !

### 7.12.2 Connection to incremental encoder master with 24 V signal level (X3)

This interface can be used to operate the SERVOSTAR 640/670 as a slave, mastered by an encoder with 24 V signal level (master-slave operation). The digital inputs DIGITAL-IN 1 and 2 at connector X3 must be used.

Frequency limit: 250 kHz, slew rate tv  $\leq$  0.1  $\mu$ s

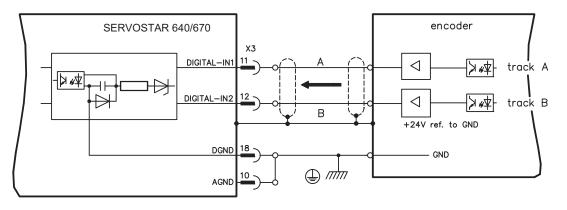

NOTE

AGND and DGND (connector X3) must be joined together !

## 7.12.3 Connection to a sine-cosine encoder master (X1)

You can operate the SERVOSTAR 640/670 as a slave, mastered by a sine-cosine encoder (master-slave operation). The connector X1 must be used.

If cable lengths of more than 25 m are planned, please consult our customer service.

Frequency limit: 250 kHz

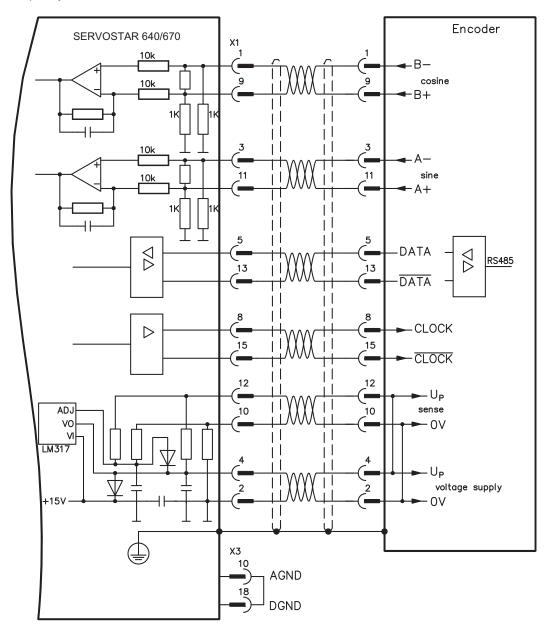

### NOTE

AGND and DGND (connector X3) must be joined together!

## 7.12.4 Connection to a SSI encoder (X5)

You can set up the SERVOSTAR 640/670 as a slave following a synchronous serial absolute-encoder (master-slave operation). This application uses the SubD connector X5.

If lead lengths of more than 50 m are planned and for questions concerning the power supply of the encoder, please consult our customer service.

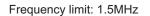

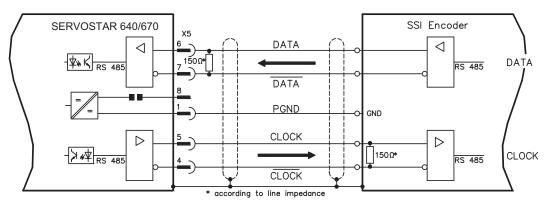

AGND and DGND (connector X3) must be joined together!

### 7.12.5 Connection to stepper-motor controllers (step and direction)

This interface can be used to connect the servo amplifier to a third-party stepper-motor controller. The parameters for the servo amplifier are set up with the aid of the setup software (electrical gearing). The number of steps can be adjusted, so that the servo amplifier can be adjusted to the pulse-direction signals of any stepper-motor controller. Various monitoring signals can be output.

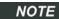

NOTE

Observe the frequency limit! Using an A quad B encoder provides better EMC noise immunity.

#### Speed profile and signal diagram

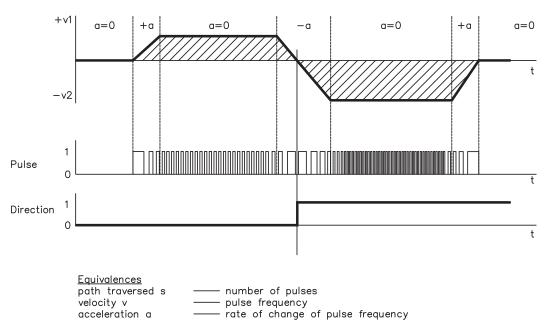

## 7.12.5.1 Step/Direction with 5 V signal level (X5)

This interface can be used to connect the servo amplifier to a stepper-motor controller with 5 V signal level. The connector X5 must be used. Frequency limit: 1.5 MHz

**NOTE** AGND and DGND (connector X3) must be joined together !

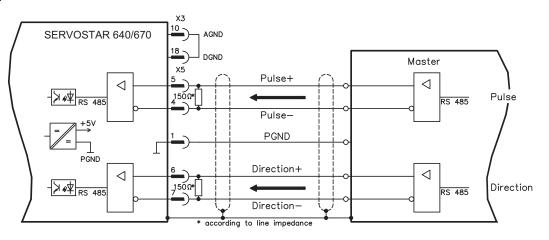

### 7.12.5.2 Step/Direction with 24 V signal level (X3)

This interface can be used to connect the servo amplifier to a stepper-motor controller with 24 V signal level. The digital inputs DIGITAL-IN 1 and 2 at connector X3 must be used. Frequency limit: 250 kHz

#### NOTE

AGND and DGND (connector X3) must be joined together!

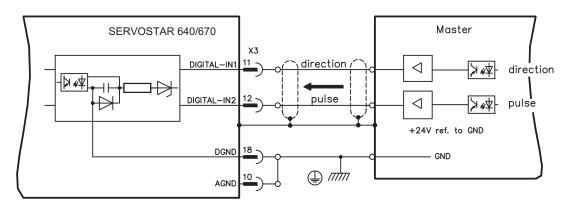

# 7.13 Encoder emulations

## 7.13.1 Incremental encoder output - A quad B (X5)

The incremental-encoder interface is part of the package supplied. Select the encoder function ROD (screen page "Encoder"). In the servo amplifier, the position of the motor shaft is calculated from the cyclic-absolute signals of the resolver or encoder. Incremental-encoder compatible pulses are generated from this information. Pulses are output on the SubD-connector X5 as two signals, A and B, with 90° phase difference and a zero pulse.

The resolution (lines before quadrature) can be changed with the RESOLUTION parameter:

| Encoder function<br>(ENCMODE) | Feedback system | Resolution                                               | Zero position                         |
|-------------------------------|-----------------|----------------------------------------------------------|---------------------------------------|
|                               | Resolver        | 2564096                                                  | one per revolution<br>(only if A=B=1) |
| ROD (1)                       | Encoder         | 256524288<br>(2 <sup>8</sup> 2 <sup>19</sup> )           | one per revolution<br>(only if A=B=1) |
| ROD interpolation (3)         | Encoder         | 2 <sup>2</sup> 2 <sup>7</sup><br>TTL lines per sine line | analog pass through<br>from X1 to X5  |

You can also adjust and store the position of the zero pulse within one mechanical turn (parameter NI-OFFSET).

### NOTE

The drivers are supplied from an internal supply voltage. PGND must always be connected to the controls. **The max. admissible cable length is 10 m.** 

Connections and signal description for incremental-encoder interface :

The count direction is upwards when the motor shaft is rotating clockwise (looking at the shaft end).

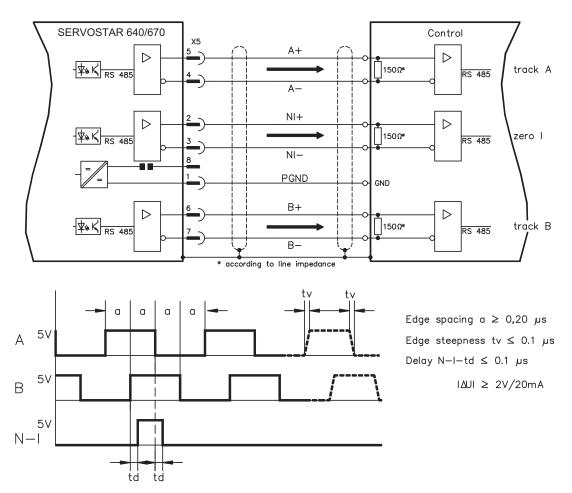

NOTE

## 7.13.2 SSI output (X5)

The SSI interface (synchronous serial absolute-encoder simulation) is part of the delivered package. Select the encoder function SSI (screen page "Encoder"). In the servo amplifier, the position of the motor shaft is calculated from the cyclically absolute signals from the resolver or encoder. This information is used to create a position output in a format that is compatible with the standard SSI-absolute-encoder format. 24 bits are transmitted.

**SINGLE TURN selected**: The upper 12 bits are fixed to ZERO, the lower 12 bits contain the position information. For 2-pole resolvers, the position value refers to the position within one turn of the motor, for 4-pole resolvers it is within half a turn, and for 6-pole resolvers it is within a third of a turn. Exception: If an encoder with a commutation track is used as the feedback unit, then the upper 12 bits are set to 1 (data invalid!) until a homing run is performed.

**MULTI TURN selected**: The upper 12 bits contain the number of motor turns, the lower 12 bits contain the position information.

The signal sequence can be output in **Gray** code (standard) or in **binary** code (parameter SSI-CODE). The servo amplifier can be adjusted to the clock frequency of your SSI-evaluation with the SSI-CLOCK parameter (cycle time 200 kHz or 1.5 MHz and inverted).

#### The drivers are supplied from internal supply voltage. PGND must always be connected.

#### Connection and signal description for SSI interface :

The count direction is upwards when the motor shaft is rotating clockwise (looking at the shaft end).

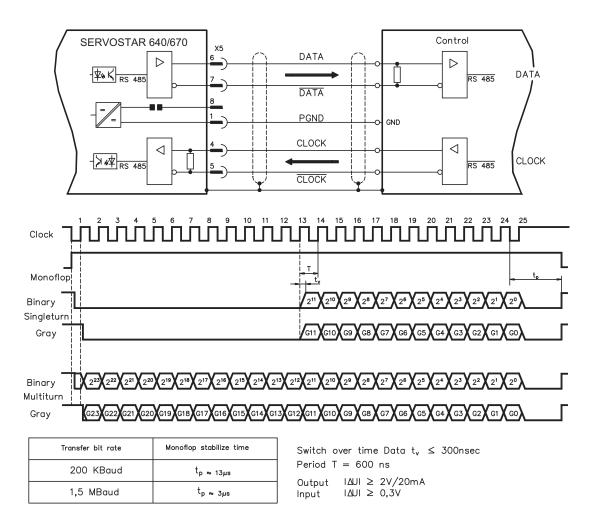

60

## 7.14 Digital and analog inputs and outputs

## 7.14.1 Analog inputs (X3)

The servo amplifier is equipped with two differential inputs for analog setpoints which are **programmable**. AGND (X3/1) must always be joined to the CNC-GND of the controls as a ground reference.

#### Technical characteristics

- Differential-input voltage max. ± 10 V
- Resolution 1.25 mV
- Ground reference : AGND, terminal X3/1
- Input resistance 20 kΩ
- Common-mode voltage range for both inputs ± 10 V
- Update rate 62.5 μs

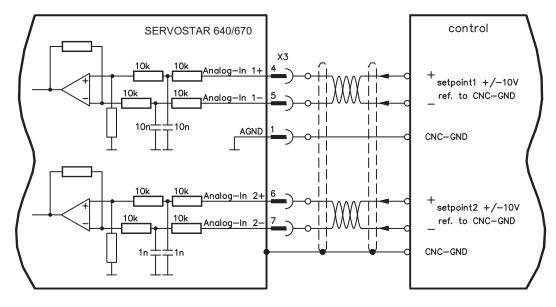

### Input Analog-In1 (terminals X3/4-5)

Differential input voltage max.  $\pm$  10 V, resolution 14-bit, scalable Standard setting : speed setpoint

#### Input Analog-In2 (terminals X3/6-7)

Differential input voltage max. ± 10 V, resolution 12-bit, scalable Standard setting : torque setpoint

Application examples for setpoint input Analog-In2:

- adjustable external current limit
- reduced-sensitivity input for setting-up/jog operation
- pre-control / override

### Fixing the direction of rotation

Standard setting : clockwise rotation of the motor shaft (looking at the shaft end)

- Positive voltage between terminal X3/4 (+) and terminal X3/5 (-) or
- Positive voltage between terminal X3/6 (+) and terminal X3/7 (-)

To reverse the direction of rotation, swap the connections to terminals X3/4-5 and. X3/6-7 or change the ROT. DIRECTION parameter in the "Speed controller" screen.

## 7.14.2 Analog outputs (X3)

#### **Technical characteristics**

- Reference ground is analog-GND (AGND, terminal X3/1 and X3/10)
- Output resistance : 2.2 kΩ
- Output voltage ±10 V
- Resolution : 10 bit.
- Update rate 62.5 μs

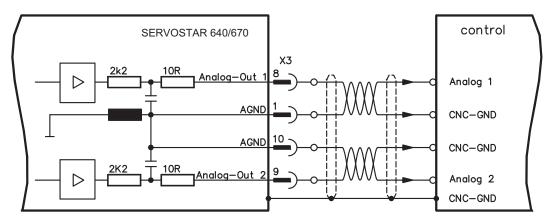

### Programmable analog outputs Analog-Out 1 / Analog-Out 2

The terminals X3/8 (Analog-Out 1) or X3/9 (Analog-Out 2) can have the following analog signals assigned to them:

Standard setting :

Analog-Out 1 : Tachometer voltage  $n_{act}$  (speed) The output delivers ±10 V at the preset limit speed.

Analog-Out 2 : Current actual value Iact (torque)

The output delivers  $\pm$  10 V at the preset peak current (effective r.m.s. value).

You can use the terminals X3/8 (Analog-Out 1) or X3/9 (Analog-Out 2) to output converted analog values for digital measurements which are contained in the servo amplifier.

You can find a list of pre-programmed functions on the "analog I/O" screen of our setup software.

# 7.14.3 Digital inputs (X3)

All digital inputs are **electrically isolated** through optocouplers.

### **Technical characteristics**

- Reference ground is **Digital**-GND (DGND, terminal X3/18)
- Inputs at X3 meet PLC standards (IEC 61131-2 Typ 1)
- High: 11...30 V / 2...11 mA, Low -3...+5 V / <1 mA</p>
- Update rate: 250 µs

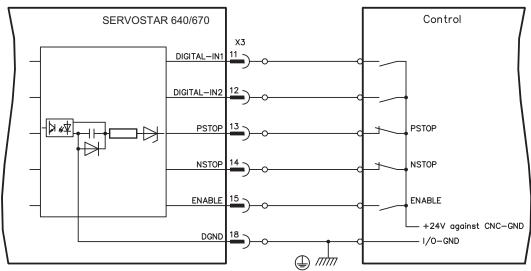

### ENABLE input

The output stage of the servo amplifier is activated by the enable signal (terminal X3/15, input 24 V, **active-high**). In the inhibited state (low signal) the motor which is attached does not have any torque.

#### Programmable digital inputs :

You can use the digital inputs PSTOP / NSTOP / DIGITAL-IN1 and DIGITAL-IN2 to initiate preprogrammed functions that are stored in the servo amplifier.

You can find a list of pre-programmed functions on the "digital I/O" screen of our setup software. If an input is freshly assigned to a pre-programmed function, then the data set must be stored in the EEPROM of the servo amplifier, and the 24 V auxiliary supply of the servo amplifier must be switched off and on again (to reset the amplifier software).

#### Limit-switches PSTOP / NSTOP

Terminals X3/13 and X3/14 are normally programmed for the connection of limit switches. If these inputs are not needed for the connection of limit switches, then they are programmable for other input functions.

Limit-switch positive/negative (**PSTOP / NSTOP**, terminals X3/13 and X3/14), high level in normal operation (fail-safe for a cable break).

A low signal (open) inhibits the corresponding direction of rotation, **the ramp function remains effective**.

#### **DIGITAL-IN 1 / DIGITAL-IN 2**

The digital inputs on terminals X3/11 (DIGITAL-IN 1) or terminal X3/12 (DIGITAL-IN 2) can be logically combined in a pre-programmable function.

### 7.14.4 Digital outputs (X3)

#### **Technical characteristics**

- Reference ground is digital-GND (DGND, terminal X3/18)
- All digital outputs are floating
  - DIGITAL-OUT1 and 2: Open-collector, max. 30 VDC, 10 mA

250 µs

- BTB/RTO: Relay output, max. 30 VDC or 42 VAC, 0.5 A
- Update rate:

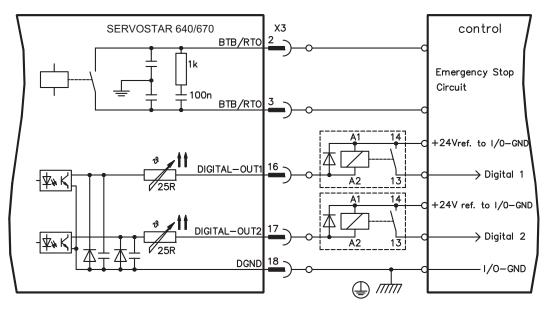

#### Ready-to-operate contact BTB/RTO

Operational readiness (terminals X3/2 and X3/3) is signalled by a **floating** relay contact. The contact is **closed** when the servo amplifier is ready for operation, the signal is **not** influenced by the enable signal, the  $I^2$ t- limit, or the brake threshold.

All faults cause the BTB/RTO contact to open and the switch-off of the output stage (if the BTB contact is open, the output stage is disabled -> no power). A list of the error messages can be found on page 91.

#### Programmable digital outputs DIGITAL-OUT 1 / 2:

You can use the digital outputs DIGITAL-OUT1 (terminal X3/16) and DIGITAL-OUT2 (terminal X3/17) to outputs messages from pre-programmed functions that are stored in the servo amplifier. You can find a list of pre-programmed functions on the "digital I/O" screen of our setup software.

If an input is freshly assigned to a pre-programmed function, then the data set must be stored in the EEPROM of the servo amplifier, and the 24 V auxiliary supply of the servo amplifier must be switched off and on again (to reset the amplifier software).

Evaluate the outputs via inverting interface relays (see connection diagram), for example Phönix DEK-REL-24/I/1 (turn-on delay 6 ms, turn-off delay 16ms).

**NOTE** The described logic in the <u>online help</u> of the setup software refers to the output of the inverting interface relays. Consider the delay of the applied relay !

## 7.15 RS232 interface, PC connection (X6)

The setting of the operating, position control, and motion-block parameters, can be carried out on an ordinary commercial PC.

Connect the PC interface (X6) of the servo amplifier **while the supply to the equipment is switched off** via a normal commercial 3-core null-modem cable to a serial interface on the PC.

**NOTE** Do not use a null-modem link cable!

The interface is electrically isolated through an optocoupler, and is at the same potential as the CANopen interface.

The interface is selected and set up in the setup software.

Further notes can be found on page 75.

With the optional expansion card -2CAN- the two interfaces for RS232 and CAN, which otherwise use the same connector X6, are separated onto two connectors ( $\Rightarrow$  p. 107).

Interface cable between the PC and servo amplifiers of the SERVOSTAR 640/670 series:

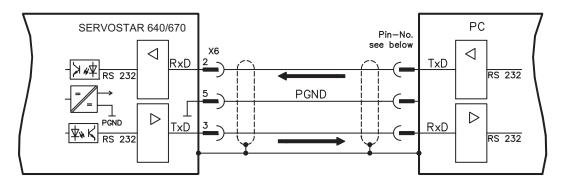

(View : looking at the face of the built-in SubD connectors, this corresponds to the solder side of the SubD sockets on the cable)

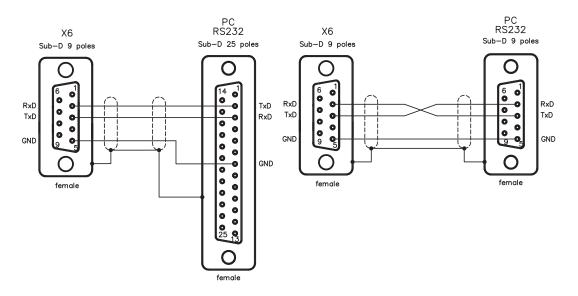

# 7.16 CANopen interface (X6)

The interface for connection to the CAN bus (default 500 kBaud). The integrated profile is based on the communication profile CANopen DS301 and the drive profile DSP402. The following functions are available in connection with the integrated position controller:

Jogging with variable speed, reference traverse (zeroing), start motion task, start direct task, digital setpoint provision, data transmission functions and many others.

Detailed information can be found in the CANopen manual. The interface is electrically isolated by optocouplers, and is at the same potential as the RS232 interface. The analog setpoint inputs can still be used.

With the optional expansion card -2CAN- the two interfaces for RS232 and CAN, which otherwise use the same connector X6, are separated onto two connectors ( $\Rightarrow$  p. 107).

NOTE AGND and DGND (connector X3) must be joined together !

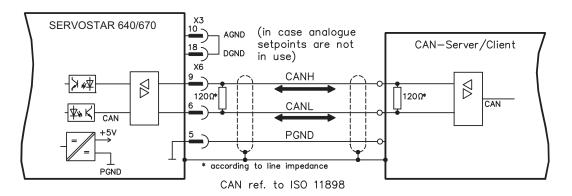

#### CAN bus cable

To meet ISO 11898 you should use a bus cable with a characteristic impedance of  $120 \Omega$ . The maximum usable cable length for reliable communication decreases with increasing transmission speed. As a guide, you can use the following values which we have measured, but they are not to be taken as assured limits:

Cable data: Characteristic impedance Cable capacity Lead resistance (loop) 100-120 Ω max. 60 nF/km 159.8 Ω/km

Cable length, depending on the transmission rate

| Transmission rate / kbaud | max. cable length / m |
|---------------------------|-----------------------|
| 1000                      | 20                    |
| 500                       | 70                    |
| 250                       | 115                   |

Lower cable capacity (max. 30 nF/km) and lower lead resistance

(loop, 115  $\Omega$ /km) make it possible to achieve greater distances.

(Characteristic impedance 150 ± 5  $\Omega$   $\Rightarrow$  terminating resistor 150 ± 5  $\Omega).$ 

For EMC reasons, the SubD connector housing must fulfil the following conditions:

- metal or metallized housing
- provision for cable shielding connection in housing, large-area connection

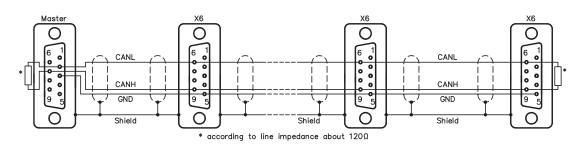

## 7.17 Restart lock -AS- according to EN 954-1

A frequently required application task is the protection of personnel against the restarting of drives. This can not be achieved by an electronic inhibit, but must be implemented with mechanical elements (positively driven relay contacts).

To get round this problem, up to now either the main contactor in the mains supply line was switched off, or another contactor was used to disconnect the motor from the servo amplifier.

The disadvantages of this method are :

- the DC bus link has to be charged up again at restart
- wear on the contacts of the contactors, caused by switching under load
- extensive wiring required, with additional switching components

The restart lock -AS- avoids these disadvantages. A safety relay in the servo amplifier is activated either by the PLC or manually. Positively driven contacts provide a safe disconnection of the amplifier, the setpoint input of the servo amplifier is inhibited, and a signal is sent to the safety circuit.

The suggested circuits ( $\Rightarrow$  p. 71) fulfills safety category 1 (EN 954-1) or category 3 with additional safety relay (e.g. PNOZ of PILZ company).

#### Advantages of the restart lock -AS- :

- the DC bus link remains charged up, since the mains supply line remains active
- only low voltages are switched, so there is no contact wear
  - very little wiring is required

#### Moving single axis-groups in setting-up operation

In setting-up operation, people will frequently be within the danger zone of the machinery. Axes will normally be moved under the control of permission switches. An additional switch-off of the unused axes, by means of the restart lock, increases the safety margin and avoids the repeated switching of main contactors or motor contactors.

#### Switching off grouped axes with separate working areas

Even when several SERVOSTAR 640/670 are operating off a common mains supply and DC bus link, it is possible to set up groups for separate working areas. These groups can then be switched off separately.

**NOTICE** SERVOSTAR 640/670 does not have any safety functionality according to IEC 61800-5-2. The optional restart lock function -AS- cannot be compared to the safety function STO. The described function -AS- is proofen according to EN 954-1. This standard is not listed in the EC Machine Directive 2006/42/EG since 31.12.2012. The requirements for a restart lock according to EN 954-1 are nevertheless fulfilled.

### 7.17.1 Important notes

- Observe the chapter "use as directed" for the restart lock -AS- (⇔ p. 68)
- The monitoring contacts (KSO1/2) for each amplifier must be looped into the control circuit. This is vital, so that a malfunction of the internal safety relay or a cable break can be recognized.
- If the restart lock -AS- is automatically activated by a control system (KSI1/2), then make sure that the output of the control is monitored for possible malfunction. This can be used to prevent a faulty output from activating the restart lock -AS- while the motor is running.
- Keep to the following functional sequence when the restart lock -AS- is used :
  - 1. Brake the drive in a controlled manner (speed setpoint = 0V)
  - 2. When speed = 0 rpm, disable the servo amplifier (enable = 0V)
  - 3. If there is a suspended load, block the drive mechanically
  - 4. Activate the restart lock -AS-

### 7.17.2 Use as directed

The restart lock -AS- is **exclusively** intended to preventing the restart of a system. To achieve this functionality, the wiring of the safety circuits must meet the safety requirements of EN60204, EN12100 and EN 954-1..

The -AS- restart lock must only be activated,

- when the motor is no longer rotating (setpoint = 0V, speed = 0rpm, enable = 0V).
   Drives with a suspended load must have an additional safe mechanical blocking (e.g. by a motor-holding brake).
- when the monitoring contacts (KSO1/2) for all servo amplifiers are wired into the control signal loop.

The -AS- restart lock may **only** be controlled by a CNC if the control of the internal safety relay is arranged for redundant monitoring.

The -AS- restart lock must **not** be used if the drive is to be made inactive for the following reasons :

- cleaning, maintenance and repair operations

   long inoperative periods
   In such cases, the entire system should be disconnected from the supply by the personnel, and secured (main switch).
- emergency-stop situations
   In an emergency-stop situation, the main contactor is switched off (by the emergency-stop button).

## 7.17.3 Block diagram

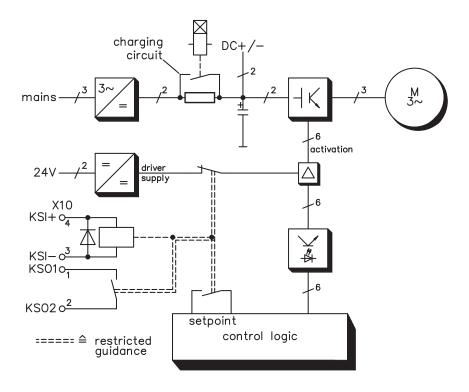

## 7.17.4 Functional description

The connector (X10) is mounted on the front panel of the SERVOSTAR 640/670. The coil connections and a make (n.o.) contact of a safety relay are made available through 4 terminals on this connector.

The 24VDC safety relay in the servo amplifier (approved) is controlled externally. All the relay contacts have positive action.

Two contacts switch off the driver supply of the output stage in the servo amplifier, and short the internal setpoint signal to AGND (0 V).

The make (n.o.) contact used for monitoring is looped into the control circuit.

If the safety relay is not energized, then the monitoring contact is open and the servo amplifier is ready for operation.

If the drive is electronically braked, the servo amplifier is disabled and the motor-holding brake is on, then the safety relay is energized (manually or by the controls).

The supply voltage for the driver circuit of the output stage is switched off in a safe manner, the internal setpoint is shorted to 0V, and the monitoring contact bridges the safety logic in the control circuit of the system (monitoring of protective doors etc.)

Even if the output stage or driver is destroyed, it is impossible to start the motor.

If the safety relay itself is faulty, then the monitoring contact cannot bridge the safety logic of the system. Opening the protective devices will then switch off the system.

## 7.17.5 Signal diagram (sequence)

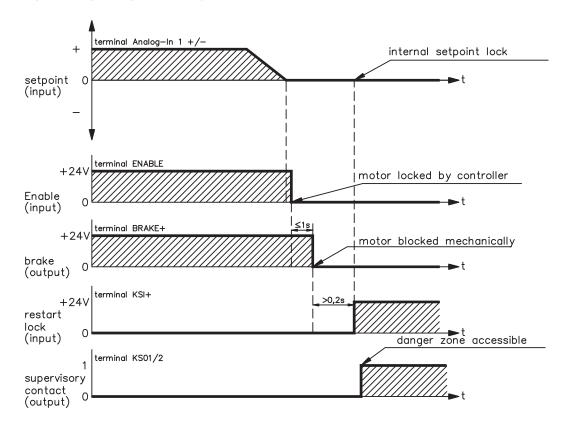

### 7.17.6 Functional test

NOTICE

The functioning of the restart lock **must** be tested during setup, after every alteration in the wiring of the system, or after exchanging one or more components of the system.

- 1. Stop all drives, with setpoint 0V, disable drives, mechanically block any suspended loads
- 2. Activate the restart lock -AS-.
- 3. Open protective screens (but do not enter hazardous area)
- 4. Pull off the X10 connector from an amplifier: the mains contactor must drop out
- 5. Reconnect X10. Switch on mains contactor again.
- 6. Repeat steps 4 and 5 for each individual servo amplifier.

### 7.17.7 Connection diagram (principle)

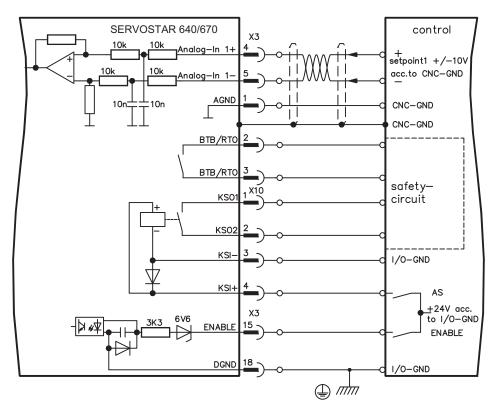

### NOTE

Application examples for category 1 see chapters 7.17.8.

## 7.17.8 Application example category 1 according to EN 954-1

Flowchart for stop and emergency stop category 0.

## 7.17.8.1 Control circuit

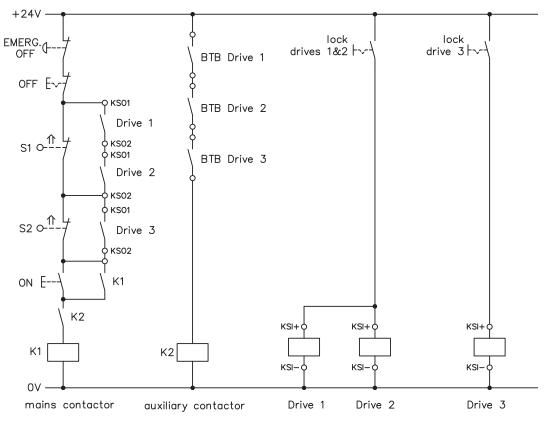

7.17.8.2 Mains supply circuit

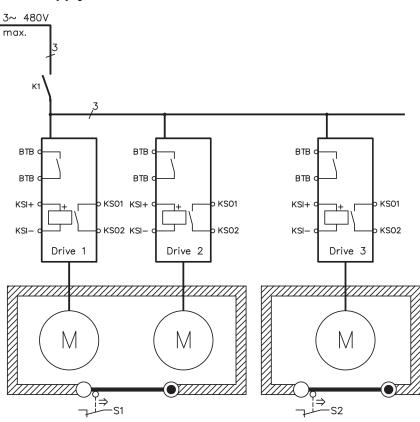

## 7.17.9 Application example category 3 according to EN 954-1

Flowchart for stop and emergency stop category 1.

## 7.17.9.1 Control circuit

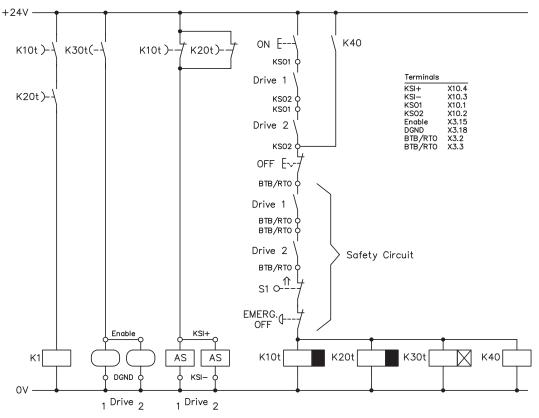

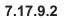

Mains supply circuit

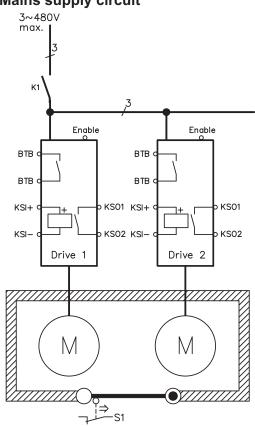

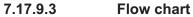

# 11000

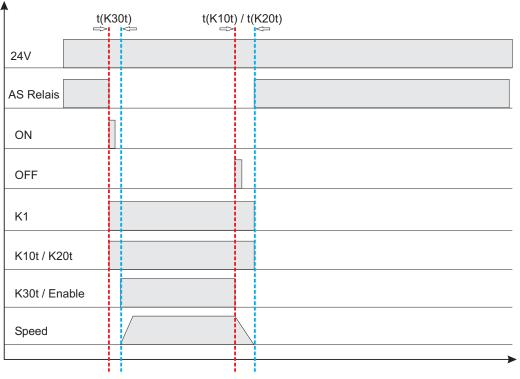

### **t(K30t)** ≥ 500ms

t(K10t) and t(K20t) ensure that the drive remains active until the axis has come to a standstill. This time depends on the application and must exceed the deceleration ramp.

NOTE

The drive must have been brought to a safe standstill by the time t(K10t) and t(K20t) have elapsed. After this point, active braking with the servo amplifier is no longer possible.

# 8 Setup

The setup procedure is described as an example. Depending on the application, a different procedure may be sensible or necessary. In multi-axis systems, setup each servo amplifier individually.

The manufacturer of the machine must generate a risk assessment for the machine, and take appropriate measures to ensure that unforeseen movements cannot cause injury or damage to any person or property.

# 8.1 Important notes

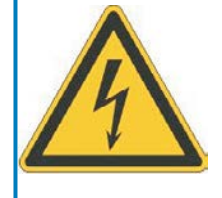

# DANGER

The equipment produces potentially lethal voltages up to 900 V. Risk of electric shock. Only professional personnel with extensive knowledge in the fields of drive technology are allowed to setup the servo amplifier. Check that all connection components that are live in operation are safely protected against bodily contact.

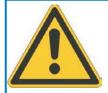

# WARNING

There is a danger of electrical arcing when disconnecting connectors, because capacitors can still have dangerous voltages present up to five minutes after switching off the supply power.

Risk of burns and blinding. The contacts become damaged.

Never undo any electrical connections to the servo amplifier while it is live. Wait at least five minutes after disconnecting the servo amplifier from the main supply power before touching potentially live sections of the equipment (e.g. contacts) or undoing any connections.

To be sure, measure the voltage in the DC Bus link and wait until it has fallen below 60V.

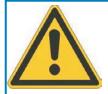

# WARNING

The drive might restart automatically after power on, depending on the parameter setting. Risk of death or serious injury for humans working in the machine. If the parameter <u>AENA</u> is set to 1, then place a warning sign to the machine (Warning: Automatic Restart at Power On) and ensure, that power on is not possible, while humans are in a dangerous zone of the machine.

NOTICE

NOTE

If the servo amplifier has been stored for longer than 1 year, then the DC bus link capacitors will have to be re-formed.

To do this, disconnect all the electrical connections. Supply the servo amplifier for about 30 min. from single-phase 230VAC to the terminals L1 / L2. This will re-form the capacitors.

Further setup information:

The adaptation of parameters and the effects on the control loop behavior are described in the <u>online help</u>. The setup of the expansion card (if present) is described in the corresponding manual on the CD-ROM. We can provide further know-how through training courses (on request).

# 8.2 Setup software

### 8.2.1 General

This chapter describes the installation of the setup software for the SERVOSTAR 640/670 digital servo amplifiers.

We offer training and familiarisation courses on request.

### 8.2.1.1 Use as directed

The setup software is intended to be used for setting up and storing the operating parameters for the SERVOSTAR 640/670 series of servo amplifiers. The attached servo amplifier can be setup with the assistance of the software - during this process the drive can be controlled directly by the service functions.

Only professional personnel who have the relevant expertise described on page 7 are permitted to carry out online parameter setting for a drive which is running.

Sets of data which are stored on data media are not safe against unintended alteration by other persons. After loading a set of data you must therefore check all parameters thoroughly before enabling the servo amplifier.

# 8.2.1.2 Software description

The servo amplifiers must be adapted to the requirements of your installation. Usually you will not have to carry out this parameter setting yourself on the amplifier, but on a PC, with the assistance of the setup software. The PC is connected to the servo amplifier by a null-modem cable ( $\Rightarrow$  p. 65). The setup software provides the communication between SERVOSTAR 640/670 and the PC.

You will find the setup software on the accompanying CD-ROM and at our web site in the download area.

With very little effort you can alter parameters and instantly observe the effect on the drive, since there is a continuous (online) connection to the amplifier.

Simultaneously, important actual values are read out from the amplifier and displayed on the PC monitor (oscilloscope function).

Any interface modules (expansion cards) which may be built into the amplifier are automatically recognized, and the additional parameters which are required for position control or motion-block definition are made available.

Sets of data can be stored on data media (archived) and loaded again. Sets of data which are stored on data media can be printed.

We supply you with motor-specific default sets of data for the most common combinations of servo amplifier and motor. In most applications you will be able to use these default values to get your drive running without any problems.

An extensive <u>online help</u> with integrated description of all variables and functions supports you in each situation.

### 8.2.1.3 Hardware requirements

The PC interface (X6, RS232) of the servo amplifier is connected to the serial interface of the PC by a null-modem cable (**not a null-modem link cable !**) ( $\Rightarrow$  p. 65).

**NOTICE** Connect / disconnect the interface cable only when the supply is switched off for both the PC and the servo amplifier.

The interface in the servo amplifier is electrically isolated by an optocoupler, and is at the same potential as the CANopen interface.

### Minimum requirements for the PC:

| Processor        | : | Pentium I or higher                      |
|------------------|---|------------------------------------------|
| Operating system | : | WINDOWS                                  |
| Graphics adapter | : | Windows compatible, color                |
| Drives           | : | hard disk with at least 10 MB free space |
|                  |   | CD-ROM drive                             |
| Main memory      | : | at least 8MB                             |
| Interface        | : | one free serial interface (COM1COM10)    |
| ,                | - | at least 8MB                             |

### 8.2.1.4 Operating systems

### WINDOWS 95(c) / 98 / 2000 / ME / NT / XP / Vista / 7

DRIVE.EXE is executable under WINDOWS 95(c) / 98 / 2000 / ME / NT 4.0 / XP / Vista / 7. The HTML help system is not available under WINDOWS 95a and 95b.

### WINDOWS FOR WORKGROUPS 3.xx, DOS, OS2

DRIVE.EXE is not executable under WINDOWS 3.xx, DOS and OS2. In emergency, operation is possible through an ASCII terminal emulation (without user-interface). Interface settings : 9600 bps, no parity, no handshake

### Unix, Linux

The software function has not been tested running within Unix or Linux.

### WINDOWS 8

DRIVE.EXE is not tested with WINDOWS 8.

### 8.2.2 Installation under WINDOWS

The CD-ROM includes an installation program for the setup software.

### **Installation**

Autostart function activated: Insert the CD-ROM into a free drive. A window with the start screen opens. There you find a link to the setup software DRIVE.EXE. Click it and follow the instructions.

Autostart function deactivated: Insert the CD-ROM into a free drive. Click on **START** (task bar), then on **Run**. Enter the program call: **x:\index.htm** (x = correct CD drive letter). Click **OK** and proceed as described above.

### Connection to the serial interface of the PC

Connect the interface cable to a serial interface on your PC and the PC interface (X6) of the SERVOSTAR 640/670 ( $\Rightarrow$  p. 65).

# 8.3 Quickstart Guide

# 8.3.1 Preparation

### Unpacking, Mounting and Wiring the Servo Amplifier

1. Unpack servo amplifier and accessories

- 2. Observe safety instructions in the manuals
- 3. Mount the servo amplifier as described in chapter 6.3

4. Wire the servo amplifier as described in chapter 7.3 or apply the minimum wiring for drive testing as described in chapter 8.3.1

- 5. Install the software as described in chapter 8.2
- 6. You need this information concerning the drive components:
  - rated mains supply voltage
  - motor type (motor data, if the motor type is not listed in the motor database, see <u>online help</u>
  - feedback unit built into the motor (type, poles, lines, protocol etc.)
  - moment of inertia of the load

### Documents

You need access to these documents (located on the product CD-ROM, you can download the latest editions from our website):

- Instructions Manual (this manual)
- CANopen Communication Profile Manual
- Accessories Manual

Depending on the installed expansion card you need one of these documents:

- PROFIBUS DP Communication Profile Manual
- DeviceNet Communication Profile Manual
- SERCOS Communication Profile Manual
- EtherCAT Communication Profile Manual

You need Acrobat Reader to read the PDFs, an installation link is on every screen of the product CD-ROM.

### Minimum Wiring for Drive Test

NOTE

This wiring does not fulfill any requirements to safety or functionality of your application, it just shows the required wiring for drive testing without load.

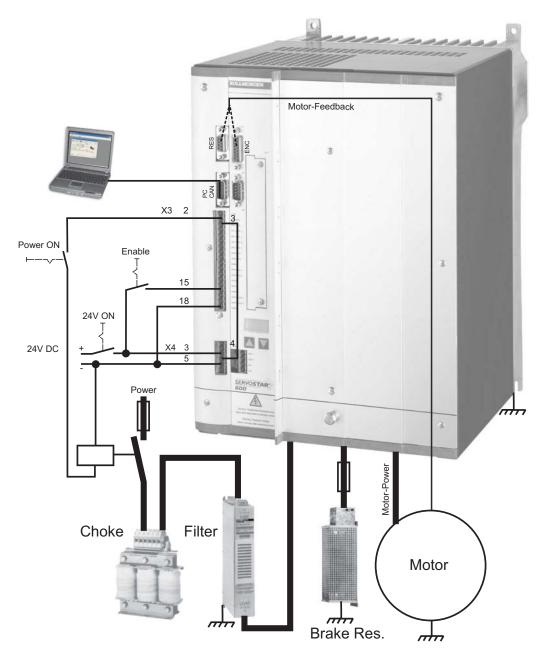

### 8.3.2 Connect

- Connect the interface cable to a serial interface on your PC and to the serial interface X6 of the servo amplifier. USB to serial converter can be used optionally.
- Switch on the 24 V power supply for the servo amplifier.
- Wait about 30 seconds, until the front display of the servo amplifier displays the current classe (e.g. 🗄 🖁 🚦 for 40 amps). If the power supply voltage is switched on, too, a leading P is displayed (e.g. **R R G** for Power, 40 amps).

NOTE

If a fault code ( 🖁 🕀 🕀 ) or a warning ( 📲 🕀 ) or a status message (./\_ / E/S) appears in the display, you will find the description on page 91ff. If there is fault, fix the problem.

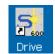

Double-Click the DRIVE.EXE icon on your Windows desktop to start the software.

| COM1    | COM6                     |
|---------|--------------------------|
| COM2    | COM7                     |
| COM3    | COM8                     |
| COM4    | COMS                     |
| COM5    | COM10                    |
| Offline | Disconnect<br>Interfaces |

You can work offline or online with .

Work ONLINE now. Select the interface where the servo amplifier is connected to.

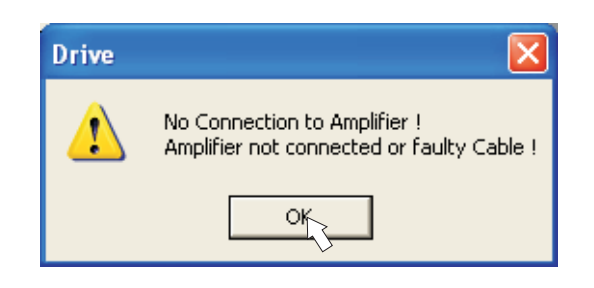

The software tries to communicate with the drive and to upload the parameters. If it's not successful, you receive this error message.

- wrong interface chosen

Frequent causes:

- wrong connector chosen at the servo amplifier
- interface is used by another software
- 24 V auxiliary voltage for the servo amplifier not working
- interface cable broken or wrong wiring

Click OK to remove the error message. Detect and remove the error source. Restart the software.

If communication works, parameters are transmitted from the servoamplifier to the computer. Then you see the start screen.

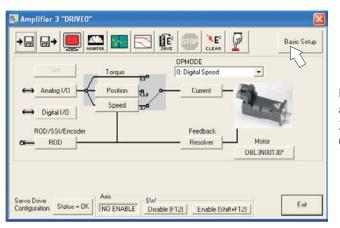

NOTICE

Make sure, that the amplifier is disabled (Input HW-Enable connector X3 pin 15 must be 0 V or open)!

# 8.3.3 Important Screen Elements

### **Help Function**

The <u>online help</u> gives detailed information to all parameters the servo amplifier can work with.

| Key F1           | Starts <u>online help</u> for the actual screen page. |
|------------------|-------------------------------------------------------|
| Menu Bar ? or    | Starts online help with table of contents.            |
| Online HTML Help |                                                       |

### Tool Bar

|                                         | Basic Setup                                                      |
|-----------------------------------------|------------------------------------------------------------------|
| Save to EEPROM,<br>required if you chan | ged parameters.                                                  |
| Reset (coldstart), required if you chan | ged important configuration parameters.                          |
| OPMODE 0: Digital Speed                 | Operation Mode, use Digital Velocity mode for drive testing.     |
| -SW<br>Disable (F12) Enable (Shift+F12) | Disable and Enable of the amplifier's output stage via software. |
| Status Bar                              |                                                                  |

|  | Online | Connection OK |  |  |  | // |
|--|--------|---------------|--|--|--|----|
|--|--------|---------------|--|--|--|----|

# 8.3.4 Basic Setup

On the start screen click "Basic Setup" button.

| 📑 Basic Setup 3 "DR          | IVEO"                                                                                            |
|------------------------------|--------------------------------------------------------------------------------------------------|
| PC Software<br>V5.53 KS283   | Amplifier<br>Hardware<br>Drive 40A Hardware Version 26.00                                        |
| Power Supply                 | Firmware                                                                                         |
| Regen Resistor               | V5.99 DRIVE Rev create.d Mar 09 16:20:19 2005                                                    |
| Extern                       | Serial Number Address Field Bus Address Baud Rate CAN Bus                                        |
| max. Regen Power             | 730233484 3 0 500 kBaud 💌                                                                        |
| 3000 W<br>max. Mains Voltage | Run Time     Name     Auto Enable     Ext. WD       4518:6     h     DRIVE0     0n     ■     100 |
| 400 ∨ _                      | Units                                                                                            |
| Mains Phase missing          | Acceleration Velocity Position                                                                   |
| Warning 👤                    | ms->VLIM / VCMD  Compatibility mode  incr.                                                       |
|                              |                                                                                                  |
|                              | OK Cancel Apply                                                                                  |

Regen Resistor: Select "external" brake resistor

max.Regen Power: Fill in the power of the connected brake resistor.

max. Mains Voltage: Select the nominal mains AC voltage

**Mains Phase Missing:** You can select either warning "n05" or error "F19" in case of phase loss. The setting "F19" disables the output stage, "n05" is just a message.

### Units: Acceleration, Velocity, Position

Select usable units for your application referring to the moved load.

Leave all other fields unchanged.

Click OK. On the start screen click "Motor" button.

# 8.3.5 Motor (synchronous)

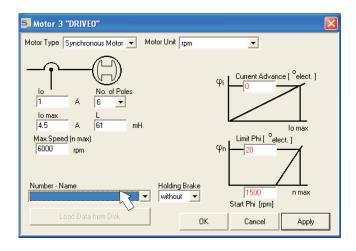

### Press function key F12 (SW disable) before changing motor parameters.

**Motor Type:** Select Synchronous Motor. If you use a linear motor or an induction motor, please contact our support department.

**Number-Name:** Click the list to start uploading the motor parameter table, which is stored in the servo amplifier. Search and select the connected motor. If your motor is not listed, please contact our support department.

Leave all other fields unchanged.

### Click OK.

| Drive  Motor with Holding Brake ? Yes No                                                                                                    | If your motor has a built-in brake, click Yes, otherwise "No".                                                                                                    |
|----------------------------------------------------------------------------------------------------|----------------------------------------------------------------------------------------------------|
| Drive<br>Fault at Command Holding Brake:<br>ERR clear software enable first                                                                                                    | If Software Enable is active, a warning appe-<br>ars. You can proceed, but after the amplifier is<br>restarted, you must check whether the holding<br>brake configuration is correct.<br>Click OK.                                                                                                    |
| New Configuration         The configuration of the drive has changed.         The parameters have to be saved and the drive has to be reset for the changes to take effect.         Save configuration and restart the drive?         (If the choosing to discard the changes, the drive is reset without saving the parameters)         Yes       No         Discard Changes | Parameters are uploaded to the amplifier's<br>RAM now (takes some seconds). When this is<br>done, you have to accept the changed confi-<br>guration with "Yes" or to discard the changes<br>in the appearing screen.<br>If you click "Yes", the parameters are saved in<br>the EEPROM and the amplifier makes a cold-<br>start (reset). This takes some seconds. |

On the start screen, click "Feedback" button.

SERVOSTAR 640/670 Instructions Manual

# 8.3.6 Feedback

| 🔩 Feedback 3 "DRI                           | VEO" 🔀                                                        |
|---------------------------------------------|---------------------------------------------------------------|
| Feedback Type                               | No. of Poles                                                  |
| Offset<br>0                                 | Bandwidth<br>600                                              |
| To confirm changes<br>reset the Amplifier ! | Velocity Observer<br>DN 16 kHz VL<br>Acceleration Feedforward |
|                                             | Cancel Apply                                                  |
| rive                                        |                                                               |
|                                             |                                                               |
|                                             | Command Feedback Type:<br>software enable first               |
|                                             |                                                               |
|                                             | software enable first                                         |
| ERR clear                                   | ve has changed.<br>saved and the drive has to be reset        |

Press function key F12 (disable) before changing feedback parameters.

Feedback Type: Select the feedback type used. Leave all other fields unchanged.

If Software Enable is active, a warning appears. The configuration change cannot be performed.

Click OK on the warnings, press F12 (SW disable) and start the Feedback procedure again.

If everything was ok, the same procedure (parameter upload) that has been described for the motor selection starts.

If you click "Yes", the parameters are saved in the EEPROM and the amplifier makes a coldstart (reset). This takes some seconds.

# 8.3.7 Save Parameters and Restart

You are going to finish setup and you have changed several basic parameters. Depending on the parameters you changed, two possible reactions can occur:

### **Configuration parameters changed**

| New Configuration                                                                                                    |   |
|----------------------------------------------------------------------------------------------------|---|
| The configuration of the drive has changed.<br>The parameters have to be saved and the drive has to be reset<br>for the changes to take effect.<br>Save configuration and restart the drive?<br>(If the choosing to discard the changes, the drive is reset without<br>saving the parameters) | 1 |
| Yes No Discard Changes                                                                                                    |   |

A warning appears, that you have to restart the amplifier. This is called "coldstart". Click "YES". The parameters are saved to the amplifier's EEPROM automatically and a reset command restarts the amplifier (takes a few seconds). For example, this happens after motor or feedback selection.

### Other parameters changed

No warning appears. Parameters are saved in the volatile RAM only. Save the parameters to the

EEPROM of the servo amplifier manually by clicking the symbol of the amplifier is not necessary.

in the tool bar. A coldstart

### Reset the amplifier

You can reset the amplifier manually (e.g. in case of an error). Click the icon

| <u>v</u> |  |
|----------|--|

Parameter

# 8.3.8 Jogging the Motor (Speed Control)

NOTICE

Be aware that the actual position of the load permits the subsequent moving operations. The axis could move to the hardware limit-switch or the mechanical stop. Make sure that a jerk or a fast acceleration of the load cannot cause any damage.

- Switch on the power supply for the drive.
- Hardware-Enable: +24 VDC to Enable [connector X3 pin 15].
- Software-Enable: Click the "Enable" button Enable (Shift+F12) on the start screen or use key combination Shift+F12. Now, the front display shows an E and the current rating (e.g. 8.8.8. for Enable, 40 amps)
- Click the icon "Oscilloscope"

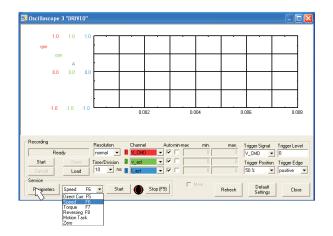

• Select Service-Mode "Speed F6", then click "Parameter" button

| Input Service Parameters                                   |                          |                           |       |
|------------------------------------------------------------|--------------------------|---------------------------|-------|
| Speed<br>Torque<br>0 A<br>Const Direct Current<br>Setpoint | Reversing Mode           | t (ms)                    |       |
| 0 A<br>Electr. Angle<br>0 °                                | v1 100 rpm<br>t1 1000 ms | v2 -100 rpm<br>t2 1000 ms |       |
| No. 1                                                      |                          | Cancel A                  | Apply |

Enter a safe speed. The sign defines the direction of movement.

Observe the "safe reduced speed" requirements for your application!

NOTICE

Click OK.

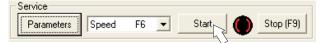

- Start the service function ("Start" button or press F6).
   Click OK on the warning notice.
   Opmode is switched to "0" and the output stage is enabled automatically. The symbol's color changes to green as long as the function is active.
- The function is active until you click the "Stop" button or press F9.
- The output stage can be disabled by pressing function key F12.

### 8.3.9 Status

Actual warnings and errors are listed on the **Status** screen, which can be accessed on the start screen by clicking the "Status" button. This button monitors the current status of the amplifier and can appear with different text.

| 🔄 Amplifier 3 "DRIVEO"                                                                                                    | $\mathbf{X}$ |
|----------------------------------------------------------------------------------------------------|--------------|
|                                                                                                    | tup          |
| Slict Torque 230 OPMODE 0. Digital Speed                                                                                                    |              |
| Analog 1/0 Position 8, 0 Current                                                                                                    |              |
| ← Digital I/0<br>R0D/SSI/Encoder Feedback                                                                                                    |              |
| Resolver Motor                                                                                                    |              |
|                                                                                                    |              |
| Servo Drive<br>Configuration Status OK NO ENABLE SW Disable (F12) Enable (Shift+F12)                                                                                                    |              |
| $\sim$                                                                                                    |              |
| S. Drive Status 3 "DRIVEO"                                                                                                    |              |
|                                                                                                    |              |
| Run Time 4518:39                                                                                                    |              |
| Fault History H:MIN Fault Frequency                                                                                                    |              |
| Fault History         H:MIN         Fault Frequency           F04         Feedback Loss         4518:29         F01         Heat Sink Temp.         1                                                                                                    |              |
| Fault History H:MIN Fault Frequency                                                                                                    |              |
| Fault History         H:MIN         Fault Frequency           F04         Feedback Loss         4518:29         F01         Heat Sink Temp.         1           F04         Feedback Loss         4517:30         F03         Following Error         1                                                                                                    |              |
| Fault History         H:MIN         Fault Frequency           F04         Feedback Loss         4518:29         F01 Heat Sink Temp.         1           F04         Feedback Loss         4517:30         F03 Following Error         1           F04         Feedback Loss         4517:30         F04 Feedback Loss         91           F16         Mains BF/RT0         4517:30         F05 Undervoltage Cond.         24           F05         Undervoltage Cond.         24         F05         Emperature         61                                                                                                    |              |
| Fault History         H:MIN         Fault Frequency           F04         Feedback Loss         4518:29         F01 Heat Sink Temp.         1           F04         Feedback Loss         4517:30         F03 Following Error         1           F04         Feedback Loss         4517:30         F04 Feedback Loss         91           F04         Feedback Loss         4517:30         F04 Feedback Loss         91           F16         Mains EFE/RT0         4517:30         F05 Undervoltage Cond.         24           F05         Undervoltage Cond.         4517:30         F06 Motor Temperature         61           F04         Feedback Loss         4517:30         F08 Overspeed Condition         61                                                                                                    |              |
| Fault History         H:NN         Fault Frequency           F04         Feedback Loss         4518:29         F01 Heat Sink Temp.         1           F04         Feedback Loss         4518:29         F01 Heat Sink Temp.         1           F04         Feedback Loss         4517:30         F03 Following Bror         1           F04         Feedback Loss         4517:30         F04 Feedback Loss         91           F16         Mains BTB/RT0         4517:30         F05 Undervoltage Cond.         24           F05         Undervoltage Cond.         4517:30         F06 Motor Temperature         61           F04         Feedback Loss         4517:30         F06 Motor Temperature         61           F04         Feedback Loss         4517:30         F06 Motor Temperature         61           F04         Feedback Loss         4517:30         F08 Overspeed Condition         6           F16         Mains ETB/RT0         4517:30         F11 Brake         7                                                                                                    |              |
| Fault History         H:MIN         Fault Frequency           F04         Feedback Loss         4518:29         F01         Heat Sink Temp.         1           F04         Feedback Loss         4518:29         F01         Heat Sink Temp.         1           F04         Feedback Loss         4517:30         F03         Fo1Lowing Error         1           F04         Feedback Loss         4517:30         F04         Feedback Loss         91           F16         Mains ETB/RT0         4517:30         F05         Undervoltage Cond.         24           F04         Feedback Loss         4517:30         F08         Overspeed Condition         6           F04         Feedback Loss         4517:30         F10         Bains ETB/RT0         4517:30         F11         Brake         7           F05         Undervoltage Cond.         4517:30         F11         Brake         7         F05         Undervoltage Cond.         37                                                                                                    |              |
| Fault History         H:NN         Fault Frequency           F04         Feedback Loss         4518:29         F01 Heat Sink Temp.         1           F04         Feedback Loss         4518:29         F01 Heat Sink Temp.         1           F04         Feedback Loss         4517:30         F03 Following Bror         1           F04         Feedback Loss         4517:30         F04 Feedback Loss         91           F16         Mains BTB/RT0         4517:30         F05 Undervoltage Cond.         24           F05         Undervoltage Cond.         4517:30         F06 Motor Temperature         61           F04         Feedback Loss         4517:30         F06 Motor Temperature         61           F04         Feedback Loss         4517:30         F06 Motor Temperature         61           F04         Feedback Loss         4517:30         F08 Overspeed Condition         6           F16         Mains ETB/RT0         4517:30         F11 Brake         7                                                                                                    |              |
| Fault History         H:MIN         Fault Frequency           F04         Feedback Loss         4518:29         F01         Heat Sink Temp.         1           F04         Feedback Loss         4517:30         F03         Following Bror         1           F04         Feedback Loss         4517:30         F04         Feedback Loss         91           F04         Feedback Loss         4517:30         F05         Undervoltage Cond.         24           F05         Undervoltage Cond.         4517:30         F06         Motor Temperature         61           F04         Feedback Loss         4517:30         F08         Overspeed Condition         61           F04         Feedback Loss         4517:30         F01         Brake         7           F05         Undervoltage Cond.         4517:30         F11         Brake         7           F04         Feedback Loss         4517:30         F14         Brake         7         75           F04         Feedback Loss         4517:30         F16         Mains BTB/RT0         37           F04         Feedback Loss         4517:30         F19         Mains Phase         1                                                       | ×            |
| Fault History     H:MIN     Fault Frequency       F04     Feedback Loss     4518:29     F01 Heat Sink Temp.     1       F04     Feedback Loss     4517:30     F01 Heat Sink Temp.     1       F04     Feedback Loss     4517:30     F04 Feedback Loss     91       F04     Feedback Loss     4517:30     F04 Feedback Loss     91       F16     Mains BTB/RT0     4517:30     F05 Undervoltage Cond.     24       F05     Undervoltage Cond.     4517:30     F06 Motor Temperature     61       F04     Feedback Loss     4517:30     F10 File Brake     7       F05     Undervoltage Cond.     4517:30     F11 Brake     7       F05     Valervoltage Cond.     4517:30     F16 Mains BTB/RT0     37       F04     Feedback Loss     4517:30     F11 Brake     7       F05     Undervoltage Cond.     4517:30     F13 Brake     1       F04     Feedback Loss     4517:37     F25 Commutation Error     3       Actual Errors     Actual Warnings     No     No                                                                                                    | ×            |
| Fault History         H:HIN         Fault Frequency           F04         Feedback Loss         4518:29         F01         Heat Sink Temp.         1           F04         Feedback Loss         4517:30         F01         Heat Sink Temp.         1           F04         Feedback Loss         4517:30         F04         Feedback Loss         91           F16         Mains BTB/RT0         4517:30         F05         Undervoltage Cond.         24           F04         Feedback Loss         4517:30         F06         Moor Temperature         61           F04         Feedback Loss         4517:30         F06         Moor Temperature         61           F04         Feedback Loss         4517:30         F06         Worrspeed Condition         6           F16         Mains BTB/RT0         4517:30         F16         Mains BTB/RT0         37           F04         Feedback Loss         4517:30         F16         Mains BTB/RT0         37           F04         Feedback Loss         4517:37         F25         Commutation Error         37           F04         Feedback Loss         4517:37         F25         Commutation Error         3           F04         Feedback Loss |              |

The Reset button can be used to clear some actual error messages. A description of errors/warnings can be found on page 91.

Now you have setup and tested the basic functions of the drive successfully.

### 8.3.10 Monitor

| S Monitor 3 "DRIVEO"                                                                                                    |                                                           |                                                                                                    |                              |
|----------------------------------------------------------------------------------------------------|-----------------------------------------------------------|----------------------------------------------------------------------------------------------------|------------------------------|
| Analog Input 2 -23<br>Pt (Mean Value) 3<br>Effective Current 0.016<br>Current D Component 0.000<br>Current Q Component 0.011 | A Following Error<br>A Reference Point<br>V 90<br>0 0 180 | 200.1 <sup>o</sup> mech           2277 (3e)         counts           100         rpm           100         rpm           946305         incr.           not set         Close | Clicl<br>The<br>impo<br>char |

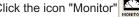

The Monitor screen shows all important electrical and mechanical actual values

### 8.3.11 Additional Setup Parameters

Detailed information on all setup functions can be found in the Online Help systemand and the integrated command reference.

# 8.4 Multi-axis system

Using a special multilink cable, you can connect up to six servo amplifiers together and to your PC : Cable type -SR6Y- (for 4 amplifiers) or -SR6Y6- (for 6 amplifiers).

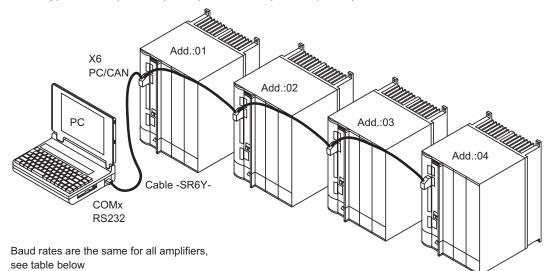

With the PC connected to just one servo amplifier you can now use the setup software to select all amplifiers through the preset station addresses and set up the parameters.

# 8.4.1 Node address for CAN-bus

During setup it makes sense to preset the station addresses for the individual amplifiers and the baud rate for communication by means of the keypad on the front panel ( $\Rightarrow$  p. 90).

# 8.4.2 Baud rate for CAN-bus

NOTE

After changing the station address and baud rate you must turn the 24V auxiliary supply of the servo amplifier off and on again.

| Coding | Baud rate in kbit/s | Coding | Baud rate in kbit/s |
|--------|---------------------|--------|---------------------|
| 0      | 10 5                |        | 250                 |
| 1      | 20                  | 6      | 333                 |
| 2      | 50                  | 7      | 500                 |
| 3      | 100                 | 8      | 666                 |
| 4      | 125                 | 9      | 800                 |
|        |                     | 10     | 1000                |

### Coding of the baud rate in the LED display :

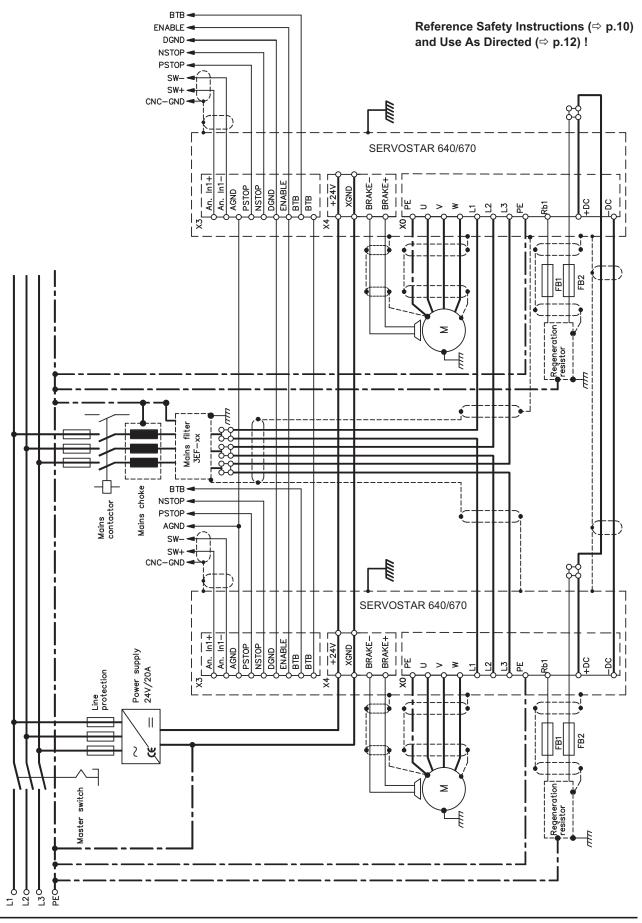

# 8.4.3 Example of connections for a multi-axis system

# 8.5 Key operation / LED display

In this chapter the two possible operation menus and the use of the keys in the front panel are shown. Normally, the SERVOSTAR 640/670 only places the standard menu at your disposal. If you want to attend the amplifier via the detailed menu, you must keep the right key pressed while switching on the 24V-supply.

# 8.5.1 Key operation

The two keys can be used to perform the following functions:

| Key symbol                                              | Functions                                                  |  |  |  |  |  |
|---------------------------------------------------------|------------------------------------------------------------|--|--|--|--|--|
|                                                         | press once : go up one menu item, increase number by one   |  |  |  |  |  |
|                                                         | press twice in rapid succession : increase number by ten   |  |  |  |  |  |
|                                                         | press once : go down one menu item, decrease number by one |  |  |  |  |  |
|                                                         | press twice in rapid succession : decrease number by ten   |  |  |  |  |  |
| press and hold right key, then press left key as well : |                                                            |  |  |  |  |  |
|                                                         | enters a number, return function                           |  |  |  |  |  |

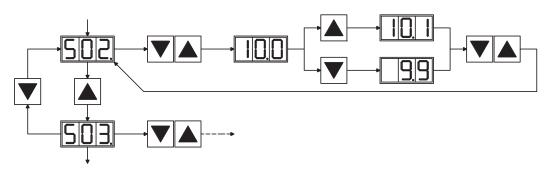

8.5.2 Status display

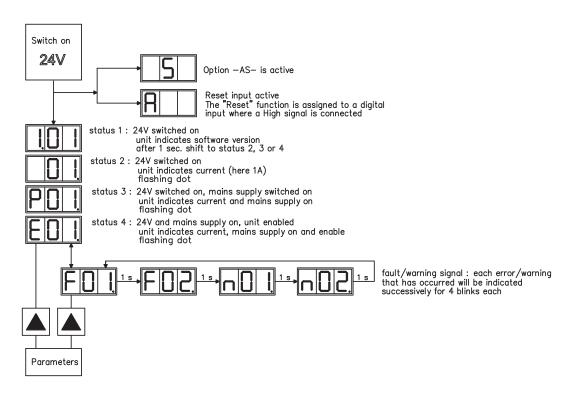

### 8.5.3 Standard menu structure

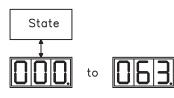

see p.87 the entry will be stored automatically, when you exit the input field.

## 8.5.4 Extended menu structure

Keep the right key pressed while switching on the 24V-supply.

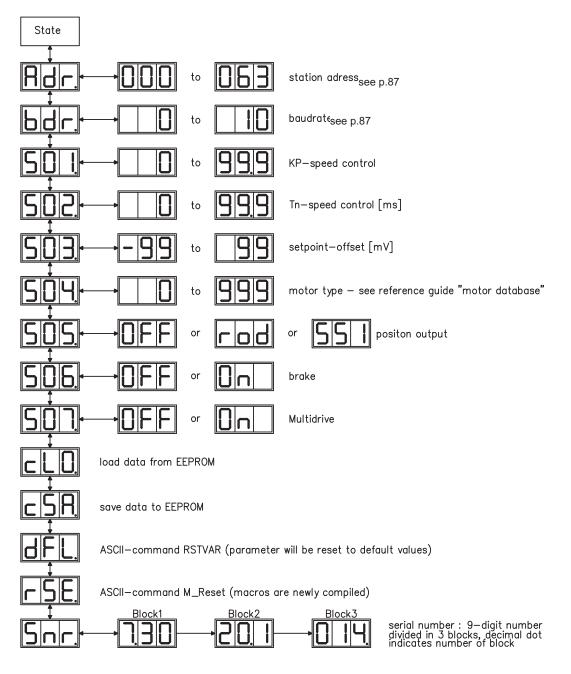

# 8.6 Error messages

Errors which occur are shown in coded form by an error number in the LED display on the front panel. All error messages result in the BTB/RTO contact being opened, and the output stage of the amplifier being switched off (motor loses all torque). If a motor-holding brake is installed, it will be activated.

| Number  | Designation                                           | Explanation                                                     |  |  |
|---------|-------------------------------------------------------|-----------------------------------------------------------------|--|--|
| E/S/A/P | Status Messages                                       | Status messages, no error, see p. 89                            |  |  |
|         | Status Message                                        | Updating the startup configuration                              |  |  |
| -       | Status Message                                        | Programming mode                                                |  |  |
| F04*    |                                                       | Heat sink temperature too high                                  |  |  |
| F01*    | Heat sink temperature                                 | limit is set by manufacturer to 80°                             |  |  |
| F00*    | 0                                                     | Overvoltage in DC bus link                                      |  |  |
| F02*    | Overvoltage                                           | limit depends on the electrical supply voltage                  |  |  |
| F03*    | Following error                                       | Message from the position controller                            |  |  |
| F04     | Feedback                                              | Cable break, short-circuit, short to ground                     |  |  |
| F05*    | Lindonuoltogo                                         | Undervoltage in DC bus link                                     |  |  |
| F05*    | Undervoltage                                          | limit is set by manufacturer to 100V                            |  |  |
| 500     | Matantanananatura                                     | Motor temperature too high or temp. sensor defect               |  |  |
| F06     | Motor temperature                                     | limit is set by manufacturer to 145°C                           |  |  |
| F07     | Internal voltage supply                               | Internal amplifier supply voltages are out of tolerance         |  |  |
| F08*    | Overspeed                                             | Motor runs away, speed is too high                              |  |  |
| F09     | EEPROM                                                | Checksum error                                                  |  |  |
| F10     | Flash-EPROM                                           | Checksum error                                                  |  |  |
| F11     | Brake (motor)                                         | Cable break, short-circuit, short to ground                     |  |  |
| F12     | Motor phase                                           | Motor phase missing (cable break or similar)                    |  |  |
| F13*    | Internal temperature                                  | Internal temperature too high                                   |  |  |
| F14     | Output stage                                          | Fault in the power output stage                                 |  |  |
| F15     | I²t max.                                              | I <sup>2</sup> t maximum value exceeded                         |  |  |
| F16*    | Supply BTB/RTO                                        | 2 or 3 phases missing in the mains supply feed                  |  |  |
| F17     | A/D converter                                         | Error in the analog-digital conversion, normally caused by ex-  |  |  |
| F 17    | A/D converter                                         | treme electromagnetic interferences.                            |  |  |
| F18     | Brake                                                 | Brake circuit faulty or incorrect setting                       |  |  |
| F19*    | Supply phase                                          | A phase is missing in the mains supply power feed               |  |  |
| F 13    | Supply phase                                          | (can be switched off for 2-phase operation)                     |  |  |
| F20     | Slot fault                                            | Slot error (hardware fault on expansion card)                   |  |  |
| F21     | Handling error                                        | Software error on the expansion card                            |  |  |
| F22     | Earth short circuit                                   | Short-circuit between motor phase and ground                    |  |  |
| F23     | CAN-bus off                                           | Severe CAN bus communication error                              |  |  |
| F24     | Warning                                               | Warning is displayed as fault                                   |  |  |
| F25     | Commutation error                                     | Commutation error                                               |  |  |
| F26     | Limit switch                                          | Homing error (machine has driven onto hardware limit switch)    |  |  |
| F27     | AS                                                    | Operational error with -AS- , input for AS-Enable and ENAB-     |  |  |
| 1 21    |                                                       | LE have been set at the same time                               |  |  |
| F28     | External Trajectory                                   | External position profile generator created a step, that excee- |  |  |
| 1 20    |                                                       | ded the maximum value                                           |  |  |
| F29     | Slot Fault                                            | depends on expansion card, see online help                      |  |  |
| F30     | Emergency timeout                                     | Timeout emergency stop                                          |  |  |
| F31     | Macro                                                 | Macro program error                                             |  |  |
| F32     | System Error system software not responding correctly |                                                                 |  |  |

\* = These error messages can be cancelled by the ASCII command CLRFAULT, without executing a reset. If only these errors are present, and the RESET button or the I/O-function RESET is used, the CLRFAULT command is also all that is carried out.

NOTE

More information to the messages can be found in the ASCII Object Reference (<u>Online Help</u>), see parameter ERRCODE. Hints for removal can be found in section "Trouble-Shooting" of the online help.

# 8.7 Warning messages

Faults which occur, but which do not cause a switch-off of the amplifier output stage (BTB/RTO contact remains closed), are indicated in the LED display on the front panel by a coded warning number.

| Number  | Designation                   | Explanation                                           |
|---------|-------------------------------|-------------------------------------------------------|
| E/S/A/P | Status Messages               | Status messages, no error, see p. 89                  |
|         | Status Message                | Updating the startup configuration                    |
| -       | Status Message                | Programming mode                                      |
| n01     | I²t                           | I <sup>2</sup> t threshold exceeded                   |
| n02     | Brake power                   | Reached preset electrical brake power limit           |
| n03*    | S_fault                       | Exceeded preset following error limit                 |
| n04*    | Response monitoring           | Response monitoring (fieldbus) has been activated     |
| n05     | Supply phase                  | Mains supply phase missing                            |
| n06*    | SW limit switch 1             | Underrun software limit switch 1                      |
| n07*    | SW limit switch 2             | Overrun software limit switch 2                       |
| n08     | Motion task error             | A faulty motion task was started                      |
| n09     | No reference point            | No reference point (Home) set at start of motion task |
| n10*    | PSTOP                         | PSTOP limit-switch activated                          |
| n11*    | NSTOP                         | NSTOP limit-switch activated                          |
|         | Motor default values          | Only for ENDAT or HIPERFACE <sup>®</sup> :            |
| n12     |                               | discrepancy between motor number saved in the en-     |
|         | loaded                        | coder and the amplifier, motor default values loaded  |
| n13*    | Slot warning                  | 24V supply of the I/O expansion board is missing      |
|         |                               | SinCos commutation (wake & shake) not completed,      |
| n14     | SinCos feedback               | will be canceled when amplifier is enabled and        |
|         |                               | wake&shake carried out                                |
| n15     | Table error                   | Fault according to speed/current table INXMODE 35     |
| n16     | Summarized warning            | Summarized warning for n17 to n31                     |
| n17     | Fielbus Synchronization       | The mode synchronization SYNCSRC is selected but      |
|         |                               | the drive isn't in synchronies cycle                  |
| n18     | Multiturn overrun             | Using Multiturn encoder feedback, an overrun over     |
|         |                               | the maximum number of resolutions was detected        |
| n19     | Motion task ramps are limited | Range overflow on motion task data                    |
| n20     | Wrong GMT data                | Wrong "Graphical Motion Task" data                    |
| n21     | PLC program error             | For details see plc code                              |
| n22     | max. motor temperatur rea-    | The user can shut down the process before the tem-    |
|         | ched                          | perature eror will interrupt the process immediately  |
| n23n31  | reserved                      | reserved                                              |
| n32     | firmware beta version         | Firmware is an unreleased beta version                |

\* = These warning messages lead to a controlled shut-down of the drive (braking with the emergency ramp)

NOTE

More information to the messages can be found in the ASCII Object Reference (<u>Online Help</u>), see parameter STATCODE. Hints for removal can be found in section "Trouble-Shooting" of the online help.

NOTE

# 8.8 Removing faults / warnings

Depending on the conditions in your installation, there may be a wide variety of reasons for the fault. In multi-axis systems there may be further hidden causes of a fault.

Detailled hints for removal of faults can be found in the Online Help, chapter "Trouble-Shooting".

Our customer service can give you further assistance with problems.

| Fault                                    | possible causes                                                                                                    | Measures to remove the cause of the fault                                                                                                    |
|------------------------------------------|----------------------------------------------------------------------------------------------------|----------------------------------------------------------------------------------------------------|
| HMI message:<br>communicati-<br>on fault | <ul> <li>wrong cable used</li> <li>cable plugged into wrong position<br/>in servo amplifier or PC</li> <li>wrong PC interface selected</li> </ul>                                                                                                    | <ul> <li>use null-modem cable</li> <li>plug cable into the correct sockets<br/>on the servo amplifier and PC</li> <li>select correct interface</li> </ul>                                                                            |
| motor does<br>not rotate                 | <ul> <li>servo amplifier not enabled</li> <li>break in setpoint cable</li> <li>motor phases swapped</li> <li>brake not released</li> <li>drive is mechanically blocked</li> <li>no. of motor poles set incorrectly</li> <li>feedback set up incorrectly</li> </ul> | <ul> <li>apply enable signal</li> <li>check setpoint cable</li> <li>correct motor phase sequence</li> <li>check brake control</li> <li>check mechanism</li> <li>set no. of motor poles</li> <li>set up feedback correctly</li> </ul> |
| motor<br>oscillates                      | <ul> <li>gain too high (speed controller)</li> <li>shielding in feedback cable broken</li> <li>AGND not wired up</li> </ul>                                                                                                    | <ul> <li>reduce Kp (speed controller)</li> <li>replace feedback cable</li> <li>join AGND to CNC-GND</li> </ul>                                                                                                    |
| drive reports<br>following error         | <ul> <li>I<sub>rms</sub> or I<sub>peak</sub> is set to low</li> <li>setpoint ramp is too long</li> </ul>                                                                                                    | <ul> <li>increase I<sub>rms</sub> or I<sub>peak</sub></li> <li>(keep within motor data !)</li> <li>shorten setpoint ramp +/-</li> </ul>                                                                                              |
| motor over-<br>heating                   | — I <sub>rms</sub> /I <sub>peak</sub> set too high                                                                                                    | — reduce I <sub>rms</sub> /I <sub>peak</sub>                                                                                                    |
| drive too soft                           | <ul> <li>Kp (speed controller) too low</li> <li>Tn (speed controller) too high</li> <li>PID-T2 too high</li> <li>T-Tacho too high</li> </ul>                                                                                                    | <ul> <li>increase Kp (speed controller)</li> <li>use motor default value for<br/>Tn (speed controller)</li> <li>reduce PID-T2</li> <li>reduce T-Tacho</li> </ul>                                                                     |
| drive runs<br>roughly                    | <ul> <li>Kp (speed controller) too high</li> <li>Tn (speed controller) too low</li> <li>PID-T2 too low</li> <li>T-Tacho too low</li> </ul>                                                                                                    | <ul> <li>reduce Kp (speed controller)</li> <li>use motor default value for<br/>Tn (speed controller)</li> <li>increase PID-T2</li> <li>increase T-Tacho</li> </ul>                                                                   |
| axis drifts at<br>setpoint = 0V          | <ul> <li>offset not correctly adjusted for analog setpoint provision</li> <li>AGND not joined to the CNC-GND of the controls</li> </ul>                                                                                                    | <ul> <li>adjust setpoint-offset (analog I/O)</li> <li>join AGND and CNC-GND</li> </ul>                                                                                                    |

Take care that no small items (such as screws) fall into the open option slot.

# 9 Expansion Cards

Information about availability and order numbers can be found on p. 111

# 9.1 Guide to installation of expansion cards

• Use a suitable screwdriver to unscrew the cover of the option slot.

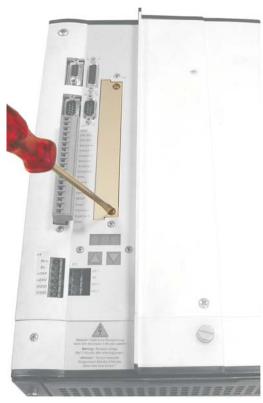

- Push the expansion card carefully into the provided guide rails of the main slot, without twisting it.
- Press the expansion card firmly into the slot, until the front cover touches the fixing lugs. This ensures that the connectors make good contact.
- Screw the screws on the front cover into the threads in the fixing lugs.

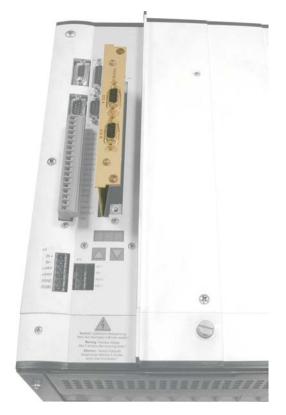

# 9.2 Expansion card -I/O-14/08-

This chapter describes the I/O-expansion card -I/O-14/08-. It only describes the additional features that the expansion card makes available for the SERVOSTAR 640/670.

If you ordered the expansion card together with the servo amplifier, then it will be delivered already inserted into the expansion slot of the servo amplifier and screwed fast.

The -I/O-14/08- provides you with 14 additional digital inputs and 8 digital outputs. The functions of the inputs and outputs are fixed. They are used to initiate the motion tasks that are stored in the servo amplifier and to evaluate signals from the integrated position control in the higher-level control.

The functions of the inputs and signal outputs correspond exactly to the functions that can be assigned to the digital-I/O on connector X3 of the SERVOSTAR 640/670.

All inputs and outputs are electrically isolated from the servo amplifier by optocoupler.

# 9.2.1 Front view

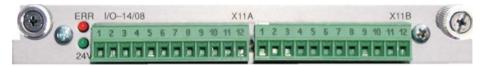

# 9.2.2 Technical data

| Control inputs                      | 24V / 7mA, PLC-compatible, EN 61131                                                                                                    |  |  |  |
|-------------------------------------|----------------------------------------------------------------------------------------------------|--|--|--|
| Signal outputs                      | 24V / max. 500mA, PLC-compatible, EN 61131                                                                                                    |  |  |  |
| Supply inputs, EN 61131             | 24V (18 36V) / 100mA plus total current of the outputs<br>(depends on the input wiring of the controls)<br><b>The 24VDC voltage has to be supplied by an electrically</b> |  |  |  |
|                                     | isolated power supply, e.g. with insulating transformer.                                                                                                    |  |  |  |
| Fusing (external)                   | 4 AT                                                                                                    |  |  |  |
| Connectors                          | MiniCombicon, 12-pole, coded on PIN1 and 12 respectively                                                                                                    |  |  |  |
| Cables                              | Data- up to 50m long : 22 x 0.5mm², unshielded,Supply- 2 x 1mm², check voltage drop                                                                                       |  |  |  |
| Waiting time between 2 motion tasks | depends on the response time of the control system                                                                                                    |  |  |  |
| Addressing time (min.)              | 4ms                                                                                                    |  |  |  |
| Starting delay (max.)               | 2ms                                                                                                    |  |  |  |
| Response time of digital outputs    | max. 10ms                                                                                                    |  |  |  |

# 9.2.3 Light emitting diodes (LEDs)

Two LEDs are mounted next to the terminals on the expansion card. The green LED signals that the 24V auxiliary supply is available for the expansion card. The red LED signals faults in the outputs from the expansion card (overload, short-circuit).

# 9.2.4 Select motion task number (sample)

| Motion task no.  | A7  | A6 | A5 | A4 | A3 | A2 | A1 | A0 |
|------------------|-----|----|----|----|----|----|----|----|
| binary 1010 1110 | 1   | 0  | 1  | 0  | 1  | 1  | 1  | 0  |
| decimal 174      | 128 | -  | 32 | -  | 8  | 4  | 2  | -  |

# 9.2.5 Connector assignments

| Connecto | r X11A |                                                                |                                                                  |
|----------|--------|----------------------------------------------------------------|------------------------------------------------------------------|
| Terminal | Dir    | Function                                                       | Description                                                      |
| 1        | In     | A0                                                             | Motion task no., LSB                                             |
| 2        | In     | A1                                                             | Motion task no., 2 <sup>1</sup>                                  |
| 3        | In     | A2                                                             | Motion task no., 2 <sup>2</sup>                                  |
| 4        | In     | A3                                                             | Motion task no., 2 <sup>3</sup>                                  |
| 5        | In     | A4                                                             | Motion task no., 2 <sup>4</sup>                                  |
| 6        | In     | A5                                                             | Motion task no., 2 <sup>5</sup>                                  |
| 7        | In     | A6                                                             | Motion task no., 2 <sup>6</sup>                                  |
| 8        | In     | A7                                                             | Motion task no., MSB                                             |
|          |        |                                                                | Polls the reference switch. If a digital input on the basic unit |
| 9        | In     | Reference                                                      | is used as a reference input, then the input on the I/O expan-   |
|          |        |                                                                | sion card will <b>not</b> be evaluated.                          |
| 10       | In     |                                                                | Clear the warning of a following error or the response moni-     |
| 10       | In     | FError_clear                                                   | toring.                                                          |
|          |        |                                                                | The following task, that is defined in the motion task by "Start |
|          |        |                                                                | with I/O" is started. The target position of the present motion  |
| 11       | In     | Start_MT Next                                                  | task must be reached before the following task can be start-     |
|          |        | _                                                              | ed. The next motion block can also be started by an appro-       |
|          |        |                                                                | priately configured digital input on the basic unit.             |
|          |        |                                                                | Start of the setup mode "Jog Mode" with a defined speed. Af-     |
|          |        |                                                                | ter selecting the function, you can enter the speed in the au-   |
| 12       | In     | Start Jog v=x                                                  | xiliary variable "x". The sign of the auxiliary variable defines |
|          |        | the direction. A rising edge starts the motion, a falling edge |                                                                  |
|          |        |                                                                | cancels the motion.                                              |
|          |        |                                                                |                                                                  |

| Connecto | r X11B |              |                                                                                                    |
|----------|--------|--------------|----------------------------------------------------------------------------------------------------|
| 1        | In     | MT_Restart   | Continues the motion task that was previously interrupted.<br>The motion task can also be continued by an appropriately<br>configured digital input on the basic unit.                                                                                                    |
| 2        | In     | Start_MT I/O | Start of the motion task that has the number that is presen-<br>ted, bit-coded, at the digital inputs (A0 to A7).<br>The digital function with the same name, in the basic unit,<br>starts the motion task with the address from the digital inputs<br>on the basic unit.                                 |
| 3        | Out    | InPos        | When the target position for a motion task has been reached<br>(the InPosition window), this is signalled by the output of a<br>HIGH-signal.<br>A cable break will not be detected                                                                                                    |
| 4        | Out    | Next-InPos   | The start of each motion task in an automatically executed sequence of motion tasks is signalled by an inversion of the output signal. The output produces a Low signal at the start of the first motion task of the motion task sequence. The form of the message can be varied by using ASCII commands. |
|          |        | PosReg0      | Can only be adjusted by ASCII commands.                                                                                                    |
| 5        | Out    | FError       | Following-error (low-active).                                                                                                    |
| 6        | Out    | PosReg1      |                                                                                                    |
| 7        | Out    | PosReg2      | The preset function of the corresponding position register is                                                                                                    |
| 8        | Out    | PosReg3      | indicated by a HIGH-signal.                                                                                                    |
| 9        | Out    | PosReg4      |                                                                                                    |
| 10       | Out    | PosReg5      | Can only be adjusted by ASCII commands.                                                                                                    |
| 11       | Supply | 24VDC        | auxiliary supply voltage                                                                                                    |
| 12       | Supply | I/O-GND      | Digital-GND for the controls                                                                                                    |

### **X11A** Control SERVOSTAR 640/670 +24V ref. to I/O-GND A0 -1014/8-2 A1 3 A2 4 A3 binary coded 5 motion task No. Α4 6 Α5 7 6V8 3K3 A6 Þ₩\$ 8 ⊳ A7 -9 Reference $\Rightarrow$ 10 FError\_clear ·I/O-GND 11 Start\_MT next 12 Start\_Jog v=x X11B MT\_Restart 2 Start\_MT I/O 3 InPos 4 Next-InPos / PosReg0 5 FError 6 PosReg1 7 PosReg2 8 PosReg3 9 PosReg4 10 PosReg5 -> 4AT 11 4 + 24V 12 I/O-GND ⊥ <sub>I/O-GND</sub> X3 18 DGND 10 AGND

# 9.2.6 Connection diagram

NOTE

AGND and DGND (connector X3) must be joined together !

### 9.3 **Expansion cards -PROFIBUS-**

This chapter describes the PROFIBUS expansion card for the SERVOSTAR 640/670. Information on the range of functions and the software protocol can be found in the manual "Communication profile PROFIBUS DP". The PROFIBUS expansion card has two 9-pin Sub-D sockets wired in parallel. The supply voltage for the expansion card is provided by the servo amplifier.

### 9.3.1 **Front view**

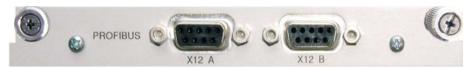

### 9.3.2 **Connection technology**

Cable selection, cable routing, shielding, bus connector, bus termination and transmission times are described in the "Installation guidelines for PROFIBUS-DP/FMS" from PNO, the PROFIBUS User Organization.

### 9.3.3 **Connection diagram**

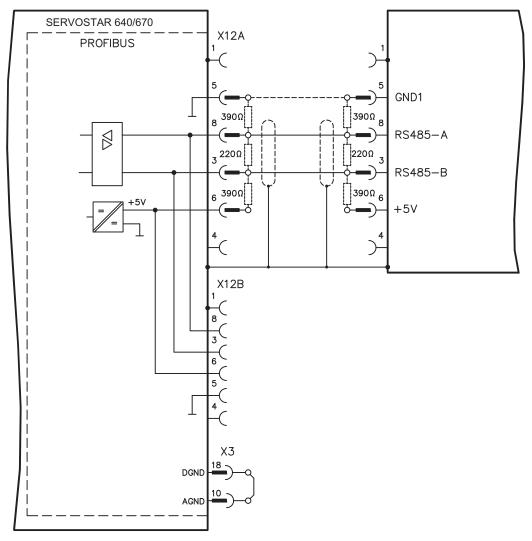

NOTE AGND and DGND (connector X3) must be joined together !

# 9.4 Expansion card -SERCOS-

This chapter describes the SERCOS expansion card for SERVOSTAR 640/670. Information on the range of functions and the software protocol can be found in the manual "IDN Reference Guide SERCOS".

# 9.4.1 Front view

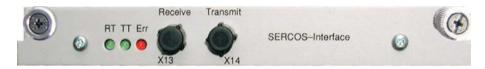

# 9.4.2 Light emitting diodes (LEDs)

|     | is discharged by the second state and the second state and the second state of the second state of the sec |
|-----|----------------------------------------------------------------------------------------------------|
| RT  | indicates whether SERCOS telegrams are being correctly received. In the final Communi-                                                                                                    |
|     | cation Phase 4 this LED should flicker, since cyclical telegrams are being received.                                                                                                    |
|     | indicates that SERCOS telegrams are being transmitted. In the final Communication                                                                                                    |
|     | Phase 4 this LED should flicker, since cyclical telegrams are being transmitted.                                                                                                    |
| TT  | Check the stations addresses for the controls and the servo amplifier if:                                                                                                    |
|     | - the LED never lights up in SERCOS Phase 1 or                                                                                                    |
|     | - the axis cannot be operated, although the RT LED is lighting up cyclically.                                                                                                    |
|     | indicates that SERCOS communication is faulty or suffering from interference.                                                                                                    |
|     | If this LED is very bright, then communication is suffering strong interference,                                                                                                    |
|     | or is non-existent.                                                                                                    |
|     | Check the SERCOS transmission speed for the controls and the servo amplifier                                                                                                    |
|     | (BAUDRATE) and the fibre-optic connection.                                                                                                    |
| ERR | If this LED flickers, this indicates a low level of interference for SERCOS communication,                                                                                                    |
|     | or the optical transmitting power is not correctly adjusted to suit the length of cable.                                                                                                    |
|     | Check the transmitting power of the (physically) previous SERCOS station.                                                                                                    |
|     | The transmitting power of the servo amplifier can be adjusted in the setup software                                                                                                    |
|     | DRIVE.EXE on the SERCOS screen page, by altering the parameter for                                                                                                    |
|     | the cable length.                                                                                                    |

# 9.4.3 Connection technology

For the fiber optic cable connection, only use SERCOS components to the SERCOS Standard IEC 61491.

### Receive data

The fiber optic cable carrying receive data for the drive in the ring structure is connected to X13 with an F-SMA connector.

### Transmit data

Connect the fiber optic cable for the data output to X14 with an F-SMA connector.

# 9.4.4 Connection diagram

Layout of the SERCOS bus system in ring topology, with optical fibre cables (schematic).

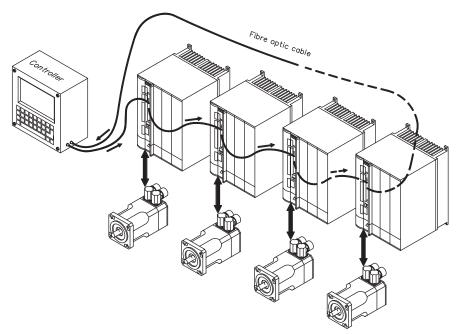

### NOTE AGND and DGND (connector X3) must be joined together !

### 9.4.5 Modifying the station address

The drive address can be set to a value between 0 and 63. With address 0, the drive is assigned as an amplifier in the SERCOS ring. There are various ways to set the station address:

### Keys on the front of the servo amplifier

The SERCOS address can also be modified using the keys on the front (p. 90).

### Setup software

The address can also be modified in the setup software. For additional information, please refer to the setup software online help. Alternatively, enter the command **ADDR #** in the "Terminal" screen, where **#** is the new address of the drive.

### 9.4.6 Modifying the baud rate and optical power

If the baud rate is not set correctly, communication is not possible. The **SBAUD #** parameter can be used to set the baud rate, where # is the baud rate.

If the optical power is not set correctly, errors occur in telegram transmission and the red LED on the drive lights up. During normal communication, the green send and receive LEDs flash, giving the impression that the relevant LED is on. The **SLEN #** parameter can be used to specify the optical range for a standard 1 mm<sup>2</sup> glass fibre cable, where # is the length of the cable in metres.

| SI | BAUD     | SLEN            |                                                                 |  |
|----|----------|-----------------|-----------------------------------------------------------------|--|
| 2  | 2 Mbaud  | 0               | Very short connection                                           |  |
| 4  | 4 Mbaud  | 1< 15           | Length of the connection with a 1 mm <sup>2</sup> plastic cable |  |
| 8  | 8 Mbaud  | 15< 30          | Length of the connection with a 1 mm <sup>2</sup> plastic cable |  |
| 16 | 16 Mbaud | <sup>3</sup> 30 | Length of the connection with a 1 mm <sup>2</sup> plastic cable |  |

### Setup software

The parameters can be modified in the setup software, "SERCOS" screen. For additional information, please refer to the setup software online help. Alternatively, the commands **SBAUD #** and **SLEN #** can be entered in the "Terminal" screen.

# 9.5 Expansion card -DEVICENET-

This section describes the DeviceNet expansion card for SERVOSTAR 640/670. Information on the range of functions and the software protocol can be found in our manual "Device-Net Communication Profile".

### 9.5.1 Front view

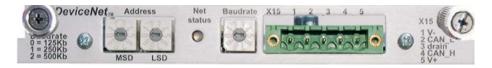

# 9.5.2 Connection technology

Cable selection, cable routing, shielding, bus connector, bus termination and transmission times are all described in the "DeviceNet Specification, Volume I, II", published by ODVA.

# 9.5.3 Connection diagram

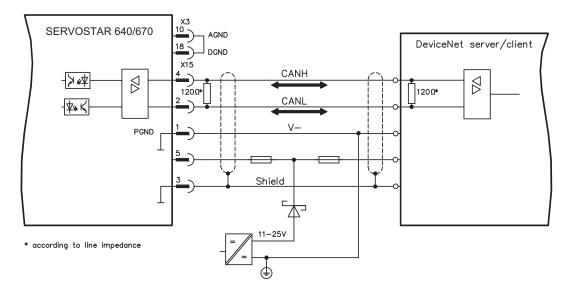

### NOTE

AGND and DGND (connector X3) must be joined together !

# 9.5.4 Combined module/network status-LED

| LED             | Meaning                                                                                   |  |  |
|-----------------|-------------------------------------------------------------------------------------------|--|--|
|                 | The device is not online.                                                                 |  |  |
| off             | <ul> <li>The device has not yet finished the Dup_MAC_ID test.</li> </ul>                  |  |  |
|                 | - The device is possibly not yet switched on.                                             |  |  |
| green           | The device is operating as normal, is online, and the connections have been establis-     |  |  |
| green           | hed. The device has been assigned to a master.                                            |  |  |
|                 | The device is operating as normal, is online, but the connections have not been estab-    |  |  |
|                 | lished.                                                                                   |  |  |
| blinking        | <ul> <li>The device has passed the Dup_MAC_ID test and is online, but the</li> </ul>      |  |  |
| green           | connection to other nodes have not been established.                                      |  |  |
|                 | - This device has not been assigned to a master.                                          |  |  |
|                 | - Missing, incomplete or wrong configuration.                                             |  |  |
| blinking<br>red | An error that can be cleared and/or at least one I/O connection are in a waiting state.   |  |  |
|                 | - An error has occurred that cannot can be cleared; it may be necessary to                |  |  |
|                 | replace the device.                                                                       |  |  |
| red             | - Communication device failure. The device has detected a fault that                      |  |  |
|                 | prevents communication with the network (for instance, a MAC ID appears twice or BUSOFF). |  |  |

# 9.5.5 Setting the station address (device address)

The station address for the servo amplifier can be set in three different ways:

- Set the rotary switches at the front of the expansion card to a value between 0 and 63. Each switch represents a decimal figure. For example, to set the address for the drive to 10, set MSD to 1 and LSD to 0.
- Set the rotary switches at the front of the expansion card to a value higher than 63. Now you can set up the station address by using the ASCII commands DNMACID x, SAVE, COLD-START, whereby "x" stands for the station address.
- Set the rotary switches at the front of the expansion card to a value higher than 63. Now you can set up the station address by using the DeviceNet Object (Class 0x03, Attribute 1). This is normally carried out with the help of a DeviceNet software setup tool. You must save the parameters in non-volatile memory (Class 0x25, Attribute 0x65) and then restart the drive after setting/altering the address.

# 9.5.6 Setting the transmission speed

The DeviceNet transmission speed can be set in three different ways:

- Set the rotary switch for Baud rate (at the front of the option card) to a value between 0 and 2. 0 = 125 kbit/s, 1 = 250 kbit/s, 2 = 500 kbit/s.
- Set the rotary switch for Baud rate (at the front of the option card) to a value higher than 2. Now you can set the Baud rate by using the terminal commands DNBAUD x, SAVE, COLD-START, whereby "x" stands for 125, 250 or 500.
- Set the rotary switch for Baud rate (at the front of the option card) to a value higher than 2. Now you can set the Baud rate by using the DeviceNet Object (Class 0x03, Attribute 2) to a value between 0 and 2. This is normally carried out with the help of a DeviceNet software setup tool. You must save the parameters in non-volatile memory (Class 0x25, Attribute 0x65) and then restart the drive after altering the baud rate.

# 9.5.7 Bus cable

To meet ISO 898, a bus cable with a characteristic impedance of 120  $\Omega$  should be used. The maximum usable cable length for reliable communication decreases with increasing transmission speed. As a guide, you can use the following values which we have measured, but they are not to be taken as assured limits.

| General characteristic                                   | Specification                                                                                                    |  |  |
|----------------------------------------------------------|----------------------------------------------------------------------------------------------------|--|--|
| Bit rates                                                | 125 kbit, 250 kbit, 500 kbit                                                                                                    |  |  |
| Distance with larger<br>bus connections                  | 500 meters at 125 kBaud<br>250 meters at 250 kBaud<br>100 meters at 500 kBaud                                                                                                    |  |  |
| Number of nodes                                          | 64                                                                                                    |  |  |
| Signal environment                                       | CAN                                                                                                    |  |  |
| Modulation                                               | Basic bandwidth                                                                                                    |  |  |
| Coupling medium                                          | DC-coupled differential transmit/receive operation                                                                                                    |  |  |
| Isolation                                                | 500 V (option: optocoupler on the transceiver's node side)                                                                                                    |  |  |
| Typical differential input impe-                         | Shunt C = 5pF                                                                                                    |  |  |
| dance (recessive state)                                  | Shunt R = $25K\Omega$ (power on)                                                                                                    |  |  |
| Min. differential input impe-<br>dance (recessive state) | Shunt C = 24pF + 36 pF/m of the permanently attached stub cable Shunt R = $20K\Omega$                                                                                                    |  |  |
| Absolute max.<br>voltage range                           | -25 V to +18 V (CAN_H, CAN_L)<br>The voltages for CAN_H and CAN_L refer to the ground pin of the<br>transceiver. The voltage is higher than that on the V-terminal by<br>the amount of the forward voltage drop of the Schottky diode. This<br>voltage drop must be < 0.6V. |  |  |

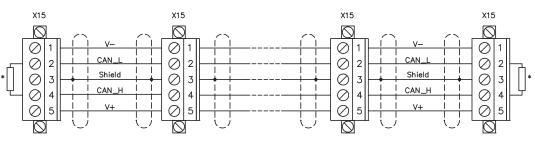

\* according to line impedance about  $120\Omega$ 

### Grounding:

The DeviceNet network must only be grounded at one point, to avoid ground loops. The circuitry for the physical layer in all devices are referenced to the V-bus signal. The ground connection is made via the power supply for the bus system. The current flowing between V- and ground must not flow through any device other than the power supply.

### Bus topology:

The DeviceNet medium utilizes a linear bus topology. Termination resistors are required at each end of the connecting cable. Stub cables are permitted up to a length of 6 meters, so that at least one node can be connected.

### Termination resistors:

DeviceNet requires a termination **at each end** of the connecting cable. These resistors must meet the following requirements:  $120\Omega$ , 1% metal-film, 1/4 W

### 9.6 **Expansion card -ETHERCAT-**

This section describes the EtherCAT expansion card for SERVOSTAR 640/670. Information on the range of functions and the software protocol can be found in the EtherCAT documentation. This expansion cards enables the servo amplifier to be connected to the EtherCAT network via RJ-45 connectors (IN and OUT ports).

### 9.6.1 **Front view**

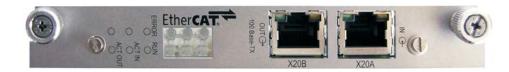

### 9.6.2 LEDs

| LED     | Function                                           |
|---------|----------------------------------------------------|
|         | flickering = Booting Error                         |
|         | blinking = Invalid Configuration                   |
| ERROR   | single flash = Unsolicited State Change            |
|         | double flash = Watchdog Timeout                    |
|         | off = No Error                                     |
|         | on = Device is in state OPERATIONAL                |
| DUN     | blinking = Device is in state PRE-OPERATIONAL      |
| RUN     | single flash = Device is in state SAFE-OPERATIONAL |
|         | off = Device is in state INIT                      |
|         | on = linked, but not active at X20A (in)           |
| ACT IN  | flickering = linked and active at X20A (in)        |
|         | off = not linked at X20A (in)                      |
|         | on = linked, but not active at X20B (out)          |
| ACT OUT | flickering = linked and active at X20B (out)       |
|         | off = not linked at X20B (out)                     |

### 9.6.3 **Connection diagram**

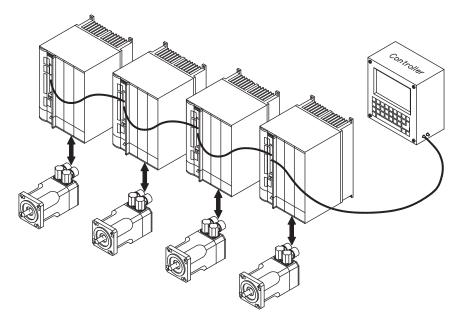

NOTE AGND and DGND (connector X3) must be joined together !

# 9.7 Expansion card -SYNQNET-

This section describes the SynqNet expansion card for SERVOSTAR 640/670. Information on the range of functions and the software protocol can be found in the SynqNet documentation..

## 9.7.1 Front view

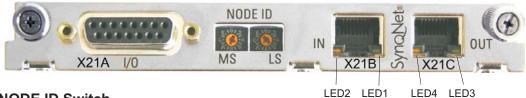

# 9.7.2 NODE ID Switch

With these hexadecimal switches you can set the main and low significant bytes of the Node ID seperately. SynqNet does not require an address for correct operation in the network, however in some machines this can be a convenient way of identifying build options to the application program.

# 9.7.3 Node LED table

| LED#                 | Name     | Function                                |  |
|----------------------|----------|-----------------------------------------|--|
|                      | LINK_IN  | ON = receive valid (IN port)            |  |
| LED1, green          |          | OFF= not valid, power off, or reset.    |  |
|                      |          | ON = network cyclic                     |  |
| LED2, yellow         | CYCLIC   | BLINK = network not cyclic              |  |
|                      |          | OFF = power off, or reset               |  |
|                      |          | ON = receive valid (OUT port)           |  |
| LED3, green LINK_OUT |          | OFF = not valid, power off, or reset    |  |
|                      |          | ON = repeater on, network cyclic        |  |
| LED4, yellow         | REPEATER | BLINK = repeater on, network not cyclic |  |
|                      |          | OFF = repeater off, power off, or reset |  |

# 9.7.4 SynqNet Connection, Connector X21B/C (RJ-45)

Connection to the SynqNet network via RJ-45 connectors (IN and OUT ports) with integrated LEDs.

# 9.7.5 Digital inputs/outputs, connector X21A (SubD 15-pin, socket)

Inputs (In): 24V (20...28V), opto-isolated, one high-speed input (Pin 4) Outputs (Out): 24V, opto-isolated, Darlington driver

| Pinou | Pinout connector X21A (SubD 15 pin) |                                         |                                        |  |  |
|-------|-------------------------------------|-----------------------------------------|----------------------------------------|--|--|
| Pin   | Туре                                | Description                             |                                        |  |  |
| 1     | In                                  | +24V                                    | Power supply                           |  |  |
| 2     | Out                                 | NODEALARM                               | Indicates a problem with the node      |  |  |
| 3     | Out                                 | OUT_01                                  | Digital output                         |  |  |
| 4     | In                                  | IN_00 (fast)                            | Capture input (fast)                   |  |  |
| 5     | In                                  | IN_04                                   | Digital input                          |  |  |
| 6     | In                                  | IN_01                                   | IN 01 Digital input                    |  |  |
| 7     | In                                  | HOME                                    | IOME Reference switch                  |  |  |
| 8     | In                                  | POSLIM                                  | OSLIM Limit switch, positive direction |  |  |
| 9     | In                                  | GND                                     |                                        |  |  |
| 10    | Out                                 | OUT_00                                  | Digital output                         |  |  |
| 11    | Out                                 | OUT_02                                  | Digital output                         |  |  |
| 12    | In                                  | IN_02 Digital input                     |                                        |  |  |
| 13    | In                                  | IN_03                                   | 3 Digital input                        |  |  |
| 14    | In                                  | NEGLIM Limit switch, negative direction |                                        |  |  |
| 15    | In                                  | NODEDISABLE                             | Disables Node                          |  |  |

# 9.7.6 Connection diagram digital inputs/outputs, connector X21A

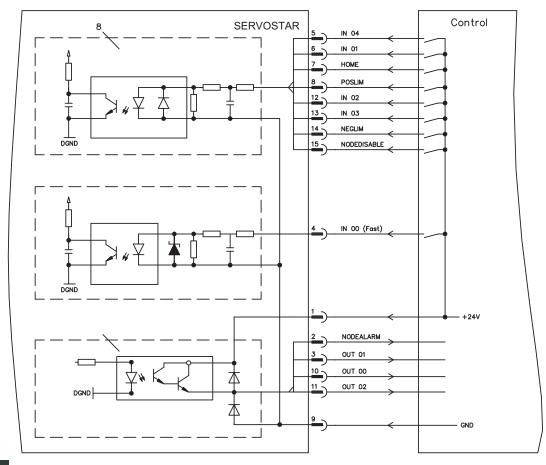

### NOTE

AGND and DGND (connector X3) must be joined together !

# 9.8 Expansion module -2CAN-

Connector X6 of the SERVOSTAR is assigned to the signals for the RS232 interface and the CAN interface. It is therefore not the standard pin assignment for these interfaces, and a special cable is required to be able to use both interfaces simultaneously.

The -2CAN- expansion module provides the interfaces on separate Sub-D connectors. The two CAN connectors are wired in parallel. A termination resistor (120  $\Omega$ ) for the CAN bus can be switched into circuit if the SERVOSTAR is at the end of the bus.

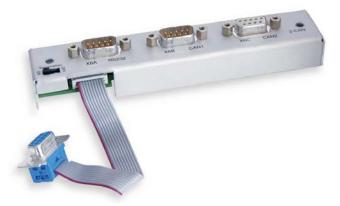

# 9.8.1 Installation

NOTE

NOTE

### The modul must be placed onto the option slot after levering off the cover of the option slot:

### Screw the distance pieces into the fixing lugs of the option slot.

- Place the expansion module onto the option slot.
- Screw the screws into the threads of the distance pieces.
- Plug the Sub-D9 socket into connector X6 on the SERVOSTAR

# 9.8.2 Front View

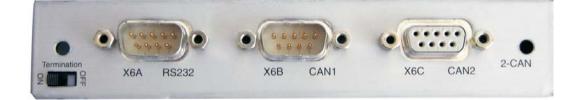

# 9.8.3 Connection technology

Standard shielded cables can be used for the RS232 and CAN interfaces.

If the servo amplifier is the last device on the CAN bus, then the switch for the bus termination must be set to ON.

Otherwise, the switch must be set to OFF (condition as delivered).

# 9.8.4 Connector assignments

| RS232   |        | CAN1=CAN2   |          |
|---------|--------|-------------|----------|
| X6A Pin | Signal | X6B=X6C Pin | Signal   |
| 1       | Vcc    | 1           |          |
| 2       | RxD    | 2           | CAN-Low  |
| 3       | TxD    | 3           | CAN-GND  |
| 4       |        | 4           |          |
| 5       | GND    | 5           |          |
| 6       |        | 6           |          |
| 7       |        | 7           | CAN-High |
| 8       |        | 8           |          |
| 9       |        | 9           |          |

### 9.8.5

# Connection diagram

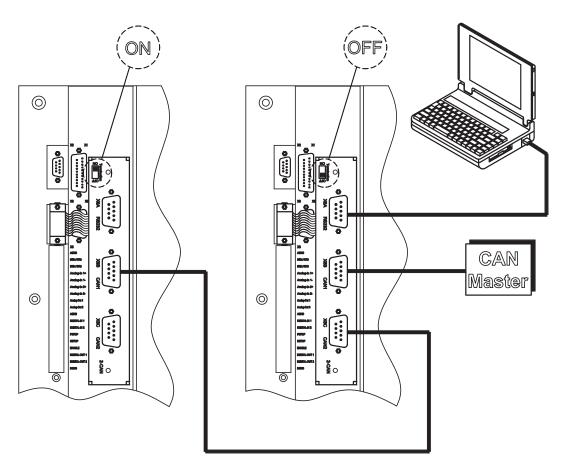

| 10   | Appendix                          |                                                                                                    |
|------|-----------------------------------|----------------------------------------------------------------------------------------------------|
| 10.1 | Glossary                          |                                                                                                    |
| В    | Brake circuit                     | Converts superfluous energy, which is fed back during braking, into heat in the brake resistor                                                                           |
| С    | Clock                             | Clock signal                                                                                                    |
|      | Common-mode voltage               | The maximum amplitude of a disturbance (on both inputs) which a differential input can eliminate                                                                         |
|      | CONNECT- modules                  | Modules built into the servo amplifier, with integrated position control, which provide special versions of the interface for the connection to the higher-level control |
|      | Continuous power of brake circuit | Mean power which can be dissipated in the brake circuit                                                                                                    |
|      | Counts                            | Internal count pulses, 1 pulse = 1/2 <sup>20</sup> turn <sup>-1</sup>                                                                                                    |
|      | Current controller                | Regulates the difference between the current setpoint<br>and the actual value to 0<br>Output : power output voltage                                                      |
| D    | DC bus link                       | Rectified and smoothed power voltage                                                                                                    |
|      | Disable                           | Removal of the enable signal (0V or open)                                                                                                    |
| E    | Enable                            | Enable signal for the servo amplifier (+24V)                                                                                                    |
| F    | Final speed                       | Maximum value for speed normalization at ±10V                                                                                                    |
|      | Fieldbus interface                | CANopen, PROFIBUS, SERCOS, EtherCAT                                                                                                    |
| G    | GRAY-code                         | Special method of representing binary numbers                                                                                                    |
| Н    | Holding brake                     | Brake in the motor, which can only be used when the motor is at stillstand                                                                                               |
| I    | l²t threshold                     | Monitoring of the actually required r.m.s. current                                                                                                    |
|      | Input drift                       | Temperature and age-dependent alteration of an analog input                                                                                                    |
|      | Incremental encoder interface     | Position signalling by 2 signals with 90° phase difference, not an absolute position output                                                                              |
|      | lpeak, peak current               | The effective value of the peak current                                                                                                    |
|      | Irms, effective current           | The r.m.s. value of the continuous current                                                                                                    |
| к    | Kp, P-gain                        | Proportional gain of a control loop                                                                                                    |
| L    | Limit-switch                      | Switch limiting the traverse path of the machine; implemented as n.c. (break) contact                                                                                    |
| М    | Machine                           | The complete assembly of all connected parts or<br>devices, of which at least one is movable                                                                             |
|      | Monitor output                    | Output of an analog measurement                                                                                                    |
|      | Motion-block                      | Data packet with all the position control parameters which are required for a motion task                                                                                |
|      | Multi-axis system                 | Machine with several independently driven axes                                                                                                    |
| Ν    | Natural convection                | Free movement of air for cooling                                                                                                    |
| 0    | Optocoupler                       | Optical connection between two electrically<br>independent systems                                                                                                    |

# Appendix

| Р | P-controller                      | Control loop with purely proportional behavior                                                                    |
|---|-----------------------------------|----------------------------------------------------------------------------------------------------|
|   | Phase shift                       | Compensation for the lag between the electromagnetic and magnetic fields in the motor                             |
|   | PID-controller                    | Control loop with proportional, integral and differential behavior                                                |
|   | PID-T2                            | Filter time constant for the speed controller output                                                              |
|   | Position controller               | Regulates the difference between the position setpoint<br>and the actual position to 0<br>Output : speed setpoint |
|   | Potential isolation               | Electrically decoupled                                                                                            |
|   | Power contactor                   | System protection device with phase monitoring                                                                    |
|   | Pulse power of the brake circuit  | Maximum power which can be dissipated in the brake circuit                                                        |
| R | Regen circuit                     | see Brake Circuit                                                                                                 |
|   | Reset                             | New start of the microprocessor                                                                                   |
|   | Resolver-digital converter        | Conversion of the analog resolver signals into digital information                                                |
|   | Reversing mode                    | Operation with a periodic change of direction                                                                     |
|   | Ring core                         | Ferrite rings for interference suppression                                                                        |
|   | ROD-Interface                     | Incremental position output                                                                                       |
| S | Servo amplifier                   | Control device for regulating the position of a servomotor                                                        |
|   | Setpoint ramps                    | Limits for the rate of change of the speed setpoint                                                               |
|   | Short to ground                   | Electrically conductive connection between a<br>phase and PE (protective earth)                                   |
|   | Short-circuit                     | here: electrically conductive connection between two phases                                                       |
|   | Speed controller                  | Regulates the difference between the speed setpoint<br>and the actual value to 0<br>Output : current setpoint     |
|   | SSI-interface                     | Cyclic-absolute, serial position output                                                                           |
|   | Supply filter                     | Device to divert interference on the power supply<br>cables to PE                                                 |
| т | T-tacho, tachometer time constant | Filter time constant in the speed feedback of the control loop                                                    |
|   | Tachometer voltage                | Voltage proportional to the actual speed                                                                          |
|   | Thermal control                   | Temperature-sensitive device built into the motor winding (PTC)                                                   |
|   | Tn, I-integration time            | Integral section of a control loop                                                                                |
| Z | Zero pulse                        | Output once per turn from incremental encoders, used to zero the machine                                          |

# 10.2 Order codes

The order numbers of accessories such as cables, brake resistors, mains supplies, etc., can be found in the accessories manual.

### 10.2.1 Servo amplifiers

| Article       | EU order code | US order code |
|---------------|---------------|---------------|
| SERVOSTAR 640 | DE-91419      | S64001-NA     |
| SERVOSTAR 670 | DE-91955      | S67001-NA     |

\*= NA means without built-in expansion card

# 10.2.2 Expansion cards

| Article                    | EU order code | US order code |
|----------------------------|---------------|---------------|
| Expansion card DeviceNet   | DE-103571     | OPT-DN        |
| Expansion card PROFIBUS DP | DE-90056      | OPT-PB        |
| Expansion card SERCOS      | DE-90879      | OPT-SE        |
| Expansion card -I/0-14/08- | DE-90057      | OPT-EI        |
| Expansion card EtherCAT    | DE-108350     | OPT-EC        |
| Expansion card SynqNet     | DE-200073     | OPT-SN        |
| Expansion module 2CAN      | DE-101174     | not available |

### 10.2.3 Connectors

| Article        |             | EU order code | US order code |
|----------------|-------------|---------------|---------------|
| Connectors X3  | (I/O)       | DE-101695     | CON-S6X3a     |
| Connectors X4  | (24V)       | DE-92143      | CON-S6X4a     |
| Connectors X10 | (AS)        | DE-101696     | CON-S6X10     |
| Connectors X15 | (DeviceNet) | DE-106368     | CON-S6X15     |

# 10.3 Repair-/Disposal request Telefax form

To Kollmorgen Europe GmbH Pempelfurtstraße 1 40880 Ratingen Germany

Fax: +49 (0) 2102 9394 3444

Please advice dispatch information for (please select)

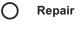

Disposal

of these products:

| Product | Serial number | Reason ("fault", "return" or similar) |
|---------|---------------|---------------------------------------|
|         |               |                                       |
|         |               |                                       |
|         |               |                                       |
|         |               |                                       |
|         |               |                                       |

to this address:

| Company         |  |
|-----------------|--|
| Street          |  |
| Zip / Town      |  |
| Country         |  |
| Specialist Name |  |
| Telephone       |  |
| Telefax         |  |
| E-Mail          |  |

City, Date

Signature

# 10.4 Index

| ! | 24Vaux. supply, interface      | 44         |
|---|--------------------------------|------------|
| Α | A quad B interface             |            |
|   | Abbreviations                  | . 9<br>87  |
|   | Ambient conditions.            | 22         |
|   | Ambient temperature            |            |
|   | Analog outputs                 | 62<br>33   |
| в | BISS interface                 | 48         |
| _ | BTB/RTO.                       | 64         |
|   | Baudrate                       | 87         |
|   | Block diagram                  | 40<br>24   |
|   | Brake circuit                  | 25         |
|   | Brake resistor, interface      | 45         |
| С | CANopen-Interface              | 66         |
|   | CE-conformance                 | 16<br>52   |
|   | ComCoder, interface            |            |
|   |                                | 42         |
| D | DC-link interface              | 44         |
|   |                                | 103        |
|   | Disassembling                  |            |
| Е | Enclosure protection           |            |
| - | Encoder                        | 22         |
|   | Emulations                     | 59         |
|   | Interface                      | 49<br>54   |
|   | Error messages                 |            |
|   | Expansion card                 |            |
|   |                                | 107<br>101 |
|   |                                | 104        |
|   | -I/O-14/08                     |            |
|   | -PROFIBUS                      | 98<br>99   |
|   | -SynqNet                       | 105        |
|   | Guide to installation          | 94         |
| _ | External fusing                |            |
| F | Forming                        |            |
| G | Glossary                       |            |
|   | Ground symbol                  | 37         |
|   | Connection diagram             | 42         |
|   | Installation                   | 36         |
| Н | Hall, interface                | 51         |
|   | Hardware requirements          | 76         |
|   | Holding brake                  | 24<br>52   |
| I | Incremental encoder, interface | 53         |
|   | Analog setpoints               | 61         |
|   | DIGI-IŇ 1/2                    | 63         |
|   | Enable                         | 63<br>63   |
|   | PSTOP                          | 63         |
|   | Installation                   | 0.5        |
|   | Electrical                     | 35<br>94   |
|   | Mechanical                     | 94<br>32   |
|   | Software                       | 76         |
| Κ | Key operation                  | 89         |
| L | LC-Display                     | 89         |
|   | Leakage current                | 31         |
|   | Limit Switch Inputs            | 63         |
|   |                                |            |

| М        | Mains supply connection, interface        |          |
|----------|-------------------------------------------|----------|
|          | Mains supply networks                     | 43<br>13 |
|          | Master-Slave                              |          |
|          | Motor holding brake                       |          |
|          | Motor, interface                          | 45       |
|          | Mounting position                         | 22       |
|          | Multi-axis systems<br>Address / Baud Rate | 87       |
|          | Connection example                        |          |
| NI       | NSTOP.                                    |          |
|          | Nameplate                                 |          |
|          | Noise emission.                           |          |
| 0        | Operating systems                         |          |
| 0        | Options.                                  | 20       |
|          | Order codes.                              | 111      |
|          | Outputs                                   |          |
|          | Analog out 1/2                            | 62       |
|          | BTB/RTO<br>DIGI-OUT 1/2                   | 64       |
| _        |                                           |          |
| Ρ        | PC cable                                  |          |
|          | PC connection                             | 65       |
|          | PSTOP                                     | 63<br>17 |
|          | Packaging                                 | 13       |
|          | Part number scheme.                       | 18       |
|          | Pin assignments                           | 41       |
|          | Pollution level                           | 22       |
|          | Pulse-direction, interface                |          |
| Q        | Quickstart                                | 77       |
| R        | RS232/PC, interface                       | 65       |
|          | Repair                                    | 14       |
|          | Reparaturanfrage                          | 112      |
|          | Residual-current circuit breaker (FI)     | 31       |
|          | Resolver, interface                       | 47<br>67 |
| <u> </u> |                                           |          |
| 5        | SSI, interface.                           |          |
|          | Safety instructions                       | 10<br>61 |
|          | Setup                                     | 74       |
|          | Shieldina                                 |          |
|          | Connection diagram                        | 42       |
|          | Connection techniques                     | 38       |
|          | Installation                              | 36       |
|          | Sine-cosine encoder. interface.           |          |
|          | Site.                                     |          |
|          | Site altitude.                            | 22       |
|          | Standards                                 |          |
|          | Storage.                                  |          |
|          | Supply voltage                            | 22       |
|          | System components, overview.              |          |
| т        | Target group                              | 10       |
| •        | Technical data                            |          |
|          | Torque, connectors                        |          |
|          | Transport                                 | 13       |
|          | Trouble shooting                          |          |
| U        | Use as directed                           |          |
|          | Hardware                                  | 12       |
|          | Setup software                            | 75       |
| V        | Ventilation                               |          |
|          | Installation                              | 32       |
|          | Tech.Data                                 | 22       |
|          | Vibrations                                |          |
| W        | Warning messages.                         |          |
|          | Wiring                                    | 37       |
|          |                                           |          |

# Service

We are committed to quality customer service. In order to serve in the most effective way, please contact your local sales representative for assistance.

If you are unaware of your local sales representative, please contact the Customer Support.

### Europe

KOLLMORGEN Customer Support EuropeInternetwww.kollmorgen.comE-Mailtechnik@kollmorgen.comTel.:+49 (0)2102 - 9394 - 0Fax:+49 (0)2102 - 9394 - 3155

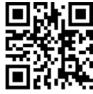

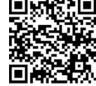

KOLLMORGEN UK Website

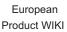

## **North America**

KOLLMORGENCustomer Support North AmericaInternetwww.kollmorgen.comE-Mailsupport@kollmorgen.comTel.:+1 - 540 - 633 - 3545Fax:+1 - 540 - 639 - 4162

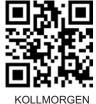

US Website

# Asia

KOLLMORGENInternetwww.kollmorgen.comE-Mailsales.china@kollmorgen.comTel:+86 - 400 661 2802Fax:+86 - 21 6128 9877

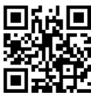

KOLLMORGEN CN Website

KOLLMORGEN

Because Motion Matters™